IBM Communications Server para Linux

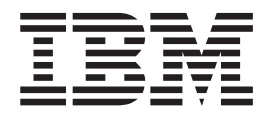

# Guía de diagnósticos

*Versión 6.2.2*

IBM Communications Server para Linux

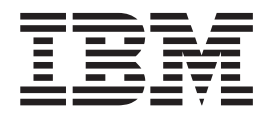

# Guía de diagnósticos

*Versión 6.2.2*

**Nota:**

Antes de utilizar esta información y el producto al que da soporte, asegúrese de leer la información general que figura en el [Apéndice](#page-92-0) E, "Avisos", en la página 79.

#### **Tercera edición (julio de 2006)**

Esta publicación es la traducción del original inglés *IBM Communications Server for Linux, Diagnostics Guide* (GC31-6779-01).

Esta edición se aplica a IBM Communications Server para Linux, Versión 6.2.2, y a todos los releases y las modificaciones subsiguientes hasta que se indique lo contrario en nuevas ediciones o boletines técnicos.

Puede solicitar publicaciones a través del representante local de IBM o de la sucursal de IBM que preste servicio en su localidad. No hay existencias de publicaciones en la dirección indicada más abajo.

IBM agradece sus comentarios. Al final de esta publicación encontrará una hoja de comentarios del lector. Si dicha hoja se ha extraído, puede enviar sus comentarios a la dirección siguiente:

IBM España, S.A. National Language Solutions Center Avda. Diagonal 571 ″Edif. L'Illa″ 08029 Barcelona España

Si prefiere enviar sus comentarios por vía electrónica, utilice uno de los métodos siguientes:

- v Internet: HOJACOM@es.ibm.com
- v Fax: (34) 93-321-6134

Cuando se envía información a IBM, se otorga a IBM un derecho no exclusivo de utilizar o distribuir la información del modo que considere oportuno, sin incurrir por ello en ninguna obligación con el remitente.

**© Copyright International Business Machines Corporation 1998, 2006. Reservados todos los derechos.**

# **Contenido**

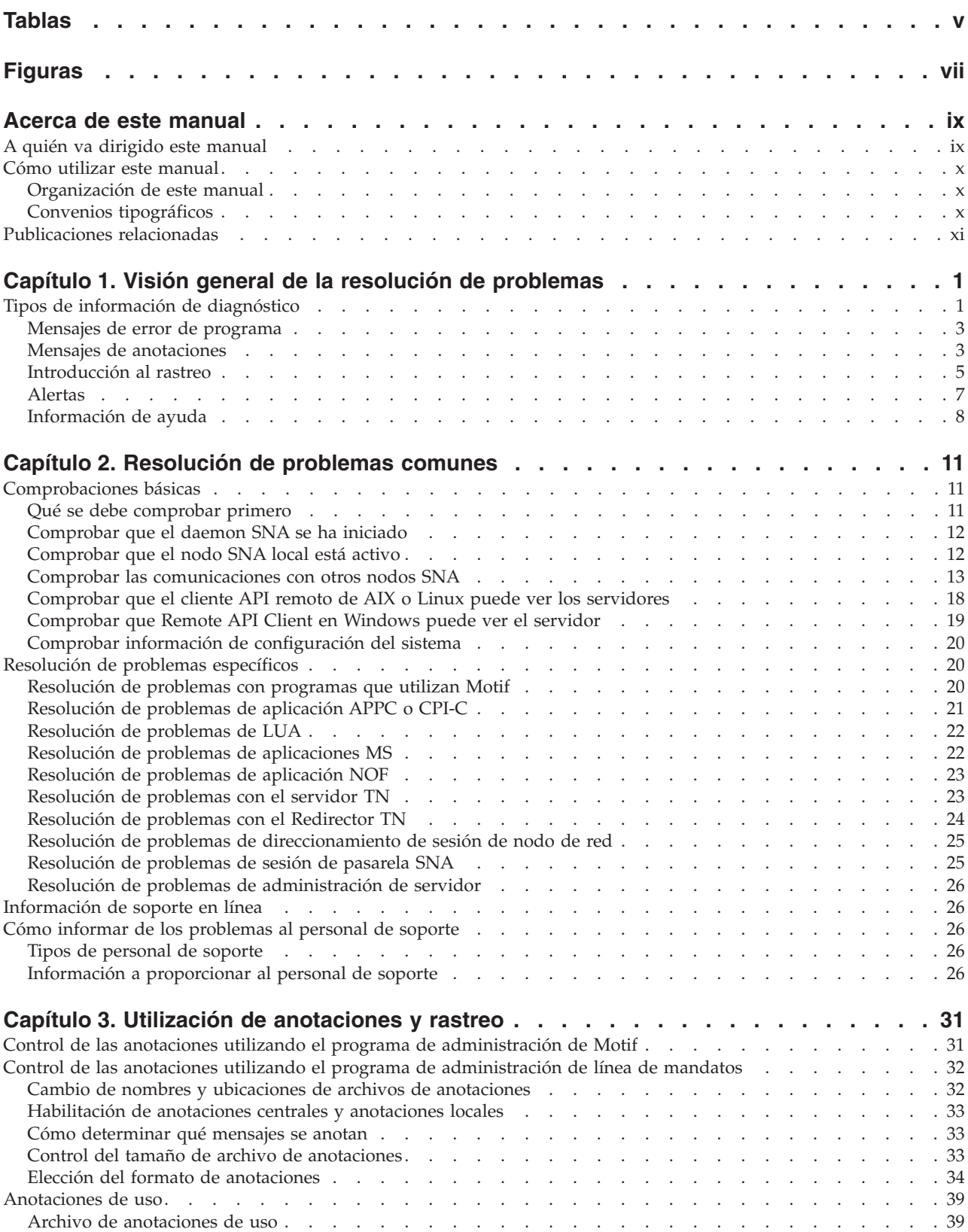

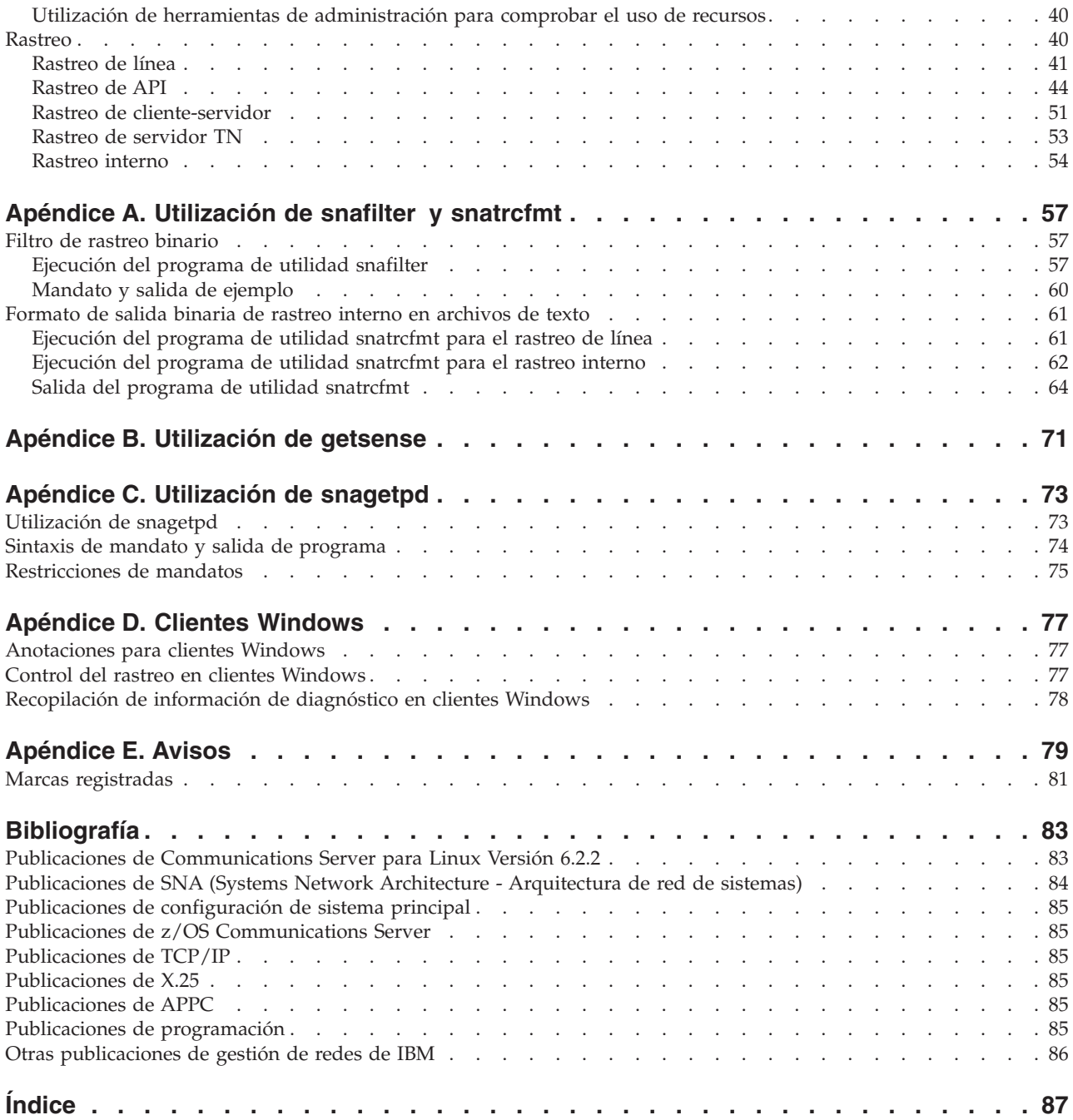

# <span id="page-6-0"></span>**Tablas**

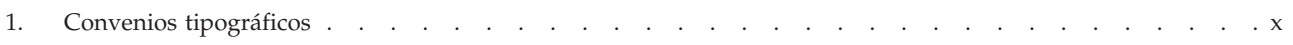

# <span id="page-8-0"></span>**Figuras**

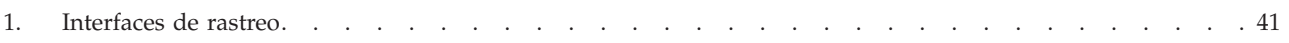

# <span id="page-10-0"></span>**Acerca de este manual**

Este manual describe y ofrece soluciones a los problemas más comunes con los que se puede encontrar al utilizar IBM Communications Server para Linux. Este manual también presenta las herramientas de diagnóstico disponibles y explica cómo recopilar datos de diagnóstico para el personal de soporte.

IBM Communications Server para Linux es un producto de software de IBM que permite que un sistema que ejecuta Linux intercambie información con otros nodos de una red SNA.

Existen dos variantes de instalación diferentes de IBM Communications Server para Linux, según del hardware en el que funcione:

#### **Communications Server para Linux**

Communications Server para Linux, programa producto número 5724–i33, funciona en lo siguiente:

- v Estaciones de trabajo Intel de 32 bits que ejecutan Linux (i686)
- Estaciones de trabajo AMD64/Intel EM64T de 64 bits que ejecutan Linux  $(x86_64)$
- Sistemas IBM pSeries que ejecutan Linux (ppc64)

#### **Communications Server para Linux en System z**

Communications Server para Linux en System z, programa producto número 5724–i34, funciona en sistemas principales System z que ejecutan Linux para System z (s390 o s390x).

En este manual, el nombre Communications Server para Linux se utiliza para indicar una de estas dos variantes y el término "sistema Communications Server para Linux" se utiliza para indicar cualquier tipo de sistema que ejecute Communications Server para Linux, excepto cuando se describan explícitamente las diferencias.

Este manual se aplica a la Versión 6.2.2 de Communications Server para Linux.

# **A quién va dirigido este manual**

Este manual está destinado a los administradores de sistema y los programadores de aplicaciones que utilicen Communications Server para Linux:

#### **Administradores de sistema**

Los administradores de sistema instalan Communications Server para Linux, configuran el sistema para la conexión de red y mantienen el sistema. Deben estar familiarizados con el sistema Communications Server para Linux y con el hardware en el que se ejecuta Communications Server para Linux. También deben tener conocimientos acerca de la red a la que se conecta el sistema y conocer los conceptos de SNA.

#### **Programadores de aplicaciones**

Los programadores de aplicaciones diseñan y codifican programas de transacción y de aplicación que utilizan las interfaces de programación de Communications Server para Linux para enviar y recibir datos a través de una red SNA. Deben estar totalmente familiarizados con SNA, el programa

remoto con el que se comunica el programa de transacción o aplicación y los entornos de programación y operación del sistema Communications Server para Linux.

Se proporciona información más detallada sobre cómo escribir programas de aplicación en el manual correspondiente a cada API.

## <span id="page-11-0"></span>**Cómo utilizar este manual**

Este apartado describe cómo se organiza y presenta la información de este manual.

# **Organización de este manual**

Este manual está organizado de la forma siguiente:

- v El Capítulo 1, "Visión general de la resolución de [problemas",](#page-14-0) en la página 1, describe las herramientas de diagnóstico que están disponibles para el usuario, por qué son importantes y cuándo se deben utilizar.
- v El Capítulo 2, ["Resolución](#page-24-0) de problemas comunes", en la página 11, identifica los problemas con los que probablemente se puede encontrar y proporciona asesoramiento paso a paso para solucionar los problemas.
- v El Capítulo 3, ["Utilización](#page-44-0) de anotaciones y rastreo", en la página 31, proporciona descripciones orientadas a tareas de las anotaciones y del rastreo para permitirle recopilar información del sistema. Este capítulo también incluye procedimientos de rastreo detallados para los rastreos utilizados más comúnmente.
- El Apéndice A, ["Utilización](#page-70-0) de snafilter y snatrcfmt", en la página 57, describe cómo utilizar los programas de utilidad **snafilter** y **snatrcfmt** para formatear salida de rastreo binaria.
- v El Apéndice B, ["Utilización](#page-84-0) de getsense", en la página 71, describe cómo utilizar el programa de utilidad **getsense** para visualizar códigos de detección en línea.
- v El Apéndice C, ["Utilización](#page-86-0) de snagetpd", en la página 73, describe el programa de utilidad de recopilación de diagnósticos (**snagetpd**) y cómo utilizarlo a fin de recopilar información de diagnóstico para el personal de soporte.
- El Apéndice D, "Clientes [Windows",](#page-90-0) en la página 77, contiene información específica de Windows para los usuarios de Communications Server para Linux.

# **Convenios tipográficos**

La Tabla 1 muestra los estilos tipográficos utilizados en este documento.

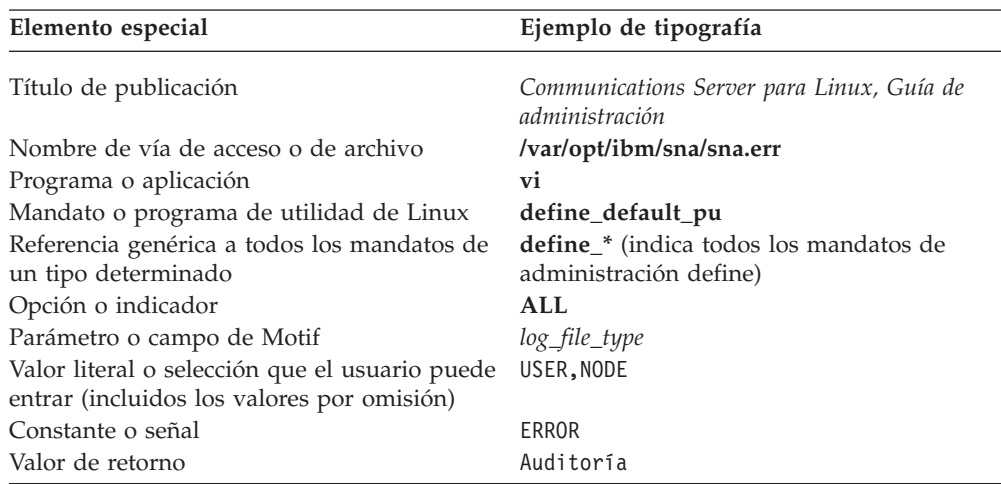

*Tabla 1. Convenios tipográficos*

| Elemento especial                                 | Ejemplo de tipografía           |
|---------------------------------------------------|---------------------------------|
| Variable que representa un valor<br>proporcionado | nombre de servidor              |
| Variable de entorno                               | <b>SDISPLAY</b>                 |
| Verbo de programación                             | REGISTER NMVT APPLICATION       |
| Datos entrados por el usuario                     | xsnaadmin                       |
| Salida de la máquina                              | $+$ RSP                         |
| Función, llamada o punto de entrada               | Establecer parámetros de sesión |
| Botón de Motif                                    | Estado                          |
| Menú de Motif                                     | <b>Servicios</b>                |
| Opción de menú de Motif                           | Configurar parámetros de nodo   |
| Teclas del teclado                                | Intro                           |
| Valor hexadecimal                                 | 0x0a                            |

<span id="page-12-0"></span>*Tabla 1. Convenios tipográficos (continuación)*

# **Publicaciones relacionadas**

Si desea obtener información sobre SNA, APPN o sobre la arquitectura LU 6.2, consulte los siguientes documentos de IBM:

- v *IBM Systems Network Architecture:*
	- *LU 6.2 Reference: Peer Protocols*, SC31-6808
	- *APPN Architecture Reference*, SC30-3422
	- *Management Services*, SC30-3346
	- *Formats*, GA27-3136
	- *Technical Overview*, GC30-3073

**Publicaciones relacionadas**

# <span id="page-14-0"></span>**Capítulo 1. Visión general de la resolución de problemas**

Communications Server para Linux es un producto de software complejo. Por consiguiente, es posible que a veces tenga problemas al ejecutar Communications Server para Linux, con el propio Communications Server para Linux o con otros componentes del sistema.

Este manual describe algunos de los tipos de problemas más comunes que puede tener, proporciona una guía para investigarlos y describe cómo recopilar información de diagnóstico adicional. El manual está estructurado del modo siguiente:

- v Este capítulo presenta los tipos de información de diagnóstico que están disponibles y describe cómo utilizar cada tipo.
- v El Capítulo 2, ["Resolución](#page-24-0) de problemas comunes", en la página 11, describe las comprobaciones básicas que debe realizar siempre y proporciona una guía paso a paso para investigar adicionalmente un problema específico. Lea este capítulo si ha encontrado un problema y necesita saber cómo investigarlo.
- v El Capítulo 3, ["Utilización](#page-44-0) de anotaciones y rastreo", en la página 31, describe cómo utilizar los recursos de rastreo y anotación de Communications Server para Linux a fin de recopilar información de diagnóstico adicional. Lea este capítulo si necesita una guía para recopilar un determinado tipo de rastreo o para recopilar clases de anotaciones específicas.

# **Tipos de información de diagnóstico**

Este apartado describe el rango de información de diagnóstico que está disponible para solucionar problemas del sistema Communications Server para Linux y el modo de utilizar cada tipo.

La información de diagnóstico de Communications Server para Linux se puede clasificar en categorías del modo siguiente:

- v La información de "notificación" está siempre disponible; no se puede activar ni desactivar. Este tipo de información indica que se ha producido un error y que éste se debe investigar. Incluye mensajes de error, anotaciones de error y alertas.
- v La información de "diagnóstico" se puede controlar y se debe utilizar para recopilar información adicional sobre problemas específicos. Este tipo de información incluye anotaciones de excepción, anotaciones de auditoría y datos de rastreo.

Communications Server para Linux también proporciona información de ayuda en línea que puede ser útil para prevenir o resolver problemas.

Cuando Communications Server para Linux esté en ejecución, generalmente utilizará todos estos tipos de información, en momentos diferentes, para resolver los problemas con los que se pueda encontrar.

Por ejemplo, cuando se ejecuta un programa de aplicación APPC, se pueden producir diferentes sucesos de Communications Server para Linux, por ejemplo el inicio o la detención de una sesión. Cada suceso está formado por diversos sucesos más pequeños. De este modo, un suceso de sesión puede incluir sucesos internos, por ejemplo la conexión a una LU, el inicio de la sesión, la comprobación de

#### **Tipos de información de diagnóstico**

seguridad y la inicialización de enlaces. Puede configurar Communications Server para Linux para que anote cada uno de estos sucesos normales más pequeños en un archivo denominado archivo de anotaciones de auditoría, si desea registrarlos todos.

Cuando falla un programa, Communications Server para Linux proporciona varios recursos de diagnóstico, cada uno de los cuales le facilita diferentes tipos y niveles de información sobre los sucesos que se han producido. Esta información se puede visualizar en la pantalla o se puede anotar en un archivo denominado archivo de anotaciones de error. También se puede generar información de sucesos adicional para un área determinada de Communications Server para Linux y dicha información se puede reunir en un archivo cuando se activan los rastreos para una característica específica de Communications Server para Linux.

Este apartado describe todos estos tipos de información y cómo se pueden utilizar.

#### **Información de mensajes de error de programa**

El sistema visualiza estos mensajes siempre que se encuentra un problema grave de sistema.

**Información de los mensajes de anotaciones de Communications Server para**

**Linux** Los mensajes de anotaciones contienen información sobre los sucesos de programa. Existen tres tipos diferentes de sucesos sobre los que se anota información: problema, excepción y auditoría. Cada uno se captura en un archivo de anotaciones al que se puede acceder a fin de obtener la información necesaria para resolver un problema.

Communications Server para Linux también mantiene un archivo de anotaciones independiente que registra información sobre el uso de los recursos SNA en el nodo local. Consulte el apartado ["Anotaciones](#page-52-0) de uso" en la [página](#page-52-0) 39 para obtener más información.

#### **Información de rastreo de Communications Server para Linux**

El rastreo es un medio para hacer el seguimiento de los sucesos que se producen al otro lado de un límite determinado de Communications Server para Linux mientras éste se está ejecutando. Communications Server para Linux ofrece una amplia variedad de opciones de rastreo que se pueden activar para realizar diagnósticos.

#### **Información de alertas**

Se generan alertas SNA estándares y éstas se transmiten al sistema principal. Se pueden ver en el sistema principal con NetView.

Los mensajes de error y los mensajes de anotaciones del programa suelen especificar la naturaleza del problema, la causa y la acción recomendada, lo cual normalmente es suficiente para ayudar a resolver un problema. La cantidad de información disponible depende de la naturaleza del problema y del modo en que se configure la anotación. Por ejemplo:

- v Los mensajes de error de programa se visualizan automáticamente; no se pueden inhabilitar.
- v Las anotaciones de sucesos que indican problemas también se generan automáticamente y no se pueden inhabilitar, aunque se puede inhabilitar el registro de anotaciones de sucesos de excepción. Las anotaciones de sucesos de auditoría no se registran a menos que se elija registrarlos.

<span id="page-16-0"></span>El rastreo sólo se debe activar cuando se sospecha un problema. Entonces puede rastrear la actividad del área con la que está teniendo el problema. Adicionalmente, puede controlar la cantidad y el formato de la información de rastreo recopilada automáticamente.

Además de la información de diagnóstico, Communications Server para Linux también tiene amplia información de ayuda en línea para lo siguiente:

- Programa de administración para Motif
- v Programa de administración de línea de mandatos

El resto de este capítulo describe cada clase de información de diagnóstico más detalladamente y explica dónde encontrar información de ayuda en línea de Communications Server para Linux.

Para obtener una lista de los problemas más comunes con los que se encuentran los usuarios y los pasos que hay que realizar para resolverlos, consulte el Capítulo 2, ["Resolución](#page-24-0) de problemas comunes", en la página 11. Si desea información sobre cómo utilizar la anotación y el rastreo, consulte el [Capítulo](#page-44-0) 3, ["Utilización](#page-44-0) de anotaciones y rastreo", en la página 31.

#### **Mensajes de error de programa**

La indicación más obvia de un problema es la visualización de un mensaje de error de programa. Communications Server para Linux genera automáticamente mensajes de error de programa para informar de problemas graves. Los mensajes de error de programa se indican en la pantalla o la consola. Cada mensaje describe el problema que ha encontrado el programa. No puede inhabilitar estos mensajes.

Por ejemplo, si un administrador que utiliza el programa de administración de línea de mandatos ha intentado iniciar un nodo cuando no había ningún archivo de configuración de nodo en el servidor, se visualizará un mensaje similar al siguiente:

```
$: snaadmin init_node
Ha fallado el mandato init node:
primary_rc = STATE_CHECK, secondary rc = NODE NOT CONFIGURED
```
Si un administrador que utiliza el programa de administración para Motif ha intentado modificar parámetros en la ventana Parámetros de nodo mientras se ejecutaba el nodo, se visualizará un mensaje emergente similar al siguiente: No puede modificar los parámetros del nodo mientras éste no está inactivo.

Normalmente un mensaje de error de programa va acompañado de mensajes de anotaciones que proporcionan información adicional. Para obtener información sobre el archivo de anotaciones de error, consulte el apartado ["Tipos](#page-17-0) de información de [anotaciones"](#page-17-0) en la página 4.

### **Mensajes de anotaciones**

Cuando se ejecuta un programa, se producen diferentes sucesos tales como el inicio o la finalización de una sesión. Communications Server para Linux registra mensajes de anotaciones para éstos y otros sucesos en los archivos de anotaciones a fin de proporcionar información específica acerca de las actividades internas de Communications Server para Linux. Otras actividades internas de Communications Server para Linux que se registran incluyen la inicialización de puerto, las comprobaciones de seguridad y las anomalías de estación de enlace de red.

#### <span id="page-17-0"></span>**Tipos de información de diagnóstico**

Communications Server para Linux anota mensajes para sucesos normales (por ejemplo iniciar la sesión) y para sucesos anómalos (por ejemplo terminación inesperada de sesión y escasez de recursos). Para cada suceso, los mensajes describen qué ha sucedido, cuándo y dónde. Puede inhabilitar algunos tipos de anotaciones (consulte el apartado "Cómo [determinar](#page-46-0) qué mensajes se anotan" en la [página](#page-46-0) 33) y controlar la cantidad de detalle registrado en las anotaciones (consulte el apartado "Elección del formato de [anotaciones"](#page-47-0) en la página 34). Un archivo de anotaciones puede contener más de un tipo de mensaje.

#### **Tipos de información de anotaciones**

Communications Server para Linux clasifica los sucesos en categorías según la gravedad y los agrupa en uno de tres tipos.

#### **Problema**

Suceso anómalo de sistema que degrada el rendimiento del sistema de un modo que el usuario percibe fácilmente (por ejemplo, terminación anómala de una sesión).

Communications Server para Linux siempre anota estos sucesos. No se pueden inhabilitar las anotaciones de estos sucesos.

#### **Excepción**

Los sucesos de excepción se clasifican en dos categorías:

- v Sucesos anómalos de sistema que degradan el rendimiento del sistema pero que el usuario no percibe inmediatamente (por ejemplo una escasez de recursos).
- v Sucesos que no degradan el rendimiento del sistema pero que pueden indicar la causa de excepciones o problemas posteriores. Por ejemplo, la recepción de un mensaje inesperado del sistema remoto.

Por omisión, Communications Server para Linux anota los sucesos de excepción.

Para controlar la anotación de los sucesos de excepción utilizando el programa de administración para Motif, consulte el apartado ["Control](#page-44-0) de las anotaciones utilizando el programa de [administración](#page-44-0) de Motif" en la [página](#page-44-0) 31.

También puede controlar la anotación de estos sucesos utilizando el mandato **snaadmin set\_global\_log\_type** a fin de establecer valores por omisión globales para todos los servidores o el mandato **snaadmin set\_log\_type** para alterar temporalmente los valores por omisión de un servidor determinado.

Si desea más información sobre cómo controlar la anotación utilizando mandatos de administración, consulte la publicación *Communications Server for Linux, Administration Command Reference*.

#### **Auditoría**

Suceso normal de sistema (por ejemplo, iniciar una sesión). Por omisión, Communications Server para Linux no anota estos sucesos.

Para controlar la anotación de sucesos de auditoría utilizando el programa de administración para Motif, consulte el apartado ["Control](#page-44-0) de las anotaciones utilizando el programa de [administración](#page-44-0) de Motif" en la [página](#page-44-0) 31.

También puede controlar la anotación de estos sucesos utilizando el mandato **snaadmin set\_global\_log\_type** o el mandato **snaadmin set\_log\_type**.

<span id="page-18-0"></span>Algunos mensajes de problemas y excepciones, que pueden necesitar una acción correctiva, se visualizan en la consola del sistema Linux al mismo tiempo que se graban en el archivo de anotaciones. Puede suprimir estos mensajes de consola utilizando la opción **-s** al iniciar el software Communications Server para Linux (consulte la publicación *Communications Server para Linux, Guía de administración* para obtener más información). Entonces los mensajes sólo se graban en el archivo de anotaciones.

#### **Utilización de la información de anotaciones**

En general, para resolver cualquier problema que tenga al utilizar Communications Server para Linux deberá revisar primero el archivo de anotaciones de errores como ayuda.

Los archivos de anotaciones contienen un campo de *Acción de mensaje*, que describe la acción recomendada como resultado del mensaje. En algunos casos, no es necesario realizar ninguna acción. Por ejemplo, es posible que un mensaje de excepción no indique un error pero puede proporcionar información básica que ayude a identificar la causa de un mensaje de problema posterior.

Las acciones recomendadas comunes incluyen lo siguiente:

- v Compruebe la configuración de Communications Server para Linux local y añadir, modificar o activar recursos. Para obtener más información, consulte la publicación *Communications Server for Linux, Administration Command Reference*.
- v Compruebe los recursos del sistema Linux (por ejemplo memoria, espacio de disco duro o tarjetas de adaptador). Para obtener más información, consulte la documentación del sistema operativo Linux.
- Póngase en contacto con el personal de soporte para el sistema con el que Communications Server para Linux se está comunicando para resolver discrepancias de configuración. Para obtener más información, consulte el apartado "Tipos de [personal](#page-39-0) de soporte" en la página 26.
- v Póngase en contacto con el desarrollador de una aplicación que utilice las API de Communications Server para Linux si la aplicación está realizando llamadas API que no son válidas.
- v Informe de la condición de error al personal de soporte si el campo de *Tipo de causa* indica un error interno en el software Communications Server para Linux.
- v Compruebe la información de anotaciones en el sistema local y en el servidor remoto.

Si las anotaciones contienen menos información de la que espera, es posible que tenga habilitadas las anotaciones concisas (concisas y extensas son las dos modalidades disponibles). Para recuperar la información que falta, utilice el programa de utilidad **snahelp** (consulte el apartado ["Utilización](#page-51-0) de snahelp para mensajes de [anotaciones](#page-51-0) concisas" en la página 38). Para obtener información sobre cómo habilitar las anotaciones extensas, consulte el apartado ["Elección](#page-47-0) del formato de [anotaciones"](#page-47-0) en la página 34.

# **Introducción al rastreo**

Communications Server para Linux proporciona recursos de rastreo para permitirle capturar y obtener información sobre las actividades internas de Communications Server para Linux mientras éste está en ejecución. Esta información puede ser útil para diagnosticar problemas específicos. Por ejemplo, si sospecha que hay un problema de DLC (control de enlace de datos), puede activar el rastreo de línea para el DLC específico.

Puede controlar el tipo y la cantidad de datos de rastreo que se deben recopilar utilizando los programas de administración. En función del tipo de rastreo que realice, la salida se generará en formato ASCII o binario. Utilice un editor de texto para ver los archivos ASCII. Para datos binarios, utilice el programa de utilidad **snatrcfmt** para convertir archivos binarios a archivos de texto. Para obtener más información, consulte el apartado ["Formato](#page-74-0) de salida binaria de rastreo interno en [archivos](#page-74-0) de texto" en la página 61.

El apartado siguiente describe brevemente los tipos de rastreo y proporciona ejemplos de cuándo utilizar el rastreo. Para obtener información detallada sobre el rastreo, consulte el apartado ["Rastreo"](#page-53-0) en la página 40.

#### **Tipos de rastreo**

Communications Server para Linux proporciona los siguientes tipos de rastreo:

#### **Rastreo de línea**

Utilice el rastreo de línea para rastrear mensajes entre el nodo y el sistema remoto. Puede controlar la cantidad de rastreo especificando el tipo de recurso (DLC, puerto, estación de enlace o sesión). A veces el rastreo de línea también se conoce como "Rastreo de DLC".

Normalmente la salida del rastreo de línea la utiliza un administrador de SNA para resolver problemas de usuario final, incluyendo la imposibilidad de arrancar una sesión o una anomalía de sesión. El formato es un rastreo SNA estándar. Para obtener más información sobre el rastreo de línea, consulte el apartado ["Rastreo](#page-54-0) de línea" en la página 41.

La salida producida por el rastreo de línea es binaria. Puede seleccionar entradas específicas de un archivo de rastreo de línea utilizando el programa de utilidad **snafilter** y puede formatear la salida de rastreo binaria en archivos de texto utilizando el programa de utilidad **snatrcfmt**. Para obtener más información sobre estos programas de utilidad, consulte el Apéndice A, ["Utilización](#page-70-0) de snafilter y snatrcfmt", en la página 57.

#### **Rastreo de API**

Utilice el rastreo de API para localizar problemas de comunicaciones que incluyan cualquiera de las siguientes API de Communications Server para Linux: APPC (Advanced Program-to-Program Communication - Comunicaciones avanzadas de programa a programa), CPI-C (Common Programming Interface for Communications - Interfaz común de programación para comunicaciones), Interfaz de programación de aplicaciones de LU (LUA) convencional, NOF (Node Operator Facility - Recurso de operador de nodo), MS (Management Services - Servicios de gestión) y CSV (Common Service Verbs - Verbos de servicios comunes). El rastreo de API rastrea todos los parámetros proporcionados al controlador o a la biblioteca de API por una aplicación y todos los parámetros devueltos por la biblioteca de API.

Los datos de rastreo de API se graban en archivos de texto. Para obtener más información, consulte el apartado ["Rastreo](#page-57-0) de API" en la página 44.

#### **Rastreo de cliente-servidor**

Utilice el rastreo de cliente-servidor para rastrear los mensajes que fluyen entre el servidor de Communications Server para Linux y un cliente, así como entre servidores de Communications Server para Linux del mismo dominio. Por ejemplo, se puede utilizar el rastreo de cliente-servidor para averiguar por qué un cliente no puede conectarse al servidor.

El rastreo de cliente-servidor se graba en archivos de texto. Para obtener más información, consulte el apartado "Rastreo de [cliente-servidor"](#page-64-0) en la [página](#page-64-0) 51.

#### <span id="page-20-0"></span>**Rastreo de servidor TN**

Utilice el rastreo de servidor TN para registrar los mensajes que fluyen entre el servidor TN de Communications Server para Linux y los clientes de TN3270. Normalmente, el Administrador del sistema inicia este rastreo para resolver un problema relacionado con TN3270.

Los datos de rastreo de servidor TN se graban en archivos de texto. Para obtener más información, consulte el apartado ["Rastreo](#page-66-0) de servidor TN" en la [página](#page-66-0) 53.

#### **Rastreo interno**

Utilice el rastreo interno para rastrear los mensajes que fluyen entre los componentes internos del nodo de Communications Server para Linux.

Normalmente se generará rápidamente una gran cantidad de salida de rastreo. Una vez que haya capturado la información que necesita para resolver el problema, detenga el rastreo para evitar que los archivos aumenten demasiado de tamaño o que se grabe encima de ellos. Para obtener más información sobre el rastreo interno, consulte el apartado ["Rastreo](#page-67-0) interno" en la página 54.

La salida producida por el rastreo interno (utilizada normalmente por el personal de soporte) es binaria. Puede seleccionar entradas específicas de un archivo de rastreo interno utilizando el programa de utilidad **snafilter** y puede formatear salida de rastreo binaria en archivos de texto utilizando el programa de utilidad **snatrcfmt**. Para obtener más información sobre estos programas de utilidad, consulte el Apéndice A, ["Utilización](#page-70-0) de snafilter y [snatrcfmt",](#page-70-0) en la página 57.

#### **Utilización del rastreo**

Si tiene un problema, utilice los recursos de rastreo de Communications Server para Linux para obtener más información sobre los mensajes que fluyen entre interfaces específicas. Por ejemplo:

- Si tiene una aplicación que utiliza las API de Communications Server para Linux y los códigos de retorno de API indican un problema, utilice el rastreo de API.
- v Si no puede conectarse satisfactoriamente con un sistema remoto o si Communications Server para Linux produce anotaciones de excepción y de problemas cuando intenta conectarse, utilice el rastreo de línea o el rastreo de cliente-servidor.
- **Nota:** No ejecute el rastreo de Communications Server para Linux a menos que tenga un problema con el sistema Communications Server para Linux. El sistema se ejecuta más lentamente cuando el rastreo está habilitado.

Para obtener más información sobre la utilización del rastreo, consulte el apartado ["Rastreo"](#page-53-0) en la página 40.

#### **Alertas**

Las alertas son mensajes SNA que se generan automáticamente. Se envían a diferentes programas de la red externa, éstos los procesan y se utilizan para identificar problemas o impedir problemas. Puede haber alertas procedentes de los componentes de conectividad o alertas proporcionadas por un programa de aplicación utilizando la API de Servicios de gestión.

<span id="page-21-0"></span>Las alertas se envían al primer enlace de sistema principal activo encontrado o a la estación de enlace que ha especificado utilizando el mandato **snaadmin define\_default\_pu**. Si la estación de enlace está inactiva, las alertas se almacenan en disco y se transmiten cuando se reactiva la estación de enlace.

NetView, que normalmente se ejecuta en el sistema principal, es el programa utilizado más comúnmente para ver y procesar alertas.

# **Información de ayuda**

Además de la información de anotaciones y rastreo, que describe las actividades del sistema Communications Server para Linux que se producen durante un problema, Communications Server para Linux también incluye información de ayuda en línea estándar. Es posible que encuentre esta información útil si tiene problemas al utilizar un programa determinado o si desea más información sobre un determinado tema o sobre la utilización de un mandato.

Communications Server para Linux proporciona la siguiente información de ayuda en línea:

- v Ayuda en línea de programa de administración para Motif
- v Ayuda de programa de administración de línea de mandatos
- v Manuales de Communications Server para Linux en formato PDF
- Páginas man
- Cadenas de uso

#### **Ayuda en línea de programa de administración para Motif**

El programa de administración para Motif de Communications Server para Linux, que se utiliza para configurar y gestionar Communications Server para Linux, proporciona ayuda en línea. Puede acceder a esta ayuda en línea de dos modos; cada una proporciona un formato diferente de información de ayuda:

- v Desde la ventana principal puede acceder a una amplia gama de temas de ayuda.
	- 1. Para visualizar el menú de ayuda en línea, pulse **Ayuda** en la esquina superior derecha de la ventana de administración.
	- 2. Seleccione **Contenido** en el menú **Ayuda**. El diálogo principal de ayuda en línea proporciona una lista de temas.
- v Desde los diálogos individuales puede acceder a la ayuda de ese diálogo determinado.
	- 1. Para obtener más información sobre los campos de diálogo, pulse el botón **Ayuda**.

#### **Ayuda de administración de línea de mandatos**

Puede acceder a la ayuda de línea de mandatos de administración para un mandato mediante el programa de administración de línea de mandatos. La ayuda proporciona información sobre la sintaxis completa de los mandatos **snaadmin**, incluyendo los parámetros y los valores por omisión. Por ejemplo, escriba el mandato siguiente para obtener una descripción de la ayuda que está disponible:

#### **snaadmin -h**

#### **Manuales de Communications Server para Linux en formato PDF**

Los manuales incluidos en el soporte de instalación de este producto están en PDF (Portable Document Format). El formato PDF permite buscar, examinar o imprimir fácilmente la información, utilizando enlaces de hipertexto para la información

relacionada. También facilita el compartimiento de la biblioteca en el sitio, porque hay visores PDF disponibles para muchas plataformas diferentes.

Si elige instalar los manuales en formato PDF al instalar el producto, éstos se instalarán en el directorio **/opt/ibm/sna/docs**.

Puede leer los manuales PDF utilizando cualquier visor de PDF. Por ejemplo, para ver un archivo PDF en Linux, puede utilizar **xpdf**:

**xpdf** *nombrearchivo***.pdf**

#### **Páginas man**

Las páginas man contienen información sobre el uso de mandatos. Debe acceder a ellas si necesita una visión general rápida de un tema o información sobre cómo utilizar un mandato determinado.

Para obtener una página man desde la línea de mandatos, escriba **man —M /opt/ibm/sna/man** *nombrepágina*, donde *nombrepágina* representa el nombre de la página que desea ver (generalmente el nombre de un mandato de Communications Server para Linux). Por ejemplo, para ver la página man "sna", escriba **man —M /opt/ibm/sna/man sna**.

Además de visualizar la información solicitada, las páginas man proporcionan una lista de mandatos relacionados.

#### **Cadenas de uso**

Puede acceder a las cadenas de uso para programas de Communications Server para Linux invocando los programas utilizando el parámetro **-h** a fin de obtener una breve sentencia de sintaxis. Por ejemplo, escriba lo siguiente:

**sna -h**

**Tipos de información de diagnóstico**

# <span id="page-24-0"></span>**Capítulo 2. Resolución de problemas comunes**

Este capítulo identifica algunos de los problemas más comunes con los que los usuarios se pueden encontrar al ejecutar Communications Server para Linux. Los pasos sugeridos aquí le ayudarán a resolver la mayoría de estos problemas.

Este capítulo describe lo siguiente:

- v Comprobaciones básicas que debe realizar siempre que detecte un problema
- v Problemas específicos y los pasos que se deben realizar para investigarlos adicionalmente
- v Información de soporte en línea para Communications Server para Linux
- v El procedimiento para informar de un problema mediante el canal de soporte si no puede resolver el problema siguiendo los pasos descritos

Algunas de las comprobaciones que necesitará realizar requerirán que compruebe la información de configuración utilizando el programa de administración de Motif o el programa de administración de línea de mandatos. Este manual describe lo que necesita comprobar pero, para obtener más detalles sobre cómo debe comprobarlo, deberá consultar lo siguiente:

- v Si está utilizando el programa de administración de Motif, consulte la ayuda en línea para obtener información detallada sobre tareas y campos determinados
- v Si está utilizando el programa de administración de línea de mandatos, consulte la ayuda en línea para obtener información detallada sobre los mandatos y los parámetros y también la publicación *Communications Server for Linux, Administration Command Reference*

# **Comprobaciones básicas**

Deberá realizar las siguientes comprobaciones básicas, siempre que tenga un problema. Realice cada una de las comprobaciones descritas en este apartado antes de ir al apartado ["Resolución](#page-33-0) de problemas específicos" en la página 20.

## **Qué se debe comprobar primero**

Antes de sospechar un problema con SNA o Communications Server para Linux, tómese unos minutos para realizar las siguientes comprobaciones:

- 1. Asegúrese de que todos los cables de comunicaciones estén debidamente conectados a la máquina, a los conmutadores y los distribuidores.
- 2. Compruebe que todos los módems, conmutadores y distribuidores estén habilitados.
- 3. Compruebe que estén activos los sistemas remotos con los que se está intentando poner en contacto.
- 4. Compruebe que el software y todos los paquetes de software opcionales estén instalados correctamente.
- 5. Compruebe que se hayan aplicado todos los arreglos o parches de software apropiados.
- 6. Consulte la documentación de instalación específica del sistema para obtener información sobre problemas conocidos.

# <span id="page-25-0"></span>**Comprobar que el daemon SNA se ha iniciado**

Los programas de daemon SNA se deben iniciar para poder utilizar cualquier función de Communications Server para Linux, incluidas las herramientas de administración.

El sistema debe iniciar los daemons SNA automáticamente cuando Communications Server para Linux se ha instalado satisfactoriamente y siempre que se reinicia Linux.

Para iniciar los daemons SNA (o para comprobar si están en ejecución), emita el mandato **sna start**. Este mandato inicia los daemons SNA que incluyen:

- snadaemon
- snaerrlog
- snacfgdae

Es posible que los daemons SNA no se puedan iniciar si hay un error en la configuración, por ejemplo una referencia en un registro de configuración omitido. Se pueden producir otros errores si Communications Server para Linux no se ha instalado correctamente. Por ejemplo:

- v Es posible que no haya ningún archivo de configuración de dominio (**sna\_domn.cfg**).
- v No se ha instalado un componente necesario, por ejemplo LiS Streams.
- v Communications Server para Linux no se ha instalado satisfactoriamente.

Consulte la publicación *Communications Server para Linux, Guía de iniciación rápida* para obtener más información o consulte el archivo **README** en la imagen de instalación de Communications Server para Linux para obtener ayuda con los mensajes de error que aparecen.

# **Comprobar que el nodo SNA local está activo**

El nodo SNA local se debe activar para que Communications Server para Linux pueda ser totalmente funcional. Para comprobar si el nodo está activo, utilice el mandato **snaadmin status\_node**. Consulte la publicación *Communications Server para Linux, Guía de administración* para obtener más información sobre este mandato.

El mandato puede indicar lo siguiente:

- v El nodo está activo.
- v El nodo está inactivo.

#### **El nodo SNA local está activo**

Si el mandato **snaadmin status\_node** indica que el nodo está activo, el nodo se ha activado satisfactoriamente.

#### **El nodo SNA local está inactivo**

Si el mandato **snaadmin status\_node** indica que el nodo está inactivo, debe activar el nodo utilizando el programa de administración de Motif o el programa de administración de línea de mandatos. Consulte la publicación *Communications Server para Linux, Guía de administración* para obtener información sobre cómo iniciar el nodo.

Si el nodo no se puede iniciar, compruebe el archivo de anotaciones de error. Es posible que el archivo de anotaciones de error indique que hay un error en el

<span id="page-26-0"></span>archivo de configuración. En este caso, utilice el programa de administración de Motif o el programa de administración de línea de mandatos para corregir el error.

Por ejemplo, si el valor del parámetro *node\_type* del mandato **snaadmin define\_node** cambia de NETWORK\_NODE a END\_NODE sin suprimir el archivo **topology.dat**, se informa de un error cuando se emite al mandato **snaadmin init\_node**.

Para obtener más información sobre cómo configurar el nodo, consulte la publicación *Communications Server para Linux, Guía de administración*.

### **Comprobar las comunicaciones con otros nodos SNA**

Para comprobar las comunicaciones con otros nodos SNA, compruebe lo siguiente:

- 1. Compruebe que se han establecido enlaces con otros nodos SNA.
	- v Si está utilizando el programa de administración de Motif:
		- a. Compruebe que el puerto que está intentando utilizar esté marcado como activo.
		- b. Compruebe que la estación de enlace que está intentando utilizar esté marcada como activa. El momento en que se debe activar la estación de enlace depende de los siguientes valores de configuración:
			- Inicialmente
				- La estación de enlace se activa cuando se inicia el nodo.
			- Administrador

La estación de enlace la activa el administrador. (Éste puede ser un mandato **snaadmin start\_ls** ubicado en un script de shell de arranque).

– Entrada

La estación de enlace se inicia desde un nodo remoto. Compruebe que el nodo remoto ha intentado iniciar la estación de enlace.

– Por solicitud

La estación de enlace sólo se inicia cuando lo requiere una aplicación o un emulador de terminal. (En este caso, aún se puede alterar temporalmente esto a fin de probar la LS iniciando la LS explícitamente, tal como se describe más abajo.)

v Si está utilizando el programa de administración de línea de mandatos, visualice el estado entrando el mandato **snaadmin status\_connectivity**. Consulte la publicación *Communications Server for Linux, Administration Command Reference* para obtener más información sobre cómo emitir este mandato.

La salida del mandato **snaadmin status\_connectivity** muestra los puertos visualizados en la ventana de interfaz de Motif agrupados bajo "DLC", cada uno de los cuales representa un adaptador de comunicaciones físicas que soporta uno o varios puertos. El programa de administración de Motif define e inicia automáticamente los componentes DLC cuando se definen y se inician los puertos. Sin embargo, al utilizar el programa de administración de línea de mandatos, debe definir e iniciar explícitamente los DLC a los que pertenecen los puertos.

2. Si no se han establecido enlaces a otros nodos SNA, inicie el DLC/puerto o la estación de enlace. Consulte la publicación *Communications Server para Linux, Guía de administración* para obtener más información sobre cómo iniciar los DLC/puertos y las estaciones de enlace.

3. Si un DLC/puerto o una LS aún no están activos, consulte los apartados siguientes.

#### **El DLC/puerto no se puede iniciar**

Si el DLC/puerto no se puede iniciar, deberá comprobar el archivo de anotaciones de error.

Compruebe también el archivo de anotaciones de error de Communications Server para Linux, que normalmente es **/var/opt/ibm/sna/sna.err** (a menos que haya utilizado las herramientas de administración para especificar un nombre de archivo o directorio diferente).

Si sigue sin poder resolver el problema, las comprobaciones siguientes le ayudarán a localizar las causas más comunes del mismo.

- 1. Compruebe que las tarjetas adaptadoras necesarias y los controladores de dispositivo asociados se hayan instalado correctamente. (Consulte la documentación que venía con estos productos.)
- 2. Compruebe que el número de tarjeta adaptadora configurado (el parámetro *adapter\_number*) coincida con el utilizado por el hardware. Para obtener más información, consulte el apartado sobre cómo definir parámetros de configuración de puerto y DLC en la publicación *Communications Server para Linux, Guía de administración*.

Compruebe la configuración de DLC de una de las formas siguientes:

- v Si está utilizando el programa de administración de Motif, amplíe los detalles del DLC/puerto.
- v Si está utilizando el programa de administración de línea de mandatos, emita el mandato **snaadmin query\_dlc** para ver la configuración de DLC.
- 3. Si la tarjeta adaptadora puede soportar más de un puerto, compruebe que el número de puerto configurado (el parámetro *port\_number*) coincida con el utilizado por el hardware. Para obtener más información, consulte el apartado sobre cómo definir parámetros de configuración de puerto y DLC en la publicación *Communications Server para Linux, Guía de administración*.

Compruebe la configuración de puerto de una de las formas siguientes:

- v Si está utilizando el programa de administración de Motif, amplíe los detalles del DLC/puerto.
- v Si está utilizando el programa de administración de línea de mandatos, emita el mandato **snaadmin query\_port** para ver la configuración de puerto.
- 4. Si tiene equipo remoto, compruebe que estén enchufados los cables apropiados y que el equipo que se está conectando esté activo.
- 5. Si está utilizando líneas SDLC conmutadas, compruebe que el módem visualice DSR (conjunto de datos preparado) y CD (portadora detectada). Si estas señales están inactivas durante largos periodos de tiempo, probablemente existe un problema con el módem o la línea.
- 6. Si está utilizando un enlace MPC, utilice las herramientas de configuración y gestión proporcionadas con la tarjeta adaptadora de canal para comprobar que está activo.
- 7. Si está utilizando un enlace Enterprise Extender (HPR/IP), compruebe que la dirección IP local se haya especificado correctamente, en la configuración de puerto de Communications Server para Linux y en la configuración IP del sistema.

#### <span id="page-28-0"></span>**La estación de enlace no se puede iniciar**

Si la estación de enlace no se puede iniciar, deberá comprobar el archivo de anotaciones de error.

Compruebe también el archivo de anotaciones de error de Communications Server para Linux, que normalmente es **/var/opt/ibm/sna/sna.err** (a menos que haya utilizado las herramientas de administración para especificar un nombre de archivo o directorio diferente).

Si sigue sin poder resolver el problema, las comprobaciones siguientes le ayudarán a localizar las causas más comunes del mismo.

- 1. Compruebe que el sistema remoto esté activo, así como cualquier direccionador o puente intermedio.
- 2. Compruebe la configuración de estación de enlace de una de las formas siguientes:
	- v Si está utilizando el programa de administración de Motif, amplíe los detalles de la estación de enlace.
	- v Si está utilizando el programa de administración de línea de mandatos, emita el mandato **snaadmin query\_ls** para ver la configuración de la estación de enlace.

Compruebe lo siguiente:

- a. Compruebe que los campos de id de nodo (parámetro *node\_id*) y de nombre de punto de control (parámetro *adj\_cp\_name*) (que se intercambian en XID) coincidan entre dos sistemas que están intentando comunicarse.
- b. Compruebe que el rol de enlace (primario/secundario/negociable en el parámetro *ls\_role*, si es aplicable para el tipo de enlace que está utilizando) sea compatible entre los dos sistemas que están intentando comunicarse. Funcionará cualquier combinación excepto primario a primario y secundario a secundario.
- 3. Si la estación de enlace sigue sin poder iniciarse, compruebe los apartados siguientes correspondientes al tipo de enlace en particular.

**La estación de enlace SDLC no se puede iniciar:** Si la estación de enlace SDLC no se puede iniciar, realice las comprobaciones listadas en el apartado "La estación de enlace no se puede iniciar" antes de efectuar las comprobaciones que se listan más abajo.

- 1. Compruebe la configuración de módem:
	- a. Compruebe que Communications Server para Linux esté emitiendo la señal DTR (terminal de datos preparado. (Es posible que pueda ver esto en el visor o las luces de estado del módem.) Si Communications Server para Linux no está emitiendo ninguna señal de terminal de datos preparado, compruebe que el número de puerto y tarjeta configurados en el puerto se hayan establecido correctamente.
	- b. Compruebe que el módem se ha programado para la modalidad síncrona (porque las comunicaciones SDLC necesitan la modalidad síncrona).
	- c. Compruebe que ha configurado correctamente la cadena de marcación.
- 2. Compruebe los siguientes parámetros de configuración:
	- a. Compruebe que el parámetro *NRZ/NRZI* configurado en la estación de enlace esté establecido en el valor utilizado en el enlace.
- b. Compruebe que los valores de configuración de portadora full/half duplex y constante sean correctos para el enlace. La mayoría de sistemas con módems modernos están configurados para portadora constante y half duplex.
- c. Compruebe que la dirección de enlace sea correcta en la configuración de estación de enlace o puerto. Esto es especialmente importante para enlaces multipunto.

Compruebe la configuración de estación de enlace de una de las formas siguientes:

- v Si está utilizando el programa de administración de Motif, amplíe los detalles de la estación de enlace.
- v Si está utilizando el programa de administración de línea de mandatos, emita el mandato **snaadmin query\_ls** para ver la configuración de la estación de enlace.

**La estación de enlace QLLC no se puede iniciar:** Si la estación de enlace QLLC no se puede iniciar, realice las comprobaciones listadas en el apartado "La [estación](#page-28-0) de enlace no se puede [iniciar"](#page-28-0) en la página 15 antes de efectuar las comprobaciones que se listan más abajo. Compruebe también que el software X.25 subyacente esté activo.

Si no puede iniciar una estación de enlace QLLC utilizando un circuito virtual conmutado, es probable que el paquete de petición de llamada (enviado para establecer una estación de enlace) contenga parámetros incorrectos. Por consiguiente, deberá llevar a cabo las comprobaciones siguientes:

- 1. Compruebe los siguientes parámetros de configuración:
	- a. Si está configurando Communications Server para Linux con el fin de recibir llamadas de entrada, es vital que el software X.25 se configure para direccionar estas llamadas a Communications Server para Linux. Compruebe que el parámetro *incoming\_address* (si se utiliza) esté configurado correctamente en el puerto de la estación de enlace para que coincida con la dirección DTE del nodo local.

Compruebe la configuración de puerto de una de las formas siguientes:

- v Si está utilizando el programa de administración de Motif, amplíe los detalles de puerto.
- v Si está utilizando el programa de administración de línea de mandatos, emita el mandato **snaadmin query\_port** para ver la configuración de puerto.
- b. Compruebe si el sistema remoto necesita parámetros de datos de usuario o recursos determinados. Si es así, asegúrese de que éstos se establezcan de forma apropiada en la configuración de Communications Server para Linux de esta estación de enlace.

Compruebe la configuración de estación de enlace de Communications Server para Linux de uno de los modos siguientes:

- v Si está utilizando el programa de administración de Motif, amplíe los detalles de la estación de enlace.
- v Si está utilizando el programa de administración de línea de mandatos, emita el mandato **snaadmin query\_ls** para ver la configuración de la estación de enlace.
- 2. Compruebe que la dirección DTE remota coincida con la dirección del sistema remoto.

**La estación de enlace Token Ring o Ethernet no se puede iniciar:** Si la estación de enlace Token Ring o Ethernet no se ha podido iniciar, realice las comprobaciones listadas en el apartado "La [estación](#page-28-0) de enlace no se puede iniciar" en la [página](#page-28-0) 15 antes de efectuar las comprobaciones que se listan más abajo.

Compruebe los siguientes parámetros de estación de enlace:

- 1. Compruebe que la dirección MAC remota, configurada en el parámetro *mac\_address*, coincida con la del sistema remoto.
- 2. Compruebe la configuración SAP local y remota realizando lo siguiente:
	- a. Compruebe que el SAP local (configurado en el parámetro *lsap\_address* de puerto de la estación de enlace) coincida con el SAP remoto del sistema remoto.
	- b. Compruebe que el SAP remoto (configurado en el parámetro *lsap\_address* de la estación de enlace) coincida con el SAP local del sistema remoto.
- 3. Si la estación de enlace es una estación de enlace Ethernet, asegúrese de que el tipo de LAN (por ejemplo 802.3 o estándar) coincida con el utilizado por el sistema remoto.

Compruebe la configuración de estación de enlace de una de las formas siguientes:

- v Si está utilizando el programa de administración de Motif, amplíe los detalles de la estación de enlace.
- v Si está utilizando el programa de administración de línea de mandatos, emita el mandato **snaadmin query\_ls** para ver la configuración de la estación de enlace.

**La estación de enlace MPC no se puede iniciar:** Si la estación de enlace MPC no se puede iniciar, realice las comprobaciones listadas en el apartado "La [estación](#page-28-0) de enlace no se puede [iniciar"](#page-28-0) en la página 15.

**La estación de enlace Enterprise Extender (HPR/IP) no se puede iniciar:** Si la estación de enlace Enterprise Extender (HPR/IP) no se puede iniciar, realice las comprobaciones listadas en el apartado "La [estación](#page-28-0) de enlace no se puede iniciar" en la [página](#page-28-0) 15 antes de llevar a cabo las comprobaciones listadas más abajo.

Compruebe los siguientes parámetros de estación de enlace:

- 1. Compruebe que la dirección IP correspondiente al parámetro *remote\_hostname* sigue siendo válida. El nombre de sistema principal se resuelve en una dirección IP en el momento de definirlo o cuando el software Communications Server para Linux se detiene y se reinicia. Si el sistema remoto está utilizando DHCP, es posible que la dirección IP haya cambiado; si es así, detenga y reinicie Communications Server para Linux o suprima y vuelva a definir la estación de enlace para elegir la nueva dirección IP.
- 2. Si tiene más de una tarjeta de interfaz de red en la máquina, compruebe que la estación de enlace esté configurada en el puerto correcto. Debe poder alcanzar la dirección IP del sistema principal remoto desde la dirección IP local correspondiente al puerto con el que está asociada la LS.
- 3. Compruebe la configuración SAP local y remota realizando lo siguiente:
	- a. Compruebe que el SAP local (configurado en el parámetro *lsap\_address* del puerto) coincida con el SAP remoto del sistema remoto.
	- b. Compruebe que el SAP remoto (configurado en el parámetro *lsap\_address* de la estación de enlace) coincida con el SAP local del sistema remoto.
- 4. Compruebe que el sistema principal remoto soporte la función Enterprise Extender (HPR/IP).

<span id="page-31-0"></span>Compruebe la configuración de estación de enlace de Communications Server para Linux de uno de los modos siguientes:

- v Si está utilizando el programa de administración de Motif, amplíe los detalles de la estación de enlace.
- v Si está utilizando el programa de administración de línea de mandatos, emita el mandato **snaadmin query\_ls** para ver la configuración de la estación de enlace.
- **Nota:** El programa de administración de Motif no le permite ver las direcciones SAP local y remota. Para comprobar estos parámetros, utilice el programa de administración de línea de mandatos.

# **Comprobar que el cliente API remoto de AIX o Linux puede ver los servidores**

En primer lugar, consulte el capítulo sobre cómo gestionar clientes en la publicación *Communications Server para Linux, Guía de administración*.

Para poder funcionar, un cliente se debe conectar a un servidor. Compruebe que el cliente puede ver uno o varios servidores emitiendo un mandato **snaadmin query\_node\_all** desde el cliente. (Consulte *Communications Server for Linux, Administration Command Reference* para obtener más información sobre este mandato.) Consulte también el archivo **server.current** que registra el nombre del servidor, si existe, al que el cliente está conectado actualmente. Para un Remote API Client en Linux, este archivo se almacena en **/etc/opt/ibm/sna**; para un Remote API Client en AIX, este archivo se almacena en **/etc/sna**.

Los siguientes apartados describen las diferentes respuestas al mandato **snaadmin query\_node\_all** y las acciones que debe realizar.

#### **Lista de nodos activos visualizados**

Si **snaadmin query\_node\_all** indica una lista de todos los nodos activos (es decir, servidores), incluido el que se menciona en el archivo **server.current**, el cliente puede ver los servidores y esto no es la causa del problema.

Si uno o varios nodos no están en la lista de nodos activos, asegúrese de que cada uno de estos nodos esté activo. Consulte el apartado ["Comprobar](#page-25-0) que el nodo SNA local está [activo"](#page-25-0) en la página 12 para obtener más información.

Si cada nodo está activo, pero la lista de nodos activos sigue estando incompleta, es posible que haya un problema con la red TCP/IP subyacente que Communications Server para Linux utiliza para las comunicaciones de cliente/servidor.

Para permitir que el cliente continúe funcionando incluso cuando el servidor está inactivo, puede configurar servidores de copia de seguridad y añadir más servidores que el cliente pueda utilizar emitiendo el mandato **snaadmin add\_backup**. Consulte la publicación *Communications Server for Linux, Administration Command Reference* para obtener más información sobre este mandato.

#### **No se visualizan nodos activos**

Si **snaadmin query\_node\_all** no indica ningún nodo o si el archivo **server.current** está vacío (indicando que el cliente no está conectado a un servidor), compruebe lo siguiente:

- <span id="page-32-0"></span>1. Compruebe que el nombre de dominio y el nombre del servidor se hayan especificado correctamente cuando se ha instalado al cliente, realizando lo siguiente:
	- v Emita el mandato **snaadmin query\_sna\_net** en el servidor
	- v Compruebe el archivo **sna\_clnt.net** en el cliente

Si los nombres no coinciden en ambas ubicaciones, modifique los nombres en el archivo **sna\_clnt.net** del cliente para que coincidan.

- 2. Compruebe si el cliente se ha configurado para localizar el servidor utilizando difusiones en una red TCP/IP que no se ha configurado para direccionar mensajes de difusión del cliente al servidor. Si es éste el caso, especifique el nombre de servidor de forma explícita en el archivo **sna\_clnt.net**.
- 3. Compruebe si hay servidores activos emitiendo **sna start**, seguido de **snaadmin status\_node** en el servidor.

Si ha llevado a cabo todas estas comprobaciones y arreglado cualquier problema y **snaadmin query\_node\_all** sigue sin indicar ningún nodo, es posible que haya un problema con la red TCP/IP subyacente que Communications Server para Linux utiliza para las comunicaciones de cliente/servidor. En este caso, deberá consultar al Administrador del sistema.

# **Comprobar que Remote API Client en Windows puede ver el servidor**

Un cliente Windows necesita los servicios de un servidor para poder funcionar.

Compruebe que el cliente Windows se haya iniciado. Consulte la publicación *Communications Server para Linux, Guía de iniciación rápida* para obtener información sobre cómo comprobar esto y cómo iniciar el cliente Windows.

Si el cliente Windows se ha iniciado pero aún no funciona, compruebe lo siguiente:

- 1. Asegúrese de haber instalado y configurado el soporte de cliente en el servidor emitiendo **snaadmin query\_sna\_net**.
- 2. Compruebe si el cliente Windows esté conectado a la red TCP/IP y puede ver un servidor (utilice el mandato **ping**).
- 3. Asegúrese de que el cliente Windows se ha instalado y configurado correctamente (consulte la publicación *Communications Server para Linux, Guía de iniciación rápida* para obtener información sobre cómo instalar clientes de Windows y consulte la publicación *Communications Server para Linux, Guía de administración* para obtener información sobre cómo configurar los clientes de Windows).
- 4. Asegúrese de que la información de TP de cliente Windows se ha configurado correctamente (consulte la publicación *Communications Server para Linux, Guía de administración* para obtener información sobre cómo configurar información de TP sobre los clientes de Windows).
- 5. Asegúrese de que Communications Server para Linux se ha iniciado satisfactoriamente en el servidor Linux.
- 6. Compruebe el estado del cliente Windows moviendo el ratón al icono de Communications Server para Linux en la barra de herramientas (sin pulsar). Se visualizará uno de los siguientes consejos de herramienta, indicando el estado del cliente:
	- Not started (No iniciado) indica que debe iniciar el cliente.
- <span id="page-33-0"></span>v Not connected (No conectado) indica que el cliente está en ejecución pero no se ha podido conectar a la red. Deberá investigar por qué el cliente no ha podido conectarse a la red.
- idle (desocupado) indica que el cliente actualmente no tiene ninguna sesión activa con el servidor. El cliente se volverá a conectar automáticamente cuando se intente iniciar una sesión, de modo que no es necesaria la intervención del operador.
- v *nombreservidor* indica que el cliente está activo y tiene un servidor denominado *nombreservidor*.

# **Comprobar información de configuración del sistema**

Antes de sospechar que existen problemas de código, compruebe siempre la configuración del sistema. La información de configuración de SNA se almacena en el subdirectorio **/etc/opt/ibm/sna**.

La información de configuración se almacena en los archivos de texto siguientes:

- v El archivo **sna\_node.cfg** almacena información de configuración de nodo
- v El archivo **sna\_domn.cfg** almacena información de configuración de dominio

Puede modificar la información de configuración contenida en estos archivos utilizando uno de los siguientes:

- v El programa de administración de Motif de Communications Server para Linux.
- v El programa de administración de línea de mandatos de Communications Server para Linux.
- v La configuración de cliente/servidor está contenida en el archivo **sna.net** del servidor y se puede ver y modificar utilizando el programa de administración de Motif o el programa de administración de línea de mandatos.
- v La información de configuración de cliente Linux está contenida en el archivo **sna\_clnt.net**.
- v La información de configuración de cliente Windows está contenida en el Registro de Windows.

Para obtener más información sobre la configuración del sistema, consulte la publicación *Communications Server para Linux, Guía de administración*.

# **Resolución de problemas específicos**

Si el problema persiste después de haber realizado todas las comprobaciones básicas listadas en ["Comprobaciones](#page-24-0) básicas" en la página 11, este apartado proporciona información de orientación adicional para problemas específicos.

Continúe la investigación siguiendo los apartados que son más pertinentes para el problema.

# **Resolución de problemas con programas que utilizan Motif**

Si un programa Motif de Communications Server para Linux (por ejemplo el programa de administración de Motif) no se puede iniciar, compruebe lo siguiente:

- 1. Compruebe que el software Motif esté instalado en el sistema. Consulte el archivo **README** de la imagen de instalación de Communications Server para Linux para obtener información sobre la versión de Motif necesaria y cómo se debe instalar.
- 2. Asegúrese de estar utilizando un terminal con soporte de servidor de X.
- <span id="page-34-0"></span>3. Compruebe que esa dirección de X-Server esté configurada en el software X del sistema Linux en el que está ejecutando el programa de administración de Motif. Puede establecer esto de una de las formas siguientes:
	- v Establezca la variable de entorno DISPLAY. Por ejemplo, si está utilizando el shell Korn para conectarse a un servidor de X cuyo nombre TCP/IP es "my\_PC", escriba lo siguiente:

#### **export DISPLAY=my\_PC:0**

v Especifique la opción **-d** al iniciar el programa Motif. Por ejemplo, si está iniciando el programa de administración de Motif para conectarse a un servidor de X cuyo nombre TCP/IP es "my\_PC", escriba lo siguiente:

#### **xsnaadmin -d my\_PC:0**

4. Por omisión, algunos servidores de X (por ejemplo servidores que ejecutan Linux) no aceptan peticiones. Si el programa Motif indica que no se puede conectar, debe configurarlo para que acepte peticiones. Por ejemplo, si está utilizando el servidor de X ejecutando Linux, escriba lo siguiente:

**xhost +**

# **Resolución de problemas de aplicación APPC o CPI-C**

Si tiene problemas con una aplicación APPC o CPI-C, incluida una aplicación CPI-C de Java, realice lo siguiente:

- 1. Compruebe que la aplicación esté instalada correctamente.
- 2. Para una aplicación CPI-C de Java, compruebe que estén establecidas correctamente las variables de entorno apropiadas, como se indica a continuación.

Antes de compilar y enlazar una aplicación CPI-C de Java, necesita especificar el directorio donde están almacenadas las clases de Java. Para ello, establezca la variable de entorno CLASSPATH en **/opt/ibm/sna/java/cpic.jar** y expórtela.

Antes de ejecutar una aplicación CPI-C para Java, debe especificar el directorio donde están almacenadas las bibliotecas, de modo que la aplicación pueda localizarlas durante la ejecución. También debe establecer una variable de entorno adicional para asegurarse de que CPI-C para Java funcione correctamente con LiS Streams.

Para ello, establezca y exporte las variables de entorno como se indica a continuación.

#### **export LD\_LIBRARY\_PATH=/opt/ibm/sna/lib export LD\_PRELOAD=/usr/lib/libpLiS.so**

Es posible que también necesite establecer y exportar APPCTPN para especificar el nombre TP local para la aplicación, tal como se describe en la publicación *Communications Server para Linux, Guía de programación de CPI-C*.

- 3. Compruebe que la modalidad, las LU y el enlace necesarios estén configurados correctamente.
- 4. Si se produce un problema cuando la aplicación origina la conversación, realice lo siguiente:
	- a. Compruebe que el enlace esté activo (esto puede suceder por solicitud). Consulte el apartado "Comprobar las [comunicaciones](#page-26-0) con otros nodos SNA" en la [página](#page-26-0) 13
	- b. Compruebe que se inicie la sesión pertinente (esto puede sucede por solicitud)
- <span id="page-35-0"></span>5. Si se produce un problema cuando la aplicación recibe una petición de conversación de entrada, realice lo siguiente:
	- a. Compruebe que el enlace esté activo (esto puede suceder por solicitud, si el enlace se configura como entrante)
	- b. Compruebe que se inicie la sesión pertinente (esto puede sucede por solicitud)
	- c. Si la aplicación de recepción se ha cargado dinámicamente (invocable), compruebe también que la información de configuración de TP se haya configurado correctamente (consulte la publicación *Communications Server para Linux, Guía de administración* para obtener más información sobre cómo configurar información de TP).
- 6. Verifique que el límite de sesión sea suficiente para el número de aplicaciones necesarias.
- 7. Compruebe que no esté mezclando modalidades de sesión individual y de sesión paralela en un par de LU-LU.
- 8. La arquitectura APPN no soporta LU 6.2 independiente (sesiones paralelas) a través de una estación de enlace (normalmente SDLC) que se haya establecido sin intercambio de XID (es decir, sólo con SNRM y UA). Por consiguiente, si el sistema principal no envía XID, no se pueden utilizar LU 6.2 independiente.
- 9. Compruebe que el tipo de asignación es correcto (por ejemplo, una asignación inmediata necesita una sesión de ganador de contienda).
- 10. Para aplicaciones CPI-C, establezca el nombre de LU local (utilizando el mandato **snaadmin define\_cpic\_side\_info** o la variable de entorno APPCLLU) y el nombre de TP (APPCTPN) o utilice el nombre de TP y la agrupación de LU por omisión.

# **Resolución de problemas de LUA**

Para LUA, realice lo siguiente para determinar por qué no funciona la aplicación:

- 1. Compruebe que la aplicación esté instalada correctamente y que tenga permiso para ejecutarla.
- 2. Utilice uno de los métodos siguientes para asegurarse de que la aplicación está en ejecución:
	- v Si está utilizando el programa de administración de Motif, compruebe si se visualiza un identificador de aplicación o nombre de usuario junto a la LU.
	- v Si está utilizando el programa de administración de línea de mandatos, emita **snaadmin query\_lu\_0\_to\_3** y compruebe que el parámetro *appl\_conn\_active* esté establecido en YES.
	- v También puede utilizar el programa de utilidad **ps** de Linux. Consulte el apartado ["Información](#page-40-0) adicional a proporcionar al personal de soporte" en la [página](#page-40-0) 27, para obtener información sobre cómo utilizar el programa de utilidad **ps**.
- 3. Compruebe que la aplicación esté utilizando la LU correcta.
- 4. Compruebe que el enlace de sistema principal esté activo.
- 5. Asegúrese de que el sistema principal active la LU pertinente.

# **Resolución de problemas de aplicaciones MS**

Para determinar por qué una aplicación MS (Servicios de gestión) no funciona, emita el mandato **snaadmin query\_nmvt\_application**. Consulte la publicación *Communications Server for Linux, Administration Command Reference* para obtener más información sobre este mandato.
Este mandato devuelve la información siguiente:

- Nombre de la aplicación registrada
- Clave de vector de MS aceptada por la aplicación

Utilice el verbo REGISTER\_NMVT\_APPLICATION para establecer la clave de vector de MS correcta. Para obtener más información, consulte la publicación *Communications Server for Linux, MS Programmer's Guide*.

## **Resolución de problemas de aplicación NOF**

Para determinar por qué una aplicación NOF (Recurso de operador de nodo) no funciona, obtenga un rastreo de API en la interfaz NOF. Para obtener más información sobre cómo realizar esta tarea, consulte el apartado ["Rastreo](#page-57-0) de API" en la [página](#page-57-0) 44.

Compruebe que el programa de aplicación haya emitido el verbo SET\_PROCESSING\_MODE antes de emitir verbos que modifiquen la configuración. Consulte la publicación *Communications Server for Linux, NOF Programmer's Guide* para obtener más información sobre este verbo.

## **Resolución de problemas con el servidor TN**

Este apartado describe qué se debe hacer si surgen problemas con el servidor TN para 3270.

## **No se puede conectar al sistema principal**

Si no se puede conectar al sistema principal utilizando el servidor TN para 3270, deberá comprobar lo siguiente:

- 1. Asegúrese de que el nodo se ha iniciado y que el enlace al sistema principal está en estado "activo" o "por solicitud".
- 2. Asegúrese de que la configuración contiene un registro de acceso de TN3270 para el usuario de TN3270. Asegúrese de que el registro de acceso especifique correctamente la dirección del cliente TN3270 o que sea el registro por omisión. Asegúrese también de que la LU especificada en el registro sea una LU o una agrupación de LU válida definida en el enlace al sistema principal.

Consulte la publicación *Communications Server para Linux, Guía de administración* para obtener más información sobre cómo configurar las LU y los usuarios de TN3270.

- 3. Asegúrese de que la LU configurada en el registro de acceso de TN3270 esté en estado SSCP.
	- v Si la LU está inactiva, es posible que pueda activarla deteniendo y reiniciando el enlace. Antes de realizar estas acciones, asegúrese de que ningún otro usuario esté utilizando el enlace.
	- v El hecho de que la LU ya esté activa indica que está siendo utilizada por otro usuario y que actualmente este cliente TN3270 no la puede utilizar.
	- v Si la configuración especifica una agrupación de LU en lugar de una LU individual, compruebe que una o varias LU de la agrupación estén en estado SSCP. Si todas las LU están activas, esto significa que están siendo utilizadas por otros usuarios y que este cliente TN3270 no las puede utilizar actualmente.
- 4. Si utiliza la característica SSL (Capa de sockets seguros) del servidor TN, compruebe la configuración de SSL:
- v El emulador de TN3270 y el registro de acceso de TN3270 se deben configurar ambos para utilizar SSL o se deben configurar ambos para no utilizar SSL si no desea utilizar esta característica para este cliente TN3270.
- v Si no puede configurar el registro de acceso de TN3270 para utilizar SSL (la opción SSL está inhabilitada en el programa de administración de Motif o bien SMIT o el mandato de administración falla con el código de retorno FUNCTION\_NOT\_SUPPORTED), esto indica que el software para soportar SSL no está instalado en el servidor. Consulte la publicación *Communications Server para Linux, Guía de iniciación rápida* para obtener más información sobre cómo instalar este software.
- Si el software SSL está instalado correctamente y tanto el emulador de TN3270 como el registro de acceso de TN3270 están configurados para utilizarlo, es posible que los requisitos de seguridad para SSL no sean válidos. Un requisito de seguridad consiste en que el servidor TN tenga un certificado actualizado de una autoridad emisora de certificados aceptada por el emulador de TN3270. Esto asegura que otro programa no pueda interceptar la petición de conexión de TN3270 y simular que es un servidor TN válido (porque este programa no tendrá el certificado correcto y, por lo tanto, no podrá identificarse correctamente en el emulador). Para corregir esto, inicie el programa de gestión de claves **snakeyman** y siga las instrucciones de la ayuda en línea; consulte *Communications Server para Linux, Guía de iniciación rápida* para obtener más información.

# **Resolución de problemas con el Redirector TN**

Este apartado describe qué se debe hacer si surgen problemas con el Redirector TN.

## **No se puede conectar al sistema principal**

Si no se puede conectar al sistema principal utilizando el redirector TN, deberá comprobar lo siguiente:

- 1. Asegúrese de que el nodo se ha iniciado.
- 2. Asegúrese de que la configuración contiene un registro de acceso de Redirector TN para el usuario de Redirector TN. Asegúrese de que el registro de acceso especifique correctamente la dirección del cliente TN o que sea el registro por omisión y que el puerto TCP/IP especificado sea el que está utilizando el cliente.

Consulte la publicación *Communications Server para Linux, Guía de administración* para obtener más información sobre cómo configurar el Redirector TN.

- 3. Asegúrese de que el registro de acceso especifique correctamente la dirección IP del sistema principal y que el puerto TCP/IP especificado sea el que está utilizando el sistema principal.
- 4. Utilice el programa de utilidad **ping** para comprobar la conectividad con la dirección TCP/IP del cliente. Repítalo para el sistema principal.
- 5. Si utiliza la característica SSL (Capa de sockets seguros) del servidor TN, compruebe la configuración de SSL:
	- v El cliente TN y el registro de acceso de Redirector TN se deben configurar ambos para utilizar SSL o se deben configurar ambos para no utilizar SSL si no desea utilizar esta característica para este cliente.
	- v Si no puede configurar el registro de acceso de Redirector TN para utilizar SSL (la opción SSL está inhabilitada en el programa de administración de Motif o bien SMIT o el mandato de administración falla con el código de retorno FUNCTION\_NOT\_SUPPORTED), esto indica que el software para soportar

SSL no está instalado en el servidor. Consulte la publicación *Communications Server para Linux, Guía de iniciación rápida* para obtener más información sobre cómo instalar este software.

v Si el software SSL está instalado correctamente y tanto el emulador como el registro de acceso están configurados para utilizarlo, es posible que los requisitos de seguridad para SSL no sean válidos. Un requisito de seguridad consiste en que el Redirector TN tenga un certificado actualizado de una autoridad emisora de certificados aceptada por el cliente TN. Esto asegura que otro programa no pueda interceptar la petición de conexión y simular que es un Redirector TN válido (porque este programa no tendrá el certificado correcto y, por lo tanto, no podrá identificarse correctamente en el emulador). Para corregir esto, inicie el programa de gestión de claves **snakeyman** y siga las instrucciones de la ayuda en línea; consulte *Communications Server para Linux, Guía de iniciación rápida* para obtener más información.

# **Resolución de problemas de direccionamiento de sesión de nodo de red**

Para determinar por qué el nodo de red no está direccionando las sesiones, realice lo siguiente:

- 1. Emita **snaadmin query\_isr\_sessions** para obtener información actual sobre las sesiones activas. Consulte la publicación *Communications Server for Linux, Administration Command Reference* para obtener más información sobre este mandato.
- 2. Compruebe que los ID de red sean los mismos en todas las máquinas de la red. Communications Server para Linux no incluye el soporte de nodo de borde que es necesario para acceder a máquinas con ID de red diferentes.
- 3. Asegúrese de que sólo está intentando direccionar sesiones APPC independientes utilizando ISR (intermediate session routing - direccionamiento de sesión intermedia). Otras sesiones pueden utilizar la pasarela SNA o DLUR.

# **Resolución de problemas de sesión de pasarela SNA**

Para determinar por qué las sesiones de pasarela SNA no se conectan, compruebe lo siguiente:

- 1. Compruebe que las estaciones de enlace en sentido ascendente y en sentido descendente estén activas.
	- v Si está utilizando el programa de administración de Motif, amplíe los detalles de las estaciones de enlace.
	- v Si está utilizando el programa de administración de línea de mandatos, emita el mandato **snaadmin status\_connectivity**.
- 2. Compruebe que las LU estén conectadas en la configuración y que otras aplicaciones no las estén utilizando.
	- v Si está utilizando el programa de administración de Motif, amplíe los detalles de las estaciones de enlace y la agrupación de LU.
	- v Si está utilizando el programa de administración de línea de mandatos, emita el mandato **snaadmin query\_downstream\_lu**.
- 3. Si está utilizando una agrupación, compruebe si hay LU disponibles en la agrupación utilizando uno de los procedimientos siguientes:
	- v Si está utilizando el programa de administración de Motif, amplíe los detalles de la estación de enlace y la agrupación de LU.

v Si está utilizando el programa de administración de línea de mandatos, emita el mandato **snaadmin query\_lu\_0\_to\_3**.

# **Resolución de problemas de administración de servidor**

Para determinar por qué los servidores no se pueden administrar uno al otro, realice lo siguiente:

- 1. Compruebe que un servidor sea un servidor maestro en el dominio.
- 2. Emita el mandato **snaadmin query\_sna\_net** en cada servidor para obtener información sobre la configuración de la topología.
- 3. Compruebe que los servidores estén en el mismo dominio.
- 4. Compruebe las conexiones TCP/IP utilizando el mandato **ping** de Linux.

# **Información de soporte en línea**

Si ha seguido los pasos descritos en los apartados anteriores y no ha podido resolver el problema, es posible que pueda encontrar más información en el sitio web de IBM. La página de soporte de Communications Server para Linux proporciona información sobre:

- Arreglos de código
- Consejos y técnicas útiles
- v Grupos de noticias para debates sobre Communications Server para Linux
- v Opciones de soporte

Para acceder a esta información, utilice http://www.ibm.com/software/network/ commserver/support.

# **Cómo informar de los problemas al personal de soporte**

Existen algunos problemas del sistema que no podrá resolver. En estos casos, es posible que el campo de *Acción de mensaje* recomiende que se ponga en contacto con el personal de soporte.

## **Tipos de personal de soporte**

Es posible que los siguientes tipos de personal de soporte puedan ayudarle:

## **Personal de soporte para el sistema remoto o para la red**

Personal de soporte responsable de la red SNA y de los sistemas remotos con los que se comunica Communications Server para Linux. Por ejemplo, estas personas incluyen los proveedores de la red X.25 (para problemas de X.25), personal de red TCP/IP (para problemas de servidor TN), personal de sistema principal (para problemas de LUA) y el Administrador del sistema remoto (para problemas de APPC o CPI-C).

## **Servicios de soporte**

Personal de soporte de IBM.

## **Información a proporcionar al personal de soporte**

Cuanta más información proporcione inicialmente acerca del problema al equipo de soporte, más probabilidades tendrá de recibir una resolución rápida. Consulte los apartados siguientes para conocer los tipos de información que debe reunir.

En función de la naturaleza y de la magnitud del problema del que informe, el personal de soporte puede solicitarle que ejecute **snagetpd**, el programa de utilidad

## **Cómo informar de los problemas al personal de soporte**

de recopilación de diagnósticos de la línea de mandatos. Este programa de utilidad crea automáticamente un archivo en formato tar comprimido que proporciona datos completos que se pueden utilizar para diagnosticar el problema. Incluye toda la información descrita aquí.

Para obtener más información sobre **snagetpd**, consulte el Apéndice C, ["Utilización](#page-86-0) de [snagetpd",](#page-86-0) en la página 73.

## **Archivo readme**

Proporcione la información siguiente en un archivo readme al someter el problema al personal de soporte:

- v Una descripción clara del problema. ¿Qué no funciona o no funciona correctamente? ¿Qué esperaba que sucediera?
- v Los pasos que ha realizado antes de que se produjera el problema.
- v La fecha y la hora en que se ha producido el problema.
- v Con qué frecuencia puede reproducir el problema, si es que se puede reproducir.
- v Indique si la función funcionaba correctamente en el pasado. Si funcionaba, ¿qué cambios se han producido desde la última vez que funcionó?
- v Los números de mensaje y los parámetros de los mensajes grabados en los archivos de anotaciones SNA que están relacionados con el problema.

Además de la información proporcionada en el archivo readme, consulte el apartado "Información adicional a proporcionar al personal de soporte".

## **Información adicional a proporcionar al personal de soporte**

Además del archivo readme, reúna la información siguiente para poder dejarla disponible al personal de soporte.

### **Mensajes de error de programa**

Si tiene un problema que no puede resolver después de revisar los mensajes de error de programa, realice lo siguiente:

- 1. Anote el mensaje visualizado en la pantalla.
- 2. Guarde los archivos de anotaciones (consulte el apartado ["Cambio](#page-45-0) de nombres y ubicaciones de archivos de [anotaciones"](#page-45-0) en la página 32).

#### **Información de archivo de anotaciones de error y de rastreo**

Proporcione los archivos que estaba utilizando como archivos de anotaciones de error y auditoría cuando se ha producido el error (normalmente **/var/opt/ibm/sna/sna.err** y **/var/opt/ibm/sna/sna.aud**). Si estaba ejecutando con el rastreo habilitado, proporcione también los archivos de rastreo.

Si estaba ejecutando Communications Server para Linux con las anotaciones de auditoría o excepción habilitadas, intente reproducir el problema con todas las categorías de anotaciones habilitadas. Si puede hacerlo, proporcione los nuevos archivos de anotaciones (incluyendo todas las categorías de mensajes).

## **Información de configuración del sistema**

Si el equipo de soporte solicita información de configuración, envíeles los archivos siguientes:

- v Archivo **sna\_node.cfg**, que almacena información de configuración de nodo.
- v Archivo **sna\_domn.cfg**, que almacena información de configuración de dominio.

v Archivo **sna\_tps**, que almacena información de configuración de TP.

## **Información de versión de software**

Si no se puede resolver un problema localmente, el equipo de soporte necesita saber exactamente qué nivel de código se ejecuta en la máquina. Utilice el programa de utilidad de Linux apropiado para visualizar la versión general del paquete de software. Todo el código de Communications Server para Linux contiene "identificadores" que identifican el nivel de código preciso. Utilice el programa de utilidad **snawhat** para extraer esta información. Si se ha enlazado una aplicación de otra empresa con una biblioteca estática, se puede determinar la versión de la biblioteca empleada utilizando **snawhat**.

Para obtener información de versión sobre los archivos, escriba lo siguiente en la línea de mandatos:

## **snawhat** *<nombrearchivo>*

donde *<nombrearchivo>* representa el archivo o los archivos para los que necesita información de versión.

Por ejemplo, para obtener información de versión sobre:

v las bibliotecas estáticas utilizadas por un archivo de directorio local denominado **my\_appl**, escriba lo siguiente en la línea de mandatos:

## **snawhat my\_appl**

v los ejecutables sna\* instalados en el directorio local, escriba lo siguiente en la línea de mandatos:

### **snawhat sna\***

## **Recursos del sistema**

Además de comprobar qué programas se ejecutan, puede comprobar el entorno de proceso de Linux. Es posible que el equipo de soporte le solicite que ejecute el programa de utilidad **ps** estándar de Linux para obtener información sobre el estado de los procesos y los recursos de Linux.

## **Programa de utilidad de estado de proceso (ps)**

El programa de utilidad **ps** es una herramienta estándar instalada en los sistemas Linux que proporciona información sobre el estado de los procesos de Linux en la máquina. Ejecute **ps** en las siguientes situaciones:

- Un programa no se inicia.
- v Un programa se "cuelga," falla o se ejecuta lentamente.
- v Un mensaje de error de programa indica que un programa en ejecución está interfiriendo con otro proceso.

Si desea obtener información básica sobre los procesos de Communications Server para Linux en ejecución, ejecute lo siguiente en la línea de mandatos:

## **ps -ef | fgrep sna**

Para obtener más información sobre **ps**, consulte la documentación de Linux.

## **Resumen de la recopilación de información para el personal de soporte**

Este apartado resume los pasos que debe realizar si desea recopilar información para el personal de soporte cuando ha encontrado un problema que puede reproducir.

## **Recopilación de información para el personal de soporte**

Si es posible, se recomienda suprimir todos los archivos de diagnóstico existentes antes de empezar a recopilar información de diagnóstico. Dado que para ello es necesario detener Communications Server para Linux, es posible que no sea práctico en algunos casos. En estos casos, omita los tres primeros pasos siguientes.

- 1. Detenga Communications Server para Linux emitiendo el mandato **sna stop**.
- 2. Suprima el contenido de /var/opt/ibm/sna o mueva el contenido a otro directorio, si necesita conservarlo.
- 3. Reinicie Communications Server para Linux emitiendo el mandato **sna start**.
- 4. Establezca el tamaño de archivo de rastreo en un valor grande para asegurarse de que se capturará toda la información de rastreo pertinente: **snaadmin set\_trace\_file, trace\_file\_size = 2000000**
- 5. Active las anotaciones de auditoría y excepción: **snaadmin set\_global\_log\_type, audit = YES, exception = YES, succinct\_audits = NO, succinct\_errors = NO**
- 6. Active todos los rastreos:

**snaadmin add\_dlc\_trace**

**snaadmin set\_trace\_type, trace\_flags = ALL**

- 7. Siga la secuencia de acciones que reproduce el problema.
- 8. Desactive los rastreos: **snaadmin remove\_dlc\_trace**

**snaadmin set\_trace\_type, trace\_flags = NONE**

- 9. Ejecute **snagetpd** para recopilar la información de rastreo y de anotaciones: **snagetpd**
- 10. Proporcione la salida de snagetpd al personal de soporte utilizando el mecanismo que le recomiende.

**Cómo informar de los problemas al personal de soporte**

# **Capítulo 3. Utilización de anotaciones y rastreo**

Las anotaciones y el rastreo son herramientas de diagnóstico valiosas que proporcionan al usuario y al equipo de soporte información útil para solucionar problemas de Communications Server para Linux. Este capítulo describe cómo realizar las anotaciones y el rastreo utilizando el programa de administración de Motif o el programa de administración de línea de mandatos (consulte la publicación *Communications Server for Linux, Administration Command Reference* para obtener descripciones completas de los mandatos).

También se proporcionan ejemplos de mensajes de anotaciones y de salida de rastreo.

# **Control de las anotaciones utilizando el programa de administración de Motif**

El procedimiento más fácil para controlar las anotaciones de los sucesos de Communications Server para Linux consiste en utilizar el programa de administración de Motif (**xsnaadmin**). Este programa proporciona una interfaz gráfica de usuario desde la que puede realizar tareas de diagnóstico, por ejemplo seleccionar el tipo de anotaciones para el sistema, así como los tipos de mensajes que se deben anotar.

Para iniciar el programa de administración de Motif, realice los pasos siguientes:

- 1. Escriba **xsnaadmin** en la línea de mandatos y pulse **Intro**. Se visualiza la ventana principal.
- 2. Seleccione el menú **Diagnósticos**.

**Nota:** También puede seleccionar el menú **Diagnósticos** en la ventana de nodo.

3. Seleccione **Anotaciones**.

Se visualiza el diálogo Anotaciones, que le permite controlar las siguientes actividades de anotación:

#### **Anotaciones centrales o Anotaciones locales**

Si desea una anotación de error central para todos los servidores y clientes, elija **Anotaciones centrales**. Si desea que las anotaciones se realicen localmente en cada máquina, elija **Anotaciones locales**. Sólo puede elegir anotaciones centrales o locales cuando el programa de administración de Motif está en contacto con un servidor maestro porque las anotaciones centrales las realiza el maestro.

## **Excepciones de anotaciones**

Seleccione esta opción para indicar al sistema que anote todos los sucesos de excepción. Si realiza esta selección, se le solicitará que seleccione anotaciones **extensas** o **concisas**. Cuando haya realizado la selección, pulse **OK**.

Esta selección afecta a todas las máquinas del dominio (a menos que tengan alteraciones temporales locales configuradas utilizando el programa de administración de línea de mandatos).

#### **Anotar mensajes de auditoría**

Seleccione esta opción para indicar al sistema que anote todos los sucesos

## <span id="page-45-0"></span>**Control de anotaciones usando el programa de administración de Motif**

de auditoría. Si realiza esta selección, se le solicitará que seleccione anotaciones **extensas** o **concisas**. Cuando haya realizado la selección, pulse **OK**.

Esta selección afecta a todas las máquinas del dominio (a menos que tengan alteraciones temporales locales configuradas utilizando el programa de administración de línea de mandatos).

El programa de administración de Motif de Communications Server para Linux sólo establece los valores de anotación globales. Los valores de anotación locales alteran temporalmente los valores globales y se pueden configurar en una máquina determinada utilizando el programa de administración de línea de mandatos.

# **Control de las anotaciones utilizando el programa de administración de línea de mandatos**

Puede utilizar el programa de administración de línea de mandatos para realizar las tareas siguientes.

- v Cambiar los nombres y las ubicaciones de los archivos de anotaciones y de los archivos de anotaciones de copia de seguridad.
- v Habilitar las anotaciones centrales o locales.
- v Habilitar o inhabilitar la anotación de sucesos de auditoría y excepción en servidores individuales.
- v Cambiar el tamaño máximo del archivo de anotaciones.
- v Habilitar las anotaciones extensas o concisas.

# **Cambio de nombres y ubicaciones de archivos de anotaciones**

Communications Server para Linux suele poner las anotaciones en dos archivos diferentes:

- v Normalmente los problemas (siempre se anotan) y las excepciones (si se anotan) se anotan en el archivo **/var/opt/ibm/sna/sna.err**.
- v Las auditorías (si se anotan) se graban normalmente en el archivo **/var/opt/ibm/sna/sna.aud**.

Puede cambiar los nombres y las ubicaciones de estos archivos utilizando el programa de administración de línea de mandatos del modo siguiente:

- 1. Utilice el mandato **snaadmin set\_log\_file** para cambiar los nombres de los archivos de anotaciones.
- 2. Utilice el mandato **snaadmin query\_log\_file** para comprobar el nombre de archivo actual.

Consulte la publicación *Communications Server for Linux, Administration Command Reference* para obtener más información sobre cómo emitir estos mandatos.

Es posible que sea más fácil tener todos los mensajes (error y auditoría) anotados en el mismo archivo, para que sea más fácil ver cómo se relacionan unos con otros. Para ello, emita dos mandatos **snaadmin set\_log\_file**, uno con el parámetro *log\_file\_type* establecido en ERROR y otro con el parámetro establecido en AUDIT. En ambos mandatos, especifique el mismo nombre de archivo.

Por ejemplo, para registrar mensajes de anotaciones de error y de anotaciones de auditoría en un archivo denominado **sna.log**, especifique los mandatos siguientes:

**snaadmin set\_log\_file, log\_file\_type = ERROR, file\_name = sna.log snaadmin set\_log\_file, log\_file\_type = AUDIT, file\_name = sna.log**

Los archivos de anotaciones de auditoría y error son archivos de texto ASCII. Utilice un editor de texto de Linux estándar, por ejemplo **vi** para verlos.

## **Habilitación de anotaciones centrales y anotaciones locales**

En un sistema de cliente-servidor, Communications Server para Linux envía por omisión todos los mensajes de anotaciones a los archivos del servidor maestro (anotaciones centrales). Sin embargo, puede anotar los mensajes para cada servidor en los archivos de dicho servidor (anotaciones locales).

Si un servidor no puede localizar el archivo de configuración de dominio cuando arranca (por ejemplo, porque ningún servidor maestro o de copia de seguridad está activo), no puede determinar si se debe anotar central o localmente y qué servidor es el anotador central. En este caso, el servidor anota los mensajes localmente. Cuando posteriormente establece contacto con el servidor maestro y determina que se están utilizando las anotaciones centrales, envía los mensajes adicionales al anotador central y detiene las anotaciones locales.

Especifique si se debe anotar centralmente o localmente utilizando el mandato **set central logging**. Para comprobar el nombre del servidor que está definido actualmente como anotador central (al que se envían todos los mensajes de anotaciones) o para comprobar si las anotaciones centrales están habilitadas actualmente, utilice los mandatos de administración **query\_central\_logger** y **query\_central\_logging**.

Para obtener más información sobre estos mandatos de administración, consulte la publicación *Communications Server for Linux, Administration Command Reference*.

## **Cómo determinar qué mensajes se anotan**

Los mensajes de problemas se anotan siempre y no se pueden inhabilitar, pero se puede especificar si se deben anotar los mensajes de excepciones y de auditoría. El valor por omisión inicial es anotar los mensajes de excepciones pero no los mensajes de auditoría. Puede especificar valores globales para anotar los mensajes de excepciones y auditoría en todos los servidores utilizando el mandato **snaadmin set\_global\_log\_type**. Si es necesario, puede alterar temporalmente estos valores para un servidor determinado utilizando el mandato **snaadmin set\_log\_type**.

Para determinar qué opciones de anotación están en vigor, emita lo siguiente:

- v Utilice **snaadmin query\_global\_log\_type** para comprobar qué categorías de mensajes se registran en servidores que utilizan los valores globales.
- v Utilice **snaadmin query\_log\_type** para comprobar qué categorías de mensajes se están registrando en un servidor determinado.

Para obtener más información sobre estos mandatos de administración, consulte la publicación *Communications Server for Linux, Administration Command Reference*.

## **Control del tamaño de archivo de anotaciones**

Communications Server para Linux le permite evitar que los archivos de anotaciones sean demasiado grandes y consuman recursos de disco. El mandato de administración **snaadmin set\_log\_file** le permite especificar el tamaño máximo de un archivo de anotaciones y el nombre de un archivo de copia de seguridad para

cada tipo de información de anotación (auditoría o error). El tamaño de archivo máximo por omisión es de 1.000.000 bytes.

Cuando un archivo de anotaciones alcanza el tamaño especificado, Communications Server para Linux cambia el nombre del archivo por el nombre del archivo de copia de seguridad (grabando encima de cualquier archivo de anotaciones de copia de seguridad existente) y, a continuación, borra el archivo de anotaciones. Esto significa que la cantidad máxima de información de anotaciones almacenada en cualquier momento tiene el doble del tamaño de archivo máximo especificado (o un tamaño cuatro veces mayor que el tamaño de archivo máximo si está anotando información de auditoría y error en archivos independientes).

Es posible que necesite incrementar el tamaño de los archivos de anotaciones para permitir el volumen de la información de anotaciones (si el sistema tiene un tamaño suficiente). En particular, tenga en cuenta la posibilidad de incrementar el tamaño de archivo de anotaciones para permitir lo siguiente:

- v Un gran número de clientes o usuarios (porque una sola anomalía de enlace de comunicaciones puede producir un gran número de anotaciones en el servidor relacionadas con anomalías de sesión).
- v La activación de las anotaciones de auditoría así como de las anotaciones de excepción.
- v El uso de anotaciones centrales en lugar de anotaciones locales.
- v El uso de anotaciones extensas en lugar de anotaciones concisas. Si desea ver más información, consulte "Formato de mensajes de [anotaciones](#page-48-0) extensas" en la [página](#page-48-0) 35.

El mandato de administración **snaadmin set\_log\_file** también le permite borrar el contenido actual del archivo de anotaciones en cualquier momento (con o sin copiar la información en el archivo de copia de seguridad).

Para obtener más información, consulte la publicación *Communications Server for Linux, Administration Command Reference*.

# **Elección del formato de anotaciones**

Controle la cantidad de detalle registrado en las anotaciones eligiendo uno de los formatos de anotaciones siguientes:

### **Anotaciones extensas**

Cada mensaje contiene el número de mensaje, el componente que lo origina, el tipo de mensaje, el texto del mensaje, la causa de la condición que produce el mensaje y la acción recomendada.

## **Anotaciones concisas**

Cada mensaje contiene sólo una versión abreviada de la información de cabecera (número de mensaje, componente que lo origina y tipo de mensaje) y el texto del mensaje. Puede utilizar el programa de utilidad de línea de mandatos **snahelp** para obtener la información de causa y acción correspondiente a un número de mensaje determinado (consulte el apartado ["Utilización](#page-51-0) de snahelp para mensajes de anotaciones concisas" en la [página](#page-51-0) 38).

El valor por omisión son las anotaciones concisas. Puede especificar anotaciones concisas para los mensajes de auditoría, para los mensajes de error (problema y excepción) o para ambos tipos de mensajes utilizando el mandato **set\_global\_log\_type** o el mandato **snaadmin set\_log\_type**. Si está utilizando las

<span id="page-48-0"></span>anotaciones centrales, la elección de anotaciones concisas o extensas la determinan los valores del servidor que actúa como anotador central, de modo que todos los mensajes del mismo tipo (auditoría o error) se graban en el archivo en el mismo formato.

Al utilizar las anotaciones concisas, es posible que unos cuantos mensajes de los componentes de API se sigan grabando en el archivo de anotaciones en formato extenso. Generalmente esto ocurre cuando Communications Server para Linux está terminando o experimentando determinadas condiciones de error; en estos casos, el componente no puede obtener información sobre la configuración del nodo y no puede determinar el formato de anotación a utilizar.

## **Formato de mensajes de anotaciones extensas**

El ejemplo siguiente muestra un mensaje de anotaciones típico en formato de anotación extensa. El texto que sigue al ejemplo explica los elementos del mensaje.

Formato de mensajes de anotaciones extensas ---------------------- 13:55:16 EDT 15 May 1997 ------------------------Mensaje CFG DAEM 4097 - 132, Subcódigo: 1 - 1 Categoría de anotaciones: PROBLEMA Tipo de causa: Externo Sistema: sna18 ID de proceso: 17908 (snacfgdae)

```
El puerto activo inicialmente no pudo iniciarse cuando se inició el nodo.
Nombre del puerto = SDLCP0 Causa: El daemon de configuración no puede iniciar el
puerto mientras se carga la configuración del nodo.
Se iniciará el nodo, pero no se iniciará el puerto.
Acción: Busque otras anotaciones que indiquen los motivos por los que el puerto no
pudo iniciarse. Compruebe que se ha iniciado el DLC.
```
Los mensajes de anotaciones extensas contienen la información siguiente:

#### *Indicación de la hora*

Fecha y hora en que se ha generado el mensaje. Si está utilizando anotaciones centrales, la indicación de la hora de cada mensaje se toma del reloj del sistema donde se ha generado el mensaje. Si los relojes de sistemas diferentes no están sincronizados (debido a inexactitudes de reloj o diferencias de huso horario), los mensajes del archivo de anotaciones centrales pueden aparecer fuera de secuencia porque se añaden al archivo en el orden de llegada al anotador central y no en el orden de las indicaciones de la hora.

Si el sistema incluye clientes Windows y está utilizando las anotaciones centrales, asegúrese de que la entrada TZ del registro de Windows esté establecida para indicar el huso horario correcto. Si no se establece correctamente, es posible que las indicaciones de la hora de las anotaciones del cliente Windows sean incorrectas. Consulte la documentación de Windows para obtener más información sobre el valor de TZ.

#### *Componente*

Componente de Communications Server para Linux (por ejemplo el nodo local, el controlador de enlace o la biblioteca APPC) que ha anotado el mensaje.

#### *Número de mensaje*

Identificador del mensaje. Este identificador consta de dos números.

#### *Subcódigo*

Identificador exclusivo que indica el punto en Communications Server para Linux en que se ha anotado el mensaje. Este subcódigo sólo lo utiliza el personal de soporte de Communications Server para Linux.

#### *Categoría de anotaciones*

Categoría de sucesos del mensaje de anotaciones. Los valores posibles son Problema, Excepción o Auditoría.

#### *Tipo de causa*

Causa del mensaje. Los valores posibles son:

#### **Interno**

Error interno en un componente de Communications Server para Linux. Informe de los errores de este tipo al personal de soporte de Communications Server para Linux.

### **Límite del sistema**

Valor de limitación interno (por ejemplo, entradas de una tabla de tamaño fijo) en el software Communications Server para Linux. Existen muy pocas instancias en las que se produce este tipo de anotación.

#### **Externo**

Causa externa a Communications Server para Linux (por ejemplo un problema con el hardware de enlace de comunicaciones) o en software que no es Communications Server para Linux (por ejemplo controladores de enlace de comunicaciones).

#### **Recurso**

Escasez de recursos (por ejemplo, memoria insuficiente en el sistema Linux).

#### **Usuario**

Error de usuario (por ejemplo, parámetros no válidos proporcionados en la línea de mandatos a un programa de Communications Server para Linux).

**SNA** Violación de protocolo SNA por parte de un sistema remoto o problema de interoperatividad con otra implementación de SNA.

#### **Configuración**

Error en la configuración de Communications Server para Linux o discrepancia entre la configuración de Communications Server para Linux y el sistema remoto.

## **Auditoría**

Suceso normal, que se indica sólo para proporcionar información.

#### *Nombre del sistema*

Nombre del sistema donde se ha detectado la condición que ha producido el mensaje.

#### *ID de proceso y nombre*

ID de proceso de Linux (del sistema cuyo nombre de sistema se muestra) y nombre de ejecutable del proceso que ha anotado el mensaje. El ID de proceso sólo se muestra para componentes de espacio de usuario. Para un mensaje anotado por un cliente Windows, este parámetro identifica el descriptor de tarea de Windows del proceso.

#### *Texto de mensaje*

Texto que describe la condición que se está anotando. Este campo puede incluir varios parámetros variables relacionados con esta ocurrencia particular del mensaje. Por ejemplo, un mensaje que informa del arranque de una sesión APPC puede incluir los nombres de las LU local y asociada y la modalidad que utilizan para esta sesión.

<span id="page-50-0"></span>Este campo puede contener el código de retorno de una llamada de sistema operativo. Para un mensaje anotado por el sistema Linux, es posible que se muestre como un nombre simbólico o como un valor numérico. Compruebe los valores numéricos en el archivo **/usr/include/sys/errno.h** del sistema donde se ha producido el error para buscar el nombre simbólico correspondiente. Los nombres simbólicos se listan en la documentación del sistema operativo.

Para un mensaje anotado por un cliente Windows, consulte la documentación de Windows para obtener explicaciones de estos códigos de retorno.

#### *Causa del mensaje*

Información adicional sobre la causa de la condición que se está anotando. Es posible que este campo no se incluya si el texto de mensaje contiene toda la información necesaria. Generalmente este campo no se utiliza cuando el tipo de causa es interna (Internal).

### *Acción de mensaje*

Acción recomendada como resultado del mensaje. Para los mensajes de auditoría, que proporcionan información de contabilidad y progreso en lugar de informar de las condiciones de error, este campo no se incluye porque no es necesaria ninguna acción.

## **Formato de mensajes de anotaciones concisas**

A continuación se muestra el formato de anotaciones concisas:

13:55:16 EDT 15 May 1997 4097-132 (1-1) P sna18 PID 17908 (snacfgdae) El puerto activo inicialmente no pudo iniciarse cuando se inició el nodo. Nombre de puerto = SDLCP0

La primera línea contiene todos los campos siguientes excepto el texto del mensaje, que aparece en la segunda línea:

### *Indicación de la hora*

Hora y fecha en que se ha anotado el mensaje.

### *Número de mensaje*

Identificador del mensaje. Este identificador consta de dos números separados por un guión (-).

### *Subcódigo*

Identificador exclusivo que indica el punto en Communications Server para Linux en el que se ha anotado el mensaje, mostrado entre paréntesis después del número de mensaje. Este subcódigo sólo lo utiliza el personal de soporte de Communications Server para Linux.

### *Categoría de anotaciones*

Categoría del mensaje de anotaciones, mostrado como un solo carácter:

- $P$  (problema)
- E (excepción)
- A (auditoría)

### *Nombre del sistema*

Nombre del sistema donde se ha detectado la condición que ha producido el mensaje.

### *ID de proceso y nombre*

ID de proceso de Linux (precedido por los caracteres *PID*) y nombre de ejecutable del proceso que ha anotado el mensaje. El ID de proceso sólo se

muestra para los componentes de API. Para un mensaje anotado por un cliente Windows, este parámetro identifica el descriptor de tarea de Windows del proceso.

#### <span id="page-51-0"></span>*Texto de mensaje*

Texto que describe la condición que se está anotando. Este campo puede incluir varios parámetros variables relacionados con esta ocurrencia particular del mensaje. Por ejemplo, un mensaje que informa del arranque de una sesión APPC puede incluir los nombres de las LU local y asociada y la modalidad que utilizan para esta sesión.

Este campo puede contener el código de retorno de una llamada de sistema operativo. Para un mensaje anotado por el sistema Linux, es posible que se muestre como un nombre simbólico o como un valor numérico. Compruebe los valores numéricos en el archivo **/usr/include/sys/errno.h** del sistema donde se ha producido el error para buscar el nombre simbólico correspondiente. Los nombres simbólicos se listan en la documentación del sistema operativo.

Para un mensaje anotado por un cliente Windows, consulte la documentación de Windows para obtener explicaciones de estos códigos de retorno.

## **Utilización de snahelp para mensajes de anotaciones concisas**

El formato de anotaciones concisas no muestra información de causa y acción. Sin embargo, puede utilizar el programa de utilidad **snahelp** para obtener detalles sobre la causa y la acción para un número de mensaje determinado escribiendo el mandato siguiente en el indicador de mandatos de Linux:

#### **snahelp** *número\_mensaje*

Communications Server para Linux devuelve el *número\_mensaje* en la información de cabecera del mensaje y dicho número de mensaje consta de dos números separados por un guión (-).

El programa de utilidad devuelve el nombre del componente que ha anotado el mensaje y la información de los campos *Número de mensaje*, *Tipo de causa*, *Causa del mensaje* y *Acción de mensaje* como se muestra para las anotaciones extensas.

Por ejemplo, para obtener información adicional sobre el mensaje de anotaciones concisas mostrado en el apartado "Formato de mensajes de [anotaciones](#page-50-0) concisas" en la [página](#page-50-0) 37 (con el ID de componente y el número de mensaje 4097 - 132), escriba el mandato siguiente:

#### **snahelp 4097-132**

#### La salida de **snahelp** es:

Salida de snahelp Mensaje CFG DAEM: 4097 - 132, Tipo de causa: Externo

Causa: El daemon de configuración no puede iniciar el puerto mientras se carga la configuración del nodo. Se iniciará el nodo, pero no se iniciará el puerto. Acción: Busque otras anotaciones que indiquen los motivos por los que el puerto no pudo iniciarse. Compruebe que se ha iniciado el DLC.

# **Anotaciones de uso**

Es posible que desee hacer el seguimiento del uso de recursos de Communications Server para Linux, por ejemplo los números de enlaces y las sesiones que están activas en el nodo local en cualquier momento. En particular, necesitará utilizar esta información para asegurarse de que el uso de recursos de Communications Server para Linux está dentro de los límites permitidos por la licencia. Para obtener más información sobre los requisitos de licencias, consulte la publicación *Communications Server para Linux, Guía de iniciación rápida*.

Communications Server para Linux proporciona dos métodos para acceder esta información:

- v Cada 30 minutos, se graban los detalles del uso actual y del uso máximo (nivel de uso máximo en cualquier momento desde que se ha reiniciado el sistema Linux) en un archivo conocido como archivo de anotaciones de uso. Puede revisar el contenido de este archivo para ver cómo cambia el uso a lo largo del tiempo.
- v Puede obtener una "instantánea" del uso actual y máximo en cualquier momento utilizando el mandato de administración **query\_node\_limits** o el verbo de NOF QUERY\_NODE\_LIMITS.

# **Archivo de anotaciones de uso**

Communications Server para Linux suele registrar la información de uso en el archivo **/var/opt/ibm/sna/sna.usage**. Cuando este archivo alcanza 1.000.000 bytes, Communications Server para Linux cambia el nombre del archivo por **/var/opt/ibm/sna/bak.usage** (grabando encima de cualquier archivo de anotaciones de uso de copia de seguridad existente) y, a continuación, borra el archivo de anotaciones. Esto significa que la cantidad máxima de información de anotaciones almacenada en cualquier momento es el doble del tamaño de archivo máximo especificado.

Puede utilizar el programa de administración de línea de mandatos para cambiar el nombre y la ubicación del archivo de anotaciones de uso, o el tamaño de archivo máximo, del mismo modo que para los archivos de anotaciones de auditoría y de error. También puede borrar el contenido actual del archivo de anotaciones en cualquier momento (copiando o sin copiar la información en el archivo de copia de seguridad). Utilice los mandatos siguientes:

- 1. Utilice el mandato **snaadmin set\_log\_file** para cambiar el nombre o el tamaño máximo del archivo de anotaciones o para borrar el archivo.
- 2. Utilice el mandato **snaadmin query\_log\_file** para comprobar los valores de archivo de anotaciones de uso actuales.

Consulte la publicación *Communications Server for Linux, Administration Command Reference* para obtener más información sobre cómo emitir estos mandatos.

El formato del archivo de anotaciones de uso es el siguiente:

- v El archivo se divide en varias columnas, cada una de las cuales registra el uso de un tipo de recurso determinado:
	- Aplicaciones APPC y CPI-C
	- Aplicaciones LUA
	- Estaciones de enlace activas
	- Sesiones de TN3270 que utilizan el servidor TN
	- Sesiones de Telnet que utilizan el redirector TN
- Sesiones de datos (sesiones PLU-SLU)
- v Cada columna muestra dos cifras: el uso actual de un tipo de recurso determinado en el momento en que se ha registrado y el uso máximo (nivel de uso máximo del tipo de recurso en cualquier momento desde que se ha reiniciado el sistema Linux).
- v Cada línea del archivo representa una "instantánea" del uso de recurso en un momento determinado, que se muestra mediante una indicación de la hora al final de la línea. El uso se registra a intervalos de 30–minutos.

# **Utilización de herramientas de administración para comprobar el uso de recursos**

Para comprobar el uso de recursos en un momento determinado, puede utilizar el mandato de administración **query\_node\_limits** o el verbo de NOF QUERY\_NODE\_LIMITS. Consulte la publicación *Communications Server for Linux, Administration Command Reference* o la publicación *Communications Server for Linux, NOF Programmer's Guide* para obtener más detalles.

El mandato o verbo devuelve información sobre los mismos tipos de recursos que en el archivo de anotaciones de uso, proporcionando el uso actual y máximo de cada tipo de recurso. También devuelve información sobre las funciones que la licencia de Communications Server para Linux le permite utilizar.

# **Rastreo**

Este apartado explica cómo utilizar los recursos de rastreo de Communications Server para Linux para recopilar datos de diagnóstico mientras el sistema Communications Server para Linux se ejecuta y cómo producir salida de rastreo.

**Nota:** Active el rastreo sólo cuando el personal de soporte le solicite que lo haga o cuando necesite la salida de rastreo para diagnosticar un problema. En otros momentos, desactive todo el rastreo porque degrada el rendimiento del sistema.

Puede utilizar el programa de administración de Motif o el programa de administración de línea de mandatos para realizar lo siguiente:

- v Habilitar o inhabilitar el rastreo de línea para diversos tipos de enlace.
- v Habilitar o inhabilitar el rastreo de cliente-servidor.
- v Habilitar o inhabilitar el rastreo interno.

El rastreo de API se puede habilitar o inhabilitar para las API APPC, CPI-C, LUA, MS, CSV y NOF. Normalmente se configura el rastreo de API utilizando la variable de entorno SNATRC, pero a veces es posible que para configurarlo necesite utilizar una combinación de variables de entorno, verbos y funciones de programa.

La Figura 1 en la [página](#page-54-0) 41 muestra las interfaces donde se produce cada uno de los tipos principales de rastreo en la estructura general de Communications Server para Linux.

<span id="page-54-0"></span>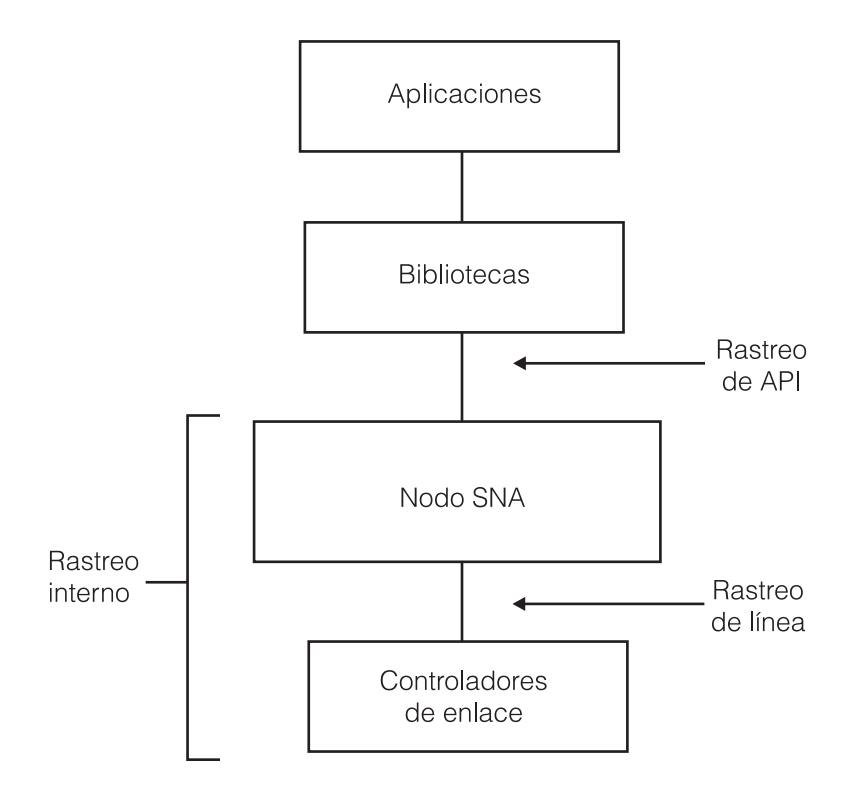

*Figura 1. Interfaces de rastreo*

Los recursos de rastreo graban los datos en archivos de texto y en archivos binarios. Utilice cualquier editor de texto ASCII estándar para ver los archivos de texto. Utilice el programa de utilidad de línea de mandatos **snatrcfmt** para convertir la salida binaria en archivos de texto para poder verlo también con un editor de texto ASCII. Si desea ver más información, consulte el apartado ["Formato](#page-74-0) de salida binaria de rastreo interno en [archivos](#page-74-0) de texto" en la página 61.

Los apartados siguientes describen cada tipo de rastreo que Communications Server para Linux proporciona (listados en orden de utilidad para los usuarios finales, empezando por el más útil).

# **Rastreo de línea**

El tipo de rastreo que necesitará más probablemente es el rastreo de línea, que rastrea los mensajes SNA que fluyen en el enlace de comunicaciones al sistema remoto. El apartado siguiente explica cómo realizar el rastreo de línea utilizando el programa de administración de Motif y el programa de administración de línea de mandatos.

## **Realización de rastreo de línea**

Para realizar el rastreo de línea utilizando el programa de administración de Motif, realice los pasos siguientes:

- 1. Entre **xsnaadmin** en la línea de mandatos para iniciar el programa de administración de Motif y visualizar la ventana principal.
- 2. Seleccione el menú **Diagnósticos** y, a continuación, seleccione **Rastreo de nodo**. Se visualiza el diálogo de Rastreo.
- 3. Seleccione uno de los DLC siguientes para realizar el rastreo de línea para:
- v **Token Ring**
- v **Ethernet**
- v **SDLC**
- v **X25**
- v **Enlaces de canal MPC** (Canal multivía)
- v **Enlaces de Enterprise Extender**
- 4. Opcionalmente, seleccione **Truncar mensajes** y entre el tamaño de mensaje máximo, en bytes. Esto puede ser útil si se está rastreando una gran cantidad de datos y está interesado en los intercambios de protocolo en lugar de los datos propiamente dichos. Los datos de protocolo suelen estar al principio de los mensajes individuales.
- 5. Cuando haya terminado, pulse **OK**.

Si está rastreando una línea SDLC y desea información de rastreo más detallada, puede obtenerla utilizando el rastreo interno en SDLC así como el rastreo de línea. El detalle adicional se formatea como parte de la salida para el rastreo de línea, para que se vea todo el rastreo SDLC en un archivo. Si desea ver más información, consulte el apartado ["Rastreo](#page-67-0) interno" en la página 54.

Ahora el rastreo está habilitado y se graba en los archivos binarios siguientes:

- v **/var/opt/ibm/sna/sna1.trc**
- v **/var/opt/ibm/sna/sna2.trc**

Para realizar el rastreo de línea utilizando el programa de administración de línea de mandatos, realice los pasos siguientes:

- 1. Si no desea utilizar los valores por omisión, utilice el mandato **snaadmin set\_trace\_file** para especificar los atributos del archivo o de los archivos de rastreo:
	- v Añada el parámetro *dual\_files* para especificar si el rastreo es en uno o dos archivos:
		- Para realizar el rastreo en dos archivos, especifique
- **snaadmin set\_trace\_file, dual\_files = YES**
	- Para realizar el rastreo en un archivo, especifique
- **snaadmin set\_trace\_file, dual\_files = NO**
	- v Añada el parámetro *trace\_file\_size* para especificar el tamaño máximo del archivo de rastreo, en bytes. (Si *dual\_files* se establece en NO, este parámetro se ignora.) Por ejemplo:

## **snaadmin set\_trace\_file, trace\_file\_size = 1000000**

v Añada los parámetros *file\_name* y *file\_name\_2* para redenominar los archivos de rastreo. (Si *dual\_files* se establece en NO, se ignora el parámetro *file\_name\_2*.) Por ejemplo:

### **snaadmin set\_trace\_file, file\_name = new1.trc, file\_name\_2 = new2.trc**

- 2. Realice uno de los procedimientos siguientes:
	- v Active el rastreo de línea en todos los DLC, los puertos y las estaciones de enlace (LS) especificando lo siguiente:

### **snaadmin add\_dlc\_trace**

- v Controle la cantidad de rastreo de línea especificando el tipo de recurso (por ejemplo, puerto y estación de enlace):
	- Para restringir el rastreo a un puerto determinado, especifique el mandato con los parámetros siguientes:

#### **snaadmin add\_dlc\_trace, resource\_type = PORT, resource\_name =** *nombre\_puerto*

– Para restringir el rastreo a una LS determinada, especifique el mandato con los parámetros siguientes:

```
snaadmin add_dlc_trace, resource_type = LS, resource_name = nombre_LS
```
Ahora el rastreo está habilitado y se graba en los archivos binarios siguientes (a menos que los archivos de rastreo se haya redenominado):

- v **/var/opt/ibm/sna/sna1.trc**
- v **/var/opt/ibm/sna/sna2.trc**

Para obtener más información sobre el mandato **snaadmin add\_dlc\_trace**, consulte la publicación *Communications Server for Linux, Administration Command Reference*.

Si está rastreando una línea SDLC y desea información de rastreo más detallada, puede obtenerla utilizando el rastreo interno en SDLC así como el rastreo de línea. El detalle adicional se formatea como parte de la salida para el rastreo de línea, para que se vea todo el rastreo SDLC en un archivo. Si desea ver más información, consulte el apartado ["Rastreo](#page-67-0) interno" en la página 54.

## **Formato del archivo de rastreo binario**

El mandato **snaadmin add\_dlc\_trace** genera un archivo de rastreo binario o archivos que sólo contienen mensajes de rastreo de línea. Los datos de rastreo se almacenan en los archivos **/var/opt/ibm/sna/sna1.trc** y **/var/opt/ibm/sna/sna2.trc** (a menos que haya utilizado el mandato de administración **snaadmin set\_trace\_file** para especificar un archivo o archivos de rastreo diferentes).

Para cambiar los archivos binarios a salida de texto ASCII, cambie al directorio **/var/opt/ibm/sna** y utilice el programa de utilidad **snatrcfmt** con las opciones por omisión en cada uno de los archivos de rastreo.

Por ejemplo, especifique lo siguiente:

```
snatrcfmt -f sna1.trc -o sna1
```
**snatrcfmt -f sna2.trc -o sna2**

Si ha especificado archivos de rastreo diferentes, sustituya **sna1.trc** y **sna2.trc** por los nombres de archivo apropiados. Para obtener más información sobre **snatrcfmt**, consulte el apartado ["Formato](#page-74-0) de salida binaria de rastreo interno en archivos de texto" en la [página](#page-74-0) 61.

**Nota:** Si los datos que fluyen hacia y desde el sistema remoto se comprimen (según lo determina la configuración de la modalidad APPC, la LS o la PU interna que utiliza la sesión), el formateador de rastreo no descomprime estos datos ni los convierte a ASCII.

Utilice un editor de texto ASCII para ver los archivos de vuelcos de datos de mensaje, **sna1.dmp** y **sna2.dmp**. Estos archivos contienen los datos de mensajes SNA; cada mensaje se lista como datos hexadecimales y se interpreta como EBCDIC y como ASCII. Además, los campos *TH* y *RH* de la cabecera de mensaje se interpretan como cadenas de texto que preceden los datos de mensaje.

Los archivos de dibujo de flujo de mensajes correspondientes, **sna1.drw** y **sna2.drw**, no se crean. No hay ningún dibujo de flujo de mensajes porque los datos que se están rastreando fluyen de Communications Server para Linux a un

<span id="page-57-0"></span>componente remoto (que no se muestra en el diagrama) en lugar de flujo entre dos componentes de Communications Server para Linux.

A continuación se muestra un archivo de rastreo de línea de ejemplo.

Archivo de rastreo de línea de ejemplo

------------------------------------------------ 17:21:04.040 PDT 22 Oct 1997 SND>> ACTPU +RSP LFSID:00000 TOKR0.TOKRP1.TOKRL1 TH: 2D000000BC9B BBIU EBIU EFI OAF:00 DAF:00 SNF:BC9B RH: EB8000 SC FI RU: 11124040 40404040 40400000 07010000 .. ..........@@@@@@@....... 00000000 .... .... ------------------------------------------------ 17:21:04.230 PDT 22 Oct 1997 SND>> ACTLU +RSP LFSID:02000 TOKR0.TOKRP1.TOKRL1 TH: 2D000002BC9C BBIU EBIU EFI OAF:02 DAF:00 SNF:BC9C RH: EB8000 SC FI RU: 0D020100 85800000 0C060100 01000000 ....e........... ................ ------------------------------------------------ 17:21:04.240 PDT 22 Oct 1997 SND>> NOTIFY RQD1 LFSID:02000 TOKR0.TOKRP1.TOKRL1 TH: 2C0000020000 BBIU EBIU OAF:02 DAF:00 SNF:0000 RH: 0B8000 FMD FI BC EC RU: 8106200C 06030001 000000 a.......... .. ........ ------------------------------------------------ 17:21:04.460 PDT 22 Oct 1997 <<RCV FMD +RSP LFSID:02000 TOKR0.TOKRP1.TOKRL1 TH: 2C0000020001 BBIU EBIU OAF:02 DAF:00 SNF:0001 RH: 838000 FMD ------------------------------------------------ 17:21:04.550 PDT 22 Oct 1997

## **Rastreo de API**

El rastreo de API puede ayudarle a localizar problemas de comunicaciones que incluyen programas que utilizan API. No puede utilizar el programa de administración de Motif o el programa de administración de línea de mandatos para habilitar o inhabilitar el rastreo de API. En la mayoría de los casos, utilice la variable de entorno SNATRC para configurar el rastreo. Si desea poder controlar el rastreo mientras se ejecuta la aplicación, es posible que necesite utilizar una combinación de variables de entorno, verbos y funciones de programa.

Communications Server para Linux soporta el rastreo para las API siguientes:

- APPC
- CPI-C
- LUA
- $\cdot$  MS
- CSV
- NOF

Para las API APPC, CSV, LUA, MS y NOF, que utilizan VCB (Verb Control Blocks - Bloques de control de verbos), el archivo de rastreo incluye un vuelco del contenido de VCB (en hexadecimal, interpretado como ASCII e interpretado como EBCDIC). Si desea una interpretación más detallada del contenido de VCB, puede utilizar el programa de utilidad de formateador de rastreo de API **snaapitrcfmt** para procesar el archivo de rastreo, consulte el apartado ["Formateador](#page-63-0) de rastreo de API" en la [página](#page-63-0) 50 para obtener más información. El programa de utilidad **snaapitrcfmt** no tiene ningún efecto en el rastreo de CPI-C, porque CPI-C utiliza llamadas de función en lugar de VCB; los parámetros individuales ya se muestran en el archivo de rastreo y no necesitan ninguna interpretación adicional.

## **Realización de rastreo de API**

Para configurar y controlar el rastreo de API, realice los pasos siguientes antes de iniciar el programa de aplicación utilizando la API:

1. Utilice la variable de entorno SNATRC para especificar uno o dos archivos de datos de rastreo y si se debe activar el rastreo cuando se inicia la aplicación. La sintaxis para la variable de entorno SNATRC es:

## *file1* [**:**[*file2*][**:**]]

Especifique los parámetros siguientes:

- *file1* Nombre del archivo de rastreo.
- *file2* Nombre incluido opcionalmente de un segundo archivo de rastreo. Utilice dos puntos para separar los dos nombres de archivo.

## **Dos puntos finales (:)**

Los dos puntos finales opcionales indican que el rastreo está activo tan pronto como se inicia la aplicación. Si el rastreo no está activo cuando se inicia la aplicación, actívelo desde dentro de la aplicación utilizando el verbo CSV DEFINE\_TRACE. Si sólo especifica un nombre de archivo, utilice un doble dos puntos para activar el rastreo tan pronto como se inicie la aplicación.

Por ejemplo:

- v Si escribe **export SNATRC=file1.trc:file2.trc** en la línea de mandatos, el rastreo se realiza en dos archivos y está inactivo cuando se inicia la aplicación de API. Sin embargo, puede iniciarlo posteriormente, tal como se describe en el apartado "Control del rastreo de API desde una aplicación".
- v Si escribe **export SNATRC=file.trc::** en la línea de mandatos, el rastreo se realiza en un archivo y se inicia cuando se inicia la aplicación de API.
- 2. Si especifica dos nombres de archivo, utilice la variable de entorno SNATRACESIZE para establecer el tamaño máximo de cada archivo de rastreo. (Si sólo especifica un nombre de archivo, el tamaño del archivo de rastreo no tiene ningún límite.) Para obtener más información sobre cómo utilizar SNATRACESIZE, consulte el apartado "Control del [contenido](#page-59-0) de archivo de rastreo" en la página [46.](#page-59-0)

Especifique una vía de acceso para el archivo de texto en el que se grabarán los datos de rastreo. No especifique el nombre de un dispositivo (por ejemplo **/dev/tty)** ni imprima un spooler de impresión como nombre de archivo de rastreo. Si no especifica una vía de acceso completa para el archivo o los archivos de rastreo, Communications Server para Linux utiliza el directorio desde el que se inicia la aplicación.

## **Control del rastreo de API desde una aplicación**

Communications Server para Linux proporciona la posibilidad de controlar el rastreo de API desde dentro de un programa de aplicación. Puede rastrear la sección específica de un programa donde se ha encontrado un problema sin tener que rastrear la aplicación completa. El rastreo se puede activar al principio de la sección y desactivar al final de la misma.

Para utilizar este recurso, realice los pasos siguientes:

1. Configure la variable de entorno SNATRC antes de iniciar el programa de aplicación (consulte el apartado "Realización de rastreo de API"). Al establecer esta variable de entorno, puede especificar que el rastreo esté activo o inactivo cuando se inicie la aplicación. A continuación, puede activarlo o desactivarlo desde dentro de la aplicación según sea necesario.

<span id="page-59-0"></span>2. Controle el rastreo (es decir, habilite o inhabilite el rastreo) en el programa utilizando el verbo CSV DEFINE\_TRACE (para obtener más información, consulte la publicación*Communications Server for Linux, CSV Programmer's Guide*).

## **Inhabilitación del control del rastreo de la aplicación**

La variable de entorno SNACTL altera temporalmente la posibilidad de que los programas de aplicación controlen el rastreo de API. Puede utilizar SNACTL para forzar el rastreo de un programa de aplicación entero que normalmente desactiva el rastreo para algunas funciones o para evitar el rastreo de un programa de aplicación que normalmente lo utiliza. Cuando se establece SNACTL antes de que se inicie el programa de aplicación, se ignoran los mandatos de control de rastreo emitidos por los programas de aplicación. Si el rastreo está activado, permanecerá activado; si el rastreo está desactivado, permanecerá desactivado. Sin embargo, el código de retorno de cualquier mandato de control de rastreo emitido indica la realización satisfactoria.

Para utilizar SNACTL, establézcalo en cualquier cadena (por ejemplo **export SNACTL=1**). Para cancelar SNACTL, establézcalo en una cadena nula.

## **Control del rastreo en TP invocables iniciados automáticamente**

Puede rastrear un programa de transacción (TP) invocable iniciado automáticamente configurando las variables de entorno apropiadas al ejecutar el programa **snatpinstall**. Consulte la publicación *Communications Server para Linux, Guía de administración* para obtener más información.

## **Control del contenido de archivo de rastreo**

Las variables de entorno siguiente controlan la cantidad de datos almacenados en los archivos de rastreo:

### **SNATRUNC**

Especifica la longitud máxima en bytes de cada entrada en un archivo de rastreo. Establezca esta variable en un número decimal. Si un mensaje tiene más caracteres que este valor, se truncan los caracteres excesivos. Por ejemplo, si se establece SNATRUNC en 70, el rastreo de limita a 70 bytes de datos por entrada. Por omisión, los mensajes de rastreo de API no se truncan.

### **SNATRACESIZE**

Especifica el tamaño máximo en bytes de cada archivo de rastreo cuando se utilizan dos archivos. Si está rastreando en un archivo, el tamaño del archivo de rastreo no tiene ningún límite.

Establezca esta variable de entorno en un número decimal. Cuando el tamaño de **file1** alcanza el tamaño de archivo máximo, Communications Server para Linux borra **file2** y continúa el rastreo en **file2**. Cuando **file2** alcanza el mismo límite, Communications Server para Linux borra **file1** y graba la información de rastreo en **file1** otra vez. Esto asegura que la cantidad máxima de espacio de disco ocupada por un par de archivos de rastreo de API sea aproximadamente el doble del valor de SNATRACESIZE. Si se utilizan dos archivos, se amplía el periodo de rastreo y se limita el uso de espacio de disco al doble del valor especificado en SNATRACESIZE.

Si no establece SNATRACESIZE, el valor por omisión es 1.000.000 bytes. Para cancelar el valor de SNATRACESIZE y volver al valor por omisión, establezca SNATRACESIZE en una cadena nula.

#### **SNATRCRESET**

Controla si un archivo de rastreo se restablece cuando una aplicación

escribe en él por primera vez. Normalmente, el archivo se restablece y el contenido se elimina cuando una aplicación escribe el primer mensaje de rastreo en el archivo. Si está rastreando dos o más aplicaciones en el mismo archivo o si desea rastrear dos o más ejecuciones de la misma aplicación en el mismo archivo, puede evitar que el archivo de restablezca estableciendo la variable de entorno SNATRCRESET en NO.

Si está rastreando en dos archivos, los archivos continúan restableciéndose como normales cuando se alcanza el tamaño de archivo máximo, pero no se restablecerán cuando una aplicación empiece a rastrear por primera vez. Si está rastreando en un archivo, el establecimiento de SNATRCRESET en NO significa que el archivo no se restablecerá nunca automáticamente. Para evitar ocupar demasiado espacio de disco, suprímalo manualmente de vez en cuando.

Para cancelar el valor de SNATRCRESET y volver al valor por omisión para que el archivo se restablezca cuando una aplicación lo rastree por primera vez, establezca SNATRCRESET en una cadena nula.

## **Formato de archivo de rastreo para el rastreo de API**

Los datos de rastreo para un solo mensaje pueden ocupar más de una línea en el archivo de rastreo. Cada mensaje individual va precedido de una línea horizontal que indica la hora en que se ha realizado la entrada de rastreo. A continuación se describe un archivo de rastreo de API de Communications Server para Linux:

- v El ID de proceso del componente que se está rastreando aparece al principio de cada línea. Después del ID de proceso se encuentra el ID de hebra (separado por un punto). Para una aplicación de una sola hebra, será siempre 00. El ID de proceso va seguido de un indicador del tipo de componente que se está rastreando (por ejemplo APPC, para un TP APPC).
- Los datos de mensaje se muestran en los formatos siguientes en columnas independientes para asegurar que una cadena de caracteres de los datos de mensaje aparezca como texto que se puede leer en la columna de EBCDIC o ASCII, de acuerdo con el juego de caracteres:
	- Hexadecimales
	- Interpretados como EBCDIC
	- Interpretados como ASCII

El formato de los datos de rastreo varía ligeramente entre las API:

### **APPC, NOF, MS**

El bloque de control de verbo proporcionado por la aplicación a la biblioteca de API correspondiente se rastrea cuando el verbo se emite y cuando se devuelve. Para verbos emitidos a través del punto de entrada asíncrono y para el verbo APPC [MC\_]RECEIVE\_AND\_POST emitido utilizando el punto de entrada síncrono, se rastrean el retorno inicial (que indica que el verbo se ha emitido satisfactoriamente y está en proceso) y el retorno a la rutina de devolución de llamada (cuando se completa el verbo).

La parte superior de cada sección del rastreo muestra el nombre de verbo emitido y el resultado en su devolución (tomado del código de retorno primario). Los datos que se están enviado o devolviendo también se rastrean a continuación del bloque de control de verbo (VCB), con la dirección en la que los datos se almacenan (tomada del bloque de control de verbo).

Si una aplicación MS o NOF se ha registrado para recibir indicaciones, cada indicación también se rastrea en un formato similar a un retorno de verbo asíncrono.

Para obtener información sobre las estructuras VCB y el contenido de cada una de estas API, consulte la publicación *Communications Server para Linux, Guía de programación de APPC*, la publicación *Communications Server for Linux, NOF Programmer's Guide* y la publicación *Communications Server for Linux, MS Programmer's Guide*.

**CSV** El bloque de control de verbo proporcionado en la biblioteca de CSV se rastrea cuando el verbo se emite y cuando se devuelve. La parte superior de cada sección del rastreo muestra el nombre de verbo emitido y el resultado en su devolución (tomado del código de retorno primario). Las cadenas de datos incluidas en un verbo también se rastrean a continuación del bloque de control de verbo con la dirección en la que los datos se almacenan (tomada del bloque de control de verbo).

Para obtener más información, consulte la publicación *Communications Server for Linux, CSV Programmer's Guide*.

**LUA** El bloque de control de verbo proporcionado en la biblioteca de LUA se rastrea cuando el verbo se emite y de nuevo cuando se devuelve.

> Si el verbo se devuelve de forma asíncrona (el bit *lua\_flag2.async* se establece en 1 y el código de retorno primario se establece en LUA IN PROGRESS), el bloque de control de verbo se rastrea una tercera vez cuando se completa. En este caso, deberá ignorar los parámetros del VCB de retorno inicial (excepto para *lua\_flag2.async* establecido en 1 y el código de retorno primario establecido en LUA\_IN\_PROGRESS, lo que indica que se trata de una devolución de verbo asíncrona) y tenga en cuenta sólo los del VCB de retorno finales cuando se complete el verbo. En este VCB, *lua\_flag2.async* permanece establecido en 1 y el código de retorno primario se establece en un valor distinto de LUA\_IN\_PROGRESS.

La parte superior de cada sección del rastreo muestra el nombre de verbo LUA emitido y el resultado en su devolución (tomado de los códigos de retorno primario y secundario). Los datos que se envían o se devuelven también se rastrean a continuación del bloque de control de verbo, con la dirección en la que se almacenan los datos (tomada del bloque de control de verbo).

Dado que Communications Server para Linux implementa la SLI utilizando verbos RUI, la biblioteca LUA convierte los verbos SLI en los verbos RUI correspondientes (donde cada verbo SLI puede producir uno o más verbos RUI). Por consiguiente, el rastreo de SLI incluye parámetros de SLI y parámetros de RUI. En primer lugar, se rastrea la petición de SLI, a continuación la petición y la devolución de RUI para cada verbo (incluyendo el retorno asíncrono posterior si es aplicable) y finalmente el retorno de SLI.

Para obtener más información, consulte la publicación *Communications Server para Linux, Guía de programación de LUA*.

**CPI-C** Dado que Communications Server para Linux implementa CPI-C utilizando APPC, la biblioteca de CPI-C convierte la mayoría de las llamadas de CPI-C en los correspondientes verbos APPC. Por consiguiente, el rastreo de CPI-C incluye los parámetros de CPI-C y los parámetros de APPC. En primer lugar, se rastrea la petición de CPI-C, a continuación la petición de APPC, la devolución de APPC y finalmente la devolución de

CPI-C. Para otras funciones de CPI-C que sólo tratan con información local (por ejemplo comprobar o establecer el tipo de recepción o el nivel de sincronización), no se ejecutan verbos APPC, de modo que el rastreo sólo muestra los parámetros de CPI-C.

La parte superior de esta sección de rastreo muestra el nombre de la llamada de CPI-C o del verbo APPC emitido y el código de retorno. Los datos que se envían o se devuelven también se rastrean a continuación de los parámetros de CPI-C o del bloque de control de verbo de APPC, con la dirección en la que se almacenan los datos.

Para obtener más información, consulte la publicación *Communications Server para Linux, Guía de programación de CPI-C*.

Los ejemplos siguientes muestran fragmentos de archivos de rastreo de API de aplicaciones CPI-C y APPC:

```
Fragmento de archivo de rastreo de API de ejemplo: CPI-C
|=====================================================================
 |================ Inicializado 14:40:35 BST 15 Sep 1997 =============
 |=====================================================================
 | 4849.00 CPIC -------------------------------- 14:40:35.07 BST 15 Sep 1997
| 4849.00 CPIC CMINIT request
| 4849.00 CPIC Sym dest name =
| 4849.00 CPIC -------------------------------- 14:40:35.08 BST 15 Sep 1997
| 4849.00 CPIC CMINIT response, result = CM_OK
| 4849.00 CPIC Conversation ID = 01000001
 4849.00 CPIC  Conversation characteristics
| 4849.00 CPIC Conversation type = CM_MAPPED_CONVERSATION
| 4849.00 CPIC Deallocate type = CM_DEALLOCATE_SYNC_LEVEL
 | 4849.00 CPIC Error direction = CM_RECEIVE_ERROR
| 4849.00 CPIC Sync level = CM_NONE
| 4849.00 CPIC Fill type = CM_FILL_LL
| 4849.00 CPIC Prepare to receive type = CM_PREP_TO_RECEIVE_SYNC_LEVEL
 | 4849.00 CPIC Receive type = CM_RECEIVE_AND_WAIT
 4849.00 CPIC Send type = CM BUFFER DATA
 4849.00 CPIC  Conversation security type = XC SECURITY SAME
 4849.00 CPIC Log data pointer = 0
 4849.00 CPIC Log data length = 0
 | 4849.00 CPIC Sym dest name =
 4849.00 CPIC Partner LU name =<br>4849.00 CPIC 20202020 2020202<br>4849.00 CPIC 20
               | 4849.00 CPIC 20202020 20202020 20202020 20202020 ................
                 16860000000000.\bullet| 4849.00 CPIC Mode name =
 | 4849.00 CPIC 40404040 40404040 @@@@@@@@@@@@@@@@
 | 4849.00 CPIC Partner TP name =
 | 4849.00 CPIC 40404040 40404040 40404040 40404040 @@@@@@@@@@@@@@@@
 | 4849.00 CPIC 40404040 40404040 40404040 40404040 @@@@@@@@@@@@@@@@
| 4849.00 CPIC 40404040 40404040 40404040 40404040 @@@@@@@@@@@@@@@@
| 4849.00 CPIC 40404040 40404040 40404040 40404040 @@@@@@@@@@@@@@@@
Fragmento de rastreo de API de ejemplo: APPC
 | 2511.00 APPC -------------------------------- 14:49:08.04 BST 20 Oct 1998
 2511.00 APPC TP STARTED request
 | 2511.00 APPC ---- Verb Parameter Block at address 40001578 ----
 | 2511.00 APPC 00140000 00000000 00000000 54504C55 .............&<. ............TPLU
| 2511.00 APPC 31202020 00000000 00000000 E3D7D5C1 ............TPNA 1 ............
| 2511.00 APPC D4C5F140 40404040 40404040 40404040 ME1 ...@@@@@@@@@@@@@
 | 2511.00 APPC 40404040 40404040 40404040 40404040 @@@@@@@@@@@@@@@@
| 2511.00 APPC 40404040 40404040 40404040 40404040 @@@@@@@@@@@@@@@@
| 2511.00 APPC 40404040 40404040 40404040 00000000 .... @@@@@@@@@@@@....
```
Para las API APPC, CSV, LUA, MS y NOF, puede utilizar el programa de utilidad formateador de rastreo de API **snaapitrcfmt** (**snaapitrcfmt64** para una aplicación

<span id="page-63-0"></span>Linux de 64 bits) a fin de proporcionar una interpretación más detallada del contenido de VCB. Consulte el apartado "Formateador de rastreo de API" para obtener más información.

## **Formateador de rastreo de API**

El programa de utilidad de línea de mandatos **snaapitrcfmt** proporciona una expansión más detallada del contenido de VCB en los archivos de rastreo APPC, CSV, LUA, MS y NOF, interpretando el contenido de cada parámetro del VCB y presentándolo como texto normal. Toma un archivo de rastreo de API estándar de Communications Server para Linux como entrada y graba la expansión de rastreo detallada en un nuevo archivo de texto.

El programa de utilidad **snaapitrcfmt** no expande el rastreo de CPI-C, porque los parámetros de función para CPI-C ya se han interpretado en el formato de archivo de rastreo estándar. Sin embargo, cualquier rastreo de CPI-C del archivo de entrada se graba sin modificaciones en el archivo de salida, para asegurar que no se ha perdido si el archivo de entrada contiene más de un tipo de rastreo. En particular, dado que CPI-C de Communications Server para Linux se implementa sobre la interfaz APPC, un archivo de rastreo CPI-C también contiene el rastreo para los VCB de APPC subyacentes; si utiliza el programa de utilidad **snaapitrcfmt** para procesar un archivo de rastreo CPI-C, el archivo de salida contiene el rastreo CPI-C original sin modificaciones con una expansión detallada los VCB APPC.

La sintaxis del mandato para ejecutar el programa de utilidad de formato de rastreo de API es:

## **snaapitrcfmt** [**-f** *archivo\_fuente\_1*[**:***archivo\_fuente\_2*]] [**-o** *archivo\_salida*] [ **-h**]

Especifique las opciones y los parámetros siguientes:

**-f** *nombres\_archivos\_fuente*

Utilice esta opción para especificar el nombre del archivo o de los archivos de rastreo de API de entrada. Si la variable de entorno SNATRC está establecida actualmente en el nombre del archivo o de los archivos de entrada correctos, no necesita especificar esta opción.

v Si el rastreo que desea formatear está en un archivo individual, por ejemplo myapi.trc, utilice el formato siguiente:

## **-f myapi.trc**

v Si el rastreo que desea formatear está en un par de archivos de rastreo, por ejemplo myapi1.trc y myapi2.trc, utilice el formato siguiente:

## **-f myapi1.trc:myapi2.trc**

Si no especifica una vía de acceso completa para el archivo o los archivos de rastreo, **snaapitrcfmt** utiliza el directorio desde el que inicia la aplicación. Si no utiliza la opción **-f**, **snaapitrcfmt** utiliza el archivo o los archivos especificados por la variable de entorno SNATRC. Si no se establece SNATRC, el programa de utilidad utiliza **snaapi.trc** (en el directorio actual) como valor por omisión.

## **-o** *archivo\_salida*

Nombre del archivo de salida que **snaapitrcfmt** debe crear. Si el archivo ya existe, el contenido se sustituye por la salida de **snaapitrcfmt**.

Si no especifica una vía de acceso completa para el archivo de salida, **snaapitrcfmt** utiliza el directorio desde el que ha iniciado la aplicación. Si no utiliza la opción **-o**, **snaapitrcfmt** utiliza **snaapi.dmp** (en el directorio actual) como archivo de salida.

**-h** Visualiza información de ayuda para el programa de utilidad **snaapitrcfmt**.

El ejemplo siguiente muestra un fragmento de la salida de un archivo de rastreo APPC:

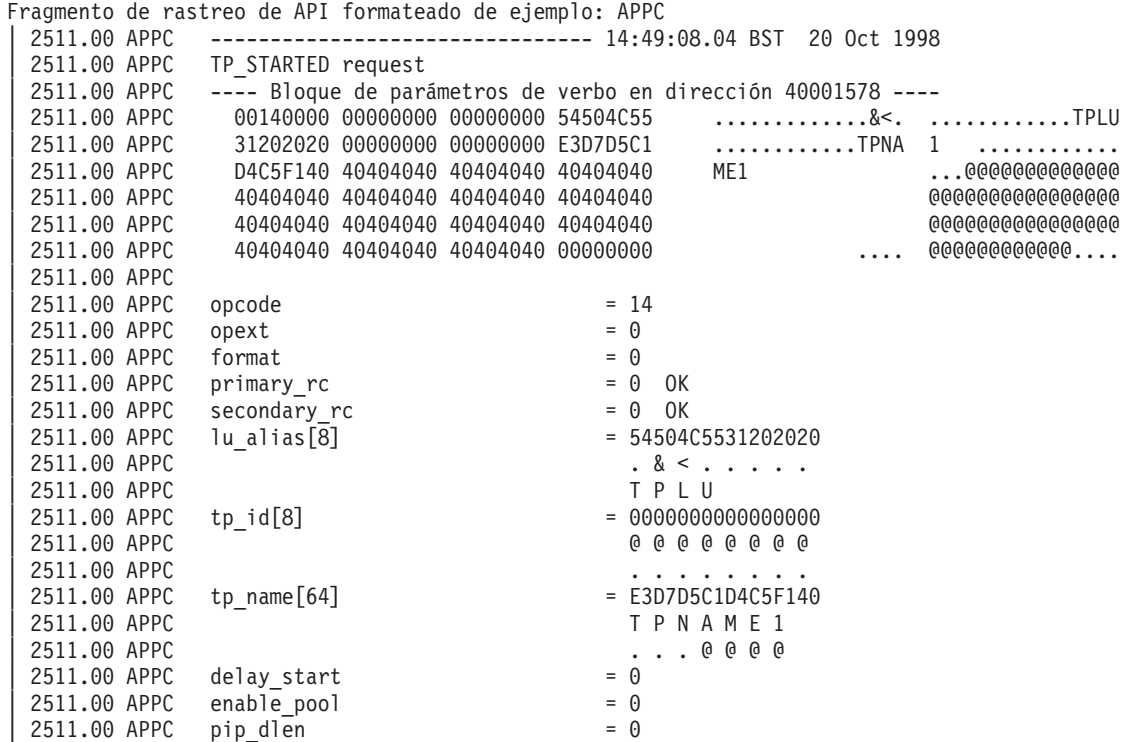

# **Rastreo de cliente-servidor**

El rastreo de cliente-servidor registra los mensajes que fluyen entre los servidores de Communications Server para Linux del mismo dominio y entre el servidor de Communications Server para Linux y un cliente. El rastreo se puede activar en los datos que fluyen entre dos sistemas específicos o entre un sistema y otros los demás servidores de la LAN. Puede estar activo en los datos enviados o recibidos o en todos los datos. El apartado siguiente explica cómo realizar el rastreo de cliente-servidor utilizando el programa de administración de Motif y el programa de administración de línea de mandatos.

## **Realización del rastreo de cliente-servidor utilizando el programa de administración de Motif**

Para realizar el rastreo de cliente-servidor utilizando el programa de administración de Motif, realice los pasos siguientes:

- 1. Entre **xsnaadmin** en la línea de mandatos para iniciar el programa de administración de Motif y visualizar la ventana principal.
- 2. Seleccione el menú **Diagnósticos** y, a continuación, seleccione **Rastreo de nodo**. Se visualiza el diálogo de Rastreo.
- 3. Seleccione **cliente-servidor** para activar el rastreo de los mensajes enviados entre este servidor, los clientes y los demás servidores del dominio.
- 4. Opcionalmente, seleccione *Truncar mensajes* y entre el tamaño de mensaje máximo, en bytes. Esto puede ser útil si se está rastreando una gran cantidad de datos y está interesado en los intercambios de protocolo en lugar de los datos propiamente dichos. Los datos de protocolo suelen estar al principio de los mensajes individuales.
- 5. Cuando haya finalizado, pulse **OK**.

Ahora el rastreo está habilitado y se grabará en los siguientes archivos de texto:

- v **/var/opt/ibm/sna/snacs1.trc**
- v **/var/opt/ibm/sna/snacs2.trc**

## **Realización del rastreo de cliente-servidor utilizando el programa de administración de línea de mandatos**

Para configurar y controlar el rastreo de cliente-servidor utilizando el programa de administración de línea de mandatos, realice los pasos siguientes:

- 1. Especifique el mandato **snaadmin set\_cs\_trace**:
- 2. Añada el parámetro *dest\_sys* al mandato **snaadmin** para especificar el nombre de cliente o servidor para el que se necesita el rastreo (es una cadena ASCII). Si especifica el parámetro *dest\_sys*, podrá gestionar el rastreo en los mensajes que fluyen entre el sistema en el que se emite este mandato y otro servidor de la LAN.

Para gestionar el rastreo en los mensajes que fluyen entre el sistema en el que se emite este mandato y todos los demás sistemas de la LAN, no especifique el parámetro *dest\_sys*.

- 3. Añada el parámetro *trace\_flags* al mandato **snaadmin** para activar o desactivar todo el rastreo o para activar el rastreo en tipos de mensajes específicos:
	- v Para activar o desactivar todo el rastreo, especifique uno de los valores siguientes:

**ALL** Rastreo de todos los tipos

**NONE** Sin rastreo

Para activar el rastreo en uno o varios tipos de mensajes, especifique uno o varios de los valores siguientes (utilice un carácter + para combinar valores):

## **CS\_ADMIN\_MSG**

Mensajes internos relacionados con la topología de cliente-servidor

# **CS\_DATAGRAM**

Mensajes de datagrama internos

### **CS\_DATA**

Mensajes de datos

4. Añada el parámetro *trace\_direction* con uno de los valores siguientes para indicar la dirección o las direcciones en las que se necesita el rastreo (este parámetro se ignora si *trace\_flags* está establecido en NONE):

### **CS\_SEND**

Rastrear los mensajes que fluyen del sistema local

## **CS\_RECEIVE**

Rastrear los mensajes que fluyen al sistema local

## **CS\_BOTH**

Rastrear los mensajes que fluyen en ambas direcciones

5. Cuando haya terminado de añadir parámetros y valores en el mandato, pulse **Intro**.

Ahora el rastreo está habilitado y se grabará en los siguientes archivos de texto:

- v **/var/opt/ibm/sna/snacs1.trc**
- v **/var/opt/ibm/sna/snacs2.trc**

Para obtener más información sobre cómo controlar el rastreo de cliente-servidor en sistemas Linux, consulte las descripciones de los mandatos **snaadmin set\_cs\_trace** y **snaadmin query\_cs\_trace** en la publicación *Communications Server for Linux, Administration Command Reference*. (El mandato **snaadmin query\_cs\_trace** devuelve información sobre las opciones de rastreo actuales para los datos enviados entre sistemas de la LAN de Communications Server para Linux.) Para obtener información sobre cómo controlar el rastreo de cliente-servidor en clientes de Windows, consulte la publicación *Communications Server para Linux, Guía de administración*.

## **Contenido de archivo de rastreo de cliente-servidor**

Los datos de rastreo de cliente-servidor se graban en los siguientes archivos de texto (que puede ver utilizando un editor de texto ASCII estándar):

### **/var/opt/ibm/sna/snacs1.trc**

Archivo de rastreo de cliente-servidor

### **/var/opt/ibm/sna/snacs2.trc**

Archivo de rastreo de cliente-servidor de copia de seguridad

La abreviatura **SLM.BS** al principio de cada línea indica el SLIM (SNA LAN Interface Module - Módulo de interfaz de LAN SNA) para sockets BSD (Berkeley Software Distribution). Este ID de proceso va seguido de un indicador del tipo de rastreo (TCP o UDP). Cada entrada describe un suceso (por ejemplo establecimiento de una conexión o envío o recepción de un mensaje) e incluye datos de mensaje donde sea apropiado.

Los datos de mensaje se muestran en tres columnas: hexadecimales, interpretados como EBCDIC e interpretados como ASCII. Por consiguiente, una cadena de texto en los datos de mensaje aparece en forma de caracteres que se pueden leer en la columna EBCDIC o en la columna ASCII de acuerdo con el juego de caracteres.

# **Rastreo de servidor TN**

El rastreo de servidor TN registra los mensajes que fluyen entre el servidor TN de Communications Server para Linux y el cliente TN3270 en la LAN. El apartado siguiente explica cómo realizar el rastreo de servidor TN utilizando el programa de administración de línea de mandatos.

## **Realización de rastreo de servidor TN**

Para realizar el rastreo de servidor TN utilizando el programa de administración de línea de mandatos, realice los pasos siguientes:

- 1. Si no desea utilizar los valores por omisión, especifique el mandato **snaadmin set\_trace\_file** con el parámetro *trace\_file\_type* para especificar los parámetros de rastreo de servidor TN.
- 2. Inicie el rastreo de servidor TN especificando el mandato de administración siguiente. Este mandato se debe emitir en un nodo en ejecución:

### **snaadmin set\_tn\_server\_trace**

3. Añada el parámetro *trace\_flags* al mandato **snaadmin** para activar o desactivar todo el rastreo o para activar el rastreo en tipos de mensajes específicos:

<span id="page-67-0"></span>v Para activar o desactivar todo el rastreo, especifique uno de los valores siguientes:

**ALL** Rastreo de todos los tipos

**NONE** Sin rastreo

- v Para activar el rastreo en uno o varios tipos de mensajes, especifique uno o varios de los valores siguientes. Utilice un carácter + para combinar valores:
	- **TCP** Rastreo de interfaz TCP/IP: mensajes entre el servidor TN y los clientes TN3270
	- **FMAPI** Rastreo de interfaz de nodo: mensajes de control interno y mensajes entre el servidor TN y los clientes TN3270 (en formato interno)
		- **Nota:** Para diagnósticos de primer nivel, normalmente no necesitará especificar FMAPI.
	- **CFG** Rastreo de mensajes de configuración: mensajes relacionados con la configuración de servidor TN
- 4. Cuando haya terminado de añadir parámetros y valores en el mandato, pulse **Intro**.

Ahora el rastreo está habilitado y se grabará en los siguientes archivos de texto:

- v **/var/opt/ibm/sna/snatnsv1.trc**
- v **/var/opt/ibm/sna/snatnsv2.trc**

También puede utilizar el mandato **snaadmin query\_tn\_server\_trace** para obtener información sobre las opciones de rastreo actuales para la característica de servidor TN de Communications Server para Linux. Para obtener más información sobre este mandato y el mandato **snaadmin set\_tn\_server\_trace**, consulte la publicación *Communications Server for Linux, Administration Command Reference*.

## **Contenido de archivo de rastreo de servidor TN**

Los datos de rastreo de servidor TN se graban en **/var/opt/ibm/sna/snatnsv1.trc** y **/var/opt/ibm/sna/snatnsv2.trc**. Puede verlos utilizando un editor de texto ASCII estándar.

Los datos de mensaje se muestran en tres columnas: hexadecimales, interpretados como EBCDIC e interpretados como ASCII. Por consiguiente, una cadena de texto en los datos de mensaje aparece en forma de caracteres que se pueden leer en la columna EBCDIC o en la columna ASCII de acuerdo con el juego de caracteres.

## **Rastreo interno**

El rastreo interno rastrea el flujo de datos entre los procesos de Communications Server para Linux (los componentes de conectividad y nodo local). Para ver una ilustración de la estructura general de Communications Server para Linux y los tipos de rastreo interno que puede especificar utilizando el mandato **snaadmin set\_trace\_type**, consulte la Figura 1 en la [página](#page-54-0) 41. El apartado siguiente explica cómo realizar el rastreo interno utilizando el programa de administración de Motif y el programa de administración de línea de mandatos.

El rastreo interno es muy extenso y generalmente sólo lo utiliza el personal de soporte de Communications Server para Linux.

## **Control de archivos de rastreo interno**

Puede habilitar todo el rastreo cuando se inicia SNA emitiendo **sna start -t**.

Para realizar el rastreo interno utilizando el programa de administración de Motif, realice los pasos siguientes:

- 1. Entre **xsnaadmin** en la línea de mandatos para iniciar el programa de administración de Motif y visualizar la ventana principal.
- 2. Seleccione el menú **Diagnósticos** y, a continuación, seleccione **Rastreo de nodo**. Se visualiza el diálogo de Rastreo.
- 3. Seleccione *Activar todo el rastreo* para activar todo el rastreo interno o seleccione opciones en la sección *Rastreo de mensajes de servidor* del diálogo para especificar el rastreo en una o varias áreas específicas de Communications Server para Linux (con el fin de diagnosticar problemas con estas áreas sin recopilar grandes cantidades de información de rastreo no relacionada). Estas opciones le permiten especificar las siguientes áreas a rastrear:
	- v Una API determinada o un grupo de API relacionadas
	- Servidor TN
	- v SDLC (esto se controla de forma independiente respecto a otros tipos de rastreo interno, que se controlan utilizando la opción *Nodo*, porque también se puede utilizar para proporcionar detalles adicionales en archivos de rastreo de línea)
	- v Nodo: todos los tipos de rastreo interno excepto aquéllos para los cuales se visualizan opciones específicas en este diálogo.
- 4. Opcionalmente, seleccione *Truncar mensajes* y entre el tamaño de mensaje máximo, en bytes. Esto puede ser útil si se está rastreando una gran cantidad de datos y está interesado en los intercambios de protocolo en lugar de los datos propiamente dichos. Los datos de protocolo suelen estar al principio de los mensajes individuales.
- 5. Cuando haya realizado la selección, pulse **OK**.

Ahora el rastreo está habilitado y se graba en los archivos binarios siguientes:

- v **/var/opt/ibm/sna/sna1.trc**
- v **/var/opt/ibm/sna/sna2.trc**

Para realizar el rastreo interno utilizando el programa de administración de línea de mandatos, realice lo siguiente:

1. Especifique opcionalmente el mandato **snaadmin set\_trace\_file** con el parámetro *trace\_file\_type*:

### **snaadmin set\_trace\_file, trace\_file\_type = IPS**

- 2. Cuando haya realizado esto, pulse **Intro**.
- 3. Añada el parámetro *trace\_flags* al mandato **snaadmin set\_trace\_type** para especificar si se debe activar o desactivar todo el rastreo o para activar el rastreo en tipos de mensajes específicos:
	- v Para activar o desactivar todo el rastreo, especifique el parámetro *trace\_flags* y uno de los valore siguientes:
		- **ALL** Rastreo de todos los tipos

**NONE** Sin rastreo

- v Para activar el rastreo en uno o varios de los tipos de mensajes siguientes, especifique uno o varios de los valores siguientes. Utilice un carácter + para combinar valores:
	- **APPC** Mensajes enviados entre la biblioteca APPC y el nodo.
	- **FM** Mensajes enviados entre el programa de emulación 3270 y el nodo.

**LUA** Mensajes enviados entre la biblioteca LUA y el nodo.

Para una aplicación SLI, tenga en cuenta que la biblioteca convierte los verbos SLI en los verbos RUI correspondientes antes de enviarlos al nodo. Esto significa que el rastreo interno para LUA sólo incluye los verbos RUI. Utilice el rastreo de API para diagnosticar problemas con los verbos SLI.

- **NOF** Mensajes enviados entre la biblioteca NOF y el nodo.
- **MS** Mensajes enviados entre la biblioteca MS y el nodo.
- **NDLC** Mensajes enviados entre el nodo APPN y el componente DLC.
- **LLC2** Mensajes enviados entre las capas del software LLC2.
- **MAC** Mensajes enviados entre las capas del software LLC2.
- **LLI** Mensajes enviados a través de la interfaz de adaptador entre el software LLC2 y el controlador MAC.
- **SDLC** Mensajes enviados entre el componente SDLC y el controlador SDLC. Al mismo tiempo que produce rastreo interno, el establecimiento de esta opción también proporciona detalles adicionales en el rastreo de línea SDLC.
- **NLI** Mensajes enviados entre el componente QLLC y el controlador X.25.
- **HPRIP** Mensajes enviados entre el componente Enterprise Extender (HPR/IP) y el nodo.
- **NODE** Mensajes enviados entre componentes en el código de protocolo APPN.
- **SLIM** Mensajes enviados entre los servidores maestro y de copia de seguridad en un sistema cliente-servidor.
- **DGRM** Mensajes de control interno enviados entre componentes de sistema.
- 4. Cuando haya terminado de especificar la sintaxis, pulse **Intro**.

Para obtener más información sobre el mandato **snaadmin set\_trace\_file** y el mandato **snaadmin set\_trace\_type**, consulte la publicación *Communications Server for Linux, Administration Command Reference*.

### **Contenido del archivo de rastreo interno**

El rastreo interno produce salida de archivo de rastreo binaria que puede formatear en archivos de texto utilizando el programa de utilidad **snatrcfmt**. Puede filtrar la salida utilizando el programa de utilidad **snafilter**.

Para obtener más información sobre estos programas de utilidad, consulte el Apéndice A, ["Utilización](#page-70-0) de snafilter y snatrcfmt", en la página 57.

# <span id="page-70-0"></span>**Apéndice A. Utilización de snafilter y snatrcfmt**

Algunos tipos de rastreo crean salida binaria. Communications Server para Linux proporciona herramientas para filtrar y formatear estos archivos binarios. Este apéndice describe cómo:

- v Filtrar salida de rastreo binaria para extraer sólo la información que necesita utilizando el programa de utilidad **snafilter**.
- v Formatear la salida de rastreo binaria en archivos de texto utilizando el programa de utilidad **snatrcfmt**.

# **Filtro de rastreo binario**

El programa de utilidad **snafilter** le permite seleccionar entradas específicas de un archivo de rastreo interno sin formatear a fin de poder extraer sólo la información que necesita para diagnosticar un problema determinado. Por ejemplo, si el archivo de rastreo contiene muchos tipos de rastreo diferentes (mensajes rastreados en diferentes interfaces en Communications Server para Linux), sólo puede seleccionar los mensajes de un tipo determinado o eliminar todos los mensajes de un tipo determinado. Si el archivo de rastreo contiene datos de muchas sesiones APPC o LUA diferentes, puede incluir o excluir los mensajes asociados con una sesión o aplicación APPC determinada.

Si el archivo de rastreo contiene datos de trama NLP o RTP de conexiones HPR, tenga en cuenta que snafilter no filtra estos tipos de rastreo.

**Nota:** Puede utilizar snafilter en un archivo de rastreo de línea así como en un archivo de rastreo interno o en un archivo individual que contenga ambos tipos de rastreo.

Algunas de las opciones de snafilter sólo se aplican al rastreo interno y no tienen ningún efecto en el rastreo de línea; esto se indica en la descripción de cada opción. Donde no se hace ninguna mención del rastreo de línea, se aplica la opción a ambos tipos de rastreo.

La salida de snafilter es un formato binario que es adecuado para que lo procese **snatrcfmt**.

## **Ejecución del programa de utilidad snafilter**

La sintaxis del mandato para ejecutar el programa de utilidad de filtro de rastreo es la siguiente:

**snafilter** [**-f** *nombrearchivoentrada*] [**-o** *nombrearchivosalida*] [*opciones*]

Especifique las opciones y los parámetros siguientes:

**-f** *nombrearchivoentrada*

Archivo de rastreo de entrada. Si no utiliza esta opción, **snafilter** utiliza **sna1.trc** como valor por omisión.

**-o** *nombrearchivosalida*

Archivo de rastreo de salida. Si no utiliza esta opción, **snafilter** utiliza **snafil.trc** como valor por omisión.

### **+point** *tiporastreo*

Incluya sólo mensajes del tipo o de los tipos especificados (los tipos de mensaje que puede especificar corresponden a los tipos de mensaje descritos en el apartado ["Control](#page-67-0) de archivos de rastreo interno" en la [página](#page-67-0) 54). Establezca *tiporastreo* en **ALL** para activar el rastreo de todos los tipos o especifique uno o varios de los siguientes valores. Si desea especificar dos o más tipos de rastreo, separe los valores con comas y no incluya caracteres de espacio antes o después de las comas.

- $\bullet$  APPC
- $\bullet$  FM
- $\cdot$  LUA
- $\cdot$  NOF
- $\cdot$  MS
- $\cdot$  DLC
- LLC2
- $-MAC$
- v LLI
- SDLC
- v NLI
- HPRIP (para enlaces Enterprise Extender)
- NDLC (mensajes de nodo a DLC)
- NODE
- v SLIM (mensajes enviados entre los servidores maestro y de copia de seguridad en un sistema cliente-servidor)
- v DGRM (Mensajes de control interno de Communications Server para Linux)

No especifique **+point** y **-point**. Si no especifica ninguna de las opciones, el valor por omisión es **+point ALL**.

Si el archivo de rastreo contiene el rastreo de línea DLC y el rastreo interno, puede utilizar **+point DLC** para incluir sólo el rastreo de línea DLC.

**-point** *tiporastreo*

Excluir mensajes del tipo o de los tipos especificados. La opción *tiporastreo* es que para **+point**, excepto en que **-point ALL** no es válido.

No especifique **+point** y **-point**. Si no especifica ninguna de las opciones, el valor por omisión es **+point ALL**.

Si el archivo de rastreo contiene el rastreo de línea DLC y el rastreo interno, puede utilizar **-point DLC** para excluir el rastreo de línea DLC.

## **+tpid** *XXXXXXXXXXXXXXXX*

Incluir mensajes APPC con el ID de programa de transacción (TP) especificado (en hexadecimal); excluir otros mensajes APPC. Esta opción no tiene ningún efecto en mensajes distintos de los mensajes APPC. Para especificar más de un ID TP, sepárelos con comas.

No especifique **+tpid** y **-tpid**.

Esta opción no tiene ningún efecto en el rastreo de línea.

### **-tpid** *XXXXXXXXXXXXXXXX*

Excluir los mensajes APPC con el ID de TP especificado (en hexadecimal).
No especifique **+tpid** y **-tpid**.

Esta opción no tiene ningún efecto en el rastreo de línea.

#### **+convid** *XXXXXXXX*

Incluir mensajes APPC o CPI-C con el ID de conversación especificado (en hexadecimal); excluir otros mensajes APPC o CPI-C. Esta opción no tiene ningún efecto en mensajes distintos de los mensajes APPC o CPI-C. Para especificar más de un ID de conversación, sepárelos con comas.

No especifique **+convid** y **-convid**.

Esta opción no tiene ningún efecto en el rastreo de línea.

#### **-convid** *XXXXXXXX*

Excluir los mensajes APPC o CPI-C con el ID de conversación especificado (en hexadecimal).

No especifique **+convid** y **-convid**.

Esta opción no tiene ningún efecto en el rastreo de línea.

#### **+sessid** *XXXXXXXX*

Incluir los mensajes LUA con el ID de sesión especificado (en hexadecimal); excluir otros mensajes LUA. Esta opción no tiene ningún efecto en mensajes distintos de los mensajes LUA. Para especificar más de un ID de sesión, sepárelos con comas.

Para una aplicación SLI, tenga en cuenta que la biblioteca convierte los verbos SLI en los verbos RUI correspondientes antes de enviarlos al nodo. Esto significa que el rastreo interno para LUA sólo incluye los verbos RUI. Utilice el rastreo de API para diagnosticar problemas con los verbos SLI.

No especifique **+sessid** y **-sessid**.

Esta opción no tiene ningún efecto en el rastreo de línea.

#### **-sessid** *XXXXXXXX*

Excluir los mensajes LUA con el ID de sesión especificado (en hexadecimal).

No especifique **+sessid** y **-sessid**.

Esta opción no tiene ningún efecto en el rastreo de línea.

### **+lfsid** *aabbc*

Incluir los mensajes DLC con el identificador de sesión de formato local especificado (LFSID); excluir otros mensajes DLC. Esta opción no tiene ningún efecto en mensajes distintos de los mensajes DLC.

El LFSID consta de un OAF de 2 caracteres (*aa*) en hexadecimal, un DAF de 2 caracteres (*bb*) en hexadecimal y un ODAI de un carácter (*c*), formateados del mismo modo en que se utilizan en los mensajes que fluyen del nodo local. Puede utilizar los caracteres comodín *xx* en lugar de *aa* o *bb* y puede utilizar *x* en lugar de *c*. Para especificar más de un LFSID, sepárelos con comas.

Esta opción controla los mensajes en ambas direcciones de la sesión; no puede filtrar los mensajes sólo en una dirección. Por ejemplo, si los mensajes que fluyen del nodo tienen OAF = 01, DAF = 02 y ODAI = 1, los mensajes que fluyen al nodo de la misma sesión tendrán OAF = 02, DAF = 01 y ODAI = 1. La especificación de **+lfsid 01021** incluye los mensajes que fluyen en ambas direcciones de esta sesión.

Puede utilizar ambas opciones **+lfsid** y **-lfsid**.

#### **-lfsid** *aabbc*

Excluir mensajes DLC con el LFSID especificado.

Puede utilizar ambas opciones **+lfsid** y **-lfsid**. Por ejemplo, para incluir todos los mensajes con DAF 0x0a excepto aquéllos con OAF 0x0b, especifique **+lfsid xx0ax -lfsid 0bxxx**.

#### **+npid** *XXXXXXXX*

Incluir los mensajes de nodo y SDLC con el ID de instancia de componente especificado (en hexadecimal); excluir otros mensajes de nodo y SDLC. Esta opción no tiene ningún efecto en mensajes distintos de los mensajes de nodo y SDLC.

El ID de instancia de componente es un identificador interno de Communications Server para Linux que distingue entre usuarios o programas diferentes que utilizan el mismo componente. Para especificar más de un ID de instancia de componente, sepárelos con comas.

No especifique **+npid** y **-npid**.

Esta opción no tiene ningún efecto en el rastreo de línea.

#### **-npid** *XXXXXXXX*

Excluir los mensajes de nodo y SDLC con el ID de instancia de componente especificado (en hexadecimal).

No especifique **+npid** y **-npid**.

Esta opción no tiene ningún efecto en el rastreo de línea.

**-start** *aammddhhmmss*

Incluir sólo los mensajes rastreados después de la fecha (año, mes, día) y hora (horas, minutos, segundos) especificadas. Por ejemplo, 3:45 PM (15.45) del 11 de agosto de 1997 es **970811154500**.

Puede especificar **-start** y **-end** para incluir sólo mensajes entre las horas especificadas. La hora de finalización que especifique debe ser posterior a la hora de inicio.

**-end** *aammddhhmmss*

Excluir los mensajes rastreados después de la fecha y hora especificadas. Utilice el mismo formato que para **-start**.

Puede especificar **-start** y **-end** para incluir sólo mensajes entre las horas especificadas. La hora de finalización que especifique debe ser posterior a la hora de inicio.

## **Mandato y salida de ejemplo**

El siguiente mandato de rastreo de ejemplo ilustra algunas de las opciones de mandato:

#### **snafilter -f new.trc -o newout.trc +point APPC,NOF,DLC -lfsid 0a021 +convid 0100000a**

Este mandato realiza lo siguiente:

- v Toma entrada del archivo **new.trc**
- v Envía la salida al archivo **newout.trc**
- v Incluye sólo los mensajes APPC, NOF y DLC
- v Excluye los mensajes DLC con LFSID 0a021
- v Incluye sólo mensajes APPC con el ID de conversación 0100000a

<span id="page-74-0"></span>Entonces el archivo de salida contiene lo siguiente:

- v Todos los mensajes APPC con el ID de conversación especificado
- Todos los mensajes NOF
- v Todos los mensajes DLC excepto los que tienen el LFSID especificado

A continuación, puede formatear esta salida filtrada utilizando el mandato **snatrcfmt**, que se explica en el apartado siguiente.

## **Formato de salida binaria de rastreo interno en archivos de texto**

El programa de utilidad de línea de mandatos **snatrcfmt** le permite formatear salida de rastreo binaria en uno o dos archivos de texto. Se puede utilizar para el rastreo de línea o para el rastreo interno, con opciones ligeramente diferentes en cada caso.

- v Para el rastreo de línea, puede formatear la salida de rastreo binaria sólo en un archivo de texto, un archivo de vuelco de datos de mensaje.
- v Para el rastreo interno, puede formatear la salida de rastreo binaria en un archivo de vuelco de datos de mensaje (consulte el apartado ["Vuelco](#page-80-0) de datos de [mensaje"](#page-80-0) en la página 67) o un diagrama de flujo de mensajes (consulte el apartado "Dibujo de flujo de [mensajes"](#page-77-0) en la página 64) o en ambos. El diagrama de flujo de mensajes es un dibujo de resumen que muestra los flujos de mensajes entre componentes.
- v Si el archivo de rastreo binario contiene el rastreo de línea y el rastreo interno, se incluyen ambos tipos de rastreo en el archivo de salida.

## **Ejecución del programa de utilidad snatrcfmt para el rastreo de línea**

La sintaxis del mandato para ejecutar el programa de utilidad de formato de rastreo de línea es:

```
snatrcfmt [-f nombrearchivo] [-o base_archivo_salida] [
-S | -D] [-m] [
-l] [-M]
```
Especifique las opciones y los parámetros siguientes:

#### **-f** *nombrearchivo*

Utilice esta opción para especificar el nombre del archivo de rastreo binario de entrada. Si no utiliza esta opción, **snatrcfmt** utiliza **sna1.trc** como valor por omisión.

**-o** *base\_archivo\_salida*

Nombre base a utilizar para el archivo de salida. Communications Server para Linux añade la extensión **.dmp** para el archivo de vuelco de datos de mensaje. Si no utiliza esta opción, Communications Server para Linux utiliza los archivos **snatrc.dmp** como archivo de salida.

- **-S** Producir un archivo de rastreo de resumen, con una sola línea de rastreo para cada mensaje. Si el archivo de rastreo incluye el rastreo SDLC detallado, suprime los campos de Información e incluye sólo los campos de dirección y control.
- **-D** Producir un informe más detallado de cada mensaje.
- **-m** Para cada mensaje, mostrar el intervalo de tiempo desde el último mensaje

en lugar del tiempo absoluto. Si no selecciona esta opción, cada mensaje muestra la hora y la fecha en que se ha grabado en el archivo.

- <span id="page-75-0"></span>**-l** Suprimir el rastreo SDLC detallado si se incluye en el archivo de rastreo (pero incluir el rastreo de línea SDLC estándar). Si no selecciona esta opción, se incluye en la salida, cualquier rastreo SDLC detallado del archivo de rastreo.
- **-M** Si se incluye el rastreo SDLC detallado en el archivo, decodificar las tramas en formato Modulo 128. Si no selecciona esta opción, el rastreo SDLC detallado se decodifica en formato Modulo 8.

## **Ejecución del programa de utilidad snatrcfmt para el rastreo interno**

La sintaxis del mandato para ejecutar el programa de utilidad de formato de rastreo interno es:

**snatrcfmt -i** [**-m**] [

**-f** *nombrearchivo*] [**-o** *base\_archivo\_salida*] [*opciones*]

Especifique las opciones y los parámetros siguientes:

- **-i** Utilice esta opción para indicar que se está utilizando snatrcfmt para formatear el rastreo interno.
- **-m** Para cada mensaje, mostrar el intervalo de tiempo desde el último mensaje en lugar del tiempo absoluto. Si no selecciona esta opción, cada mensaje muestra la hora y la fecha en que se ha grabado en el archivo.
- **-f** *nombrearchivo*

Utilice esta opción para especificar el nombre del archivo de rastreo binario de entrada. Si no utiliza esta opción, **snatrcfmt** utiliza **sna1.trc** como valor por omisión.

**-o** *base\_archivo\_salida*

Nombre base a utilizar para los archivos de salida. Communications Server para Linux añade la extensión **.drw** para el dibujo de flujo de mensajes y **.dmp** para el vuelco de datos de mensaje. Si no utiliza esta opción, Communications Server para Linux utiliza los archivos **snatrc.drw** y **snatrc.dmp** como archivos de salida.

Las opciones indicadas más arriba por *opciones* son las siguientes:

**-w** Crear sólo el archivo de vuelco de datos de mensaje.

Las opciones siguientes sólo se utilizan para el archivo de vuelco de datos de mensaje. No especifique ninguna de estas opciones con la opción **-W**.

- **-b** Incluir un listado de cada mensaje tal como lo envía un componente y lo recibe otro. Si no especifica esta opción, Communications Server para Linux sólo incluye los mensajes enviados.
- **-r** Para cada mensaje incluir sólo datos hexadecimales sin procesar; no intentar interpretar los datos de mensaje.
- **-d** Incluir formato extenso para cada mensaje. Communications Server para Linux lista los datos en tres columnas: hexadecimales, interpretados como EBCDIC e interpretados como ASCII (para que una cadena de texto en los datos de mensaje aparezca en forma de caracteres que se pueden leer en la columna EBCDIC o ASCII, de

acuerdo con el juego de caracteres). Además, Communications Server para Linux interpreta muchos de los campos de los datos de mensajes e imprime la interpretación como texto que se puede leer.

<span id="page-76-0"></span>**-D** Como para **-d**, pero con un listado detallado de los campos de RH y TH de cada mensaje.

No especifique más de una de las opciones **-r**, **-d** y **-D**. Si no especifica ninguna de estas opciones, Communications Server para Linux incluye el listado hexadecimal, EBCDIC y ASCII pero interpreta sólo un número limitado de campos de mensaje.

**-W** Crear sólo el dibujo de flujo de mensajes.

Las opciones siguientes sólo se utilizan para el archivo de dibujo de flujo de mensajes. No especifique ninguna de las opciones siguientes con la opción **-w**.

#### **-c** *grupo\_componentes*

Comprimir un grupo de componentes en una columna para que los mensajes entre estos componentes no aparezcan en el dibujo. Especifique uno o varios de los siguientes separados por comas:

- **CP** Comprimir punto de control en una columna.
- **LU** Comprimir componentes LU 6.2 (CPI-C y APPC) en una columna.
- **OL** Comprimir componentes LU 0–3 en una columna.
- **NODE** Comprimir todos los componentes del código de protocolo APPN [incluidos los grupos de CP, LU y OL (Old LU)] en una columna para que no se muestren los mensajes internos del nodo.
- **NONE** Sin compresión. No especifique ninguna otra opción de componente si selecciona esta opción.
- **USER** Comprimir todos los componentes de API en una columna.
- **SIX** Comprimir todos los componentes internos (excepto DLC) fuera del código de protocolo APPN en una columna.
- **DLC** Comprimir todos los componentes DLC en una columna.

Si no utiliza esta opción, el valor por omisión es **-c** USER,NODE. Si utiliza ambas opciones **-c** y **-s**, debe especificar **-c** antes de **-s**.

**-s** *componentes*

No visualizar una columna en el dibujo para uno o varios componentes individuales. Los mensajes que fluyen hacia y desde estos componentes se muestran en la columna "desconocido", para que pueda ver información detallada sin tener que visualizar todos los componentes de un grupo. Por ejemplo, puede ver los componentes PS y HS pero suprimir el componente RM.

Especifique cada componente utilizando los identificadores de componente de dos caracteres como se listan en el apartado "Dibujo de flujo de [mensajes"](#page-77-0) en la página 64. Para especificar varios componentes, sepárelos con comas.

**Nota:** Tenga en cuenta que debe especificar los grupos de componentes con la opción **-c**, pero los componentes individuales con la opción **-s**.

Si utiliza ambas opciones **-c** y **-s**, debe especificar **-c** antes de **-s**.

<span id="page-77-0"></span>**-p** *nn* Utilice una longitud de página de *nn* líneas para el dibujo de flujo de mensajes (*nn* es un número decimal). Communications Server para Linux separa las páginas con un carácter de salto de página e incluye las cabeceras de columna en la parte superior de cada página.

No especifique ambas opciones **-p** y **-P**. Si no utiliza ninguna de estas opciones, el valor por omisión es **-p** 66.

**-P** Producir salida como página individual (sin saltos de página y cabeceras de columna sólo al principio de los datos).

> No especifique ambas opciones **-p** y **-P**. Si no utiliza ninguna de estas opciones, el valor por omisión es **-p** 66.

## **Salida del programa de utilidad snatrcfmt**

El programa de utilidad **snatrcfmt** genera salida de texto en uno de los formatos siguientes o en los dos:

#### **Dibujo de flujo de mensajes**

Dibujo que muestra los mensajes que fluyen entre diferentes componentes de Communications Server para Linux (este formato no se aplica al rastreo de línea).

#### **Vuelco de datos de mensaje**

Listado de los datos de cada mensajes de rastreo.

### **Dibujo de flujo de mensajes**

Cada columna del dibujo de flujo de mensajes corresponde a un componente determinado de Communications Server para Linux o a un grupo de componentes. La cabecera de cada columna muestra una abreviatura de uno o dos caracteres correspondiente al nombre del componente o grupo. Cada línea del archivo corresponde a un mensaje determinado que fluye entre componentes de Communications Server para Linux.

Las opciones por omisión agrupan todos los componentes API en una columna y todos los componentes del código de protocolo APPN en otra columna. Los únicos mensajes mostrados son los que fluyen entre los componentes API y el nodo y los que fluyen entre el nodo y los componentes DLC. El dibujo también incluye una columna individual para cada uno de los componentes DLC. Si es necesario, puede dividir estos grupos en componentes individuales para mostrar un dibujo más detallado; el detalle adicional se proporciona principalmente para que lo utilice el personal de soporte de Communications Server para Linux.

**Nota:** La salida formateada varía en función de las opciones que seleccione. Dado que a veces el personal de soporte utiliza diferentes opciones, proporcióneles siempre los archivos de rastreo binarios originales.

El rastreo de línea de nodo no se muestra en los dibujos de flujo de mensajes porque los datos que se están rastreando fluyen entre Communications Server para Linux y un componente remoto (que no se muestra en el diagrama) en lugar de hacerlo entre dos componentes de Communications Server para Linux.

Los grupos de componentes mostrados en el dibujo de flujo de mensajes son los siguientes:

**US** Los siguientes componentes de API:

- **AL** Biblioteca APPC
- **CL** Biblioteca CPI-C
- **CV** Biblioteca CSV
- **RL** Biblioteca RUI (LUA)

Para una aplicación SLI, tenga en cuenta que la biblioteca convierte los verbos SLI en los verbos RUI correspondientes antes de enviarlos al nodo. Esto significa que el rastreo interno para LUA sólo incluye los verbos RUI. Utilice el rastreo de API para diagnosticar problemas con los verbos SLI.

- **ML** Biblioteca MS
- **NL** Biblioteca NOF
- **CD** Daemon de configuración
- **LD** Daemon de anotaciones
- **SD** Daemon SNA
- **RD** Daemon RCF
- **RS** Sistema remoto (mensajes de cliente-servidor)
- **SIX** Los siguientes componentes internos (excepto DLC) fuera del código de protocolo APPN:
	- **PM** Gestor de vía de acceso
	- **SV** Gestor de servicio
	- **AP, TP**
		- Componentes internos de APPC
	- **LO** Componente interno de anotaciones
	- **M** Componente interno de MS
	- **N** Componente interno de NOF
	- **L1, L2** Componentes internos de LUA
	- **FM** Componente interno de FM
	- **CP** Punto de control, que consta de:
		- **CM** Gestor de conexión de sesión
		- **NF** Componente de nodo NOF

#### **AM, AS**

- Gestor de espacio de direcciones
- **CS** Servicios de configuración
- **DS** Servicios de directorio
- **MD** Componente MDS (Multiple Domain Support Soporte de múltiples dominios) de servicios de gestión
- **MS** Servicios de gestión
- **SS** Servicios de sesión
- **TR** Servicios de topología y direccionamiento

# <span id="page-79-0"></span>**DR, ES** Peticionario de LU dependiente (DLUR) **LU** LU 6.2, que consta de: PS Servicios de presentación **HS** Media sesión **RM** Gestor de recursos **SM** Gestor de sesiones **OL** Old LU (LU 0–3), que consta de: **RU** RUI (LUA) **CH** Media sesión convencional **LM** Gestor de LU **PU** Gestor de PU **PX** Pasarela SNA **NO** Los siguientes componentes de nodo (componentes de nodo de protocolo APPN): **BM** Gestor de almacenamiento intermedio **D** Componente DLC en un nodo

- **PC** Control de vía de acceso
- **SC** Conector de sesión
- **HP, RT**

Direccionamiento de alto rendimiento

**DL** Componentes DLC, que constan de:

#### **L, LL, MT, M1**

- Controlador LLC2
- **SL** Controlador SDLC
- **S2** Controlador de dispositivo SDLC
- **HM** Interfaz de hardware SDLC
- **QL** Controlador QLLC
- **X2** Interfaz X.25 (NLI)
- **IP** Enterprise Extender (HPR/IP)

Además de agrupar componentes, también puede suprimir la columna para un componente o grupo determinado. Los mensajes que fluyen hacia o desde este componente se muestran fluyendo hacia o desde la columna ″desconocido″, lo que se marca como **??**.

Cada línea del dibujo termina con un número con un carácter **\$** como prefijo, seguido de una indicación de la hora. El número indica el número de línea donde se lista el mensaje en el archivo de vuelco de datos de mensaje correspondiente y la indicación de la hora muestra la hora en que se ha generado el mensaje.

El ejemplo siguiente muestra el formato del dibujo de flujo de mensajes:

<span id="page-80-0"></span>Ejemplo de dibujo de flujo de mensajes Archivo: sna1.trc Página 16 Rastreo iniciado: Mar Abr 4 10:56:41.250 GMT 2000 +--++--++--------------++--++--------------++--+ |US||CP||PS HS RM SM||OL||SC PC D BM||GG| +--++--++--------------++--++--------------++--+

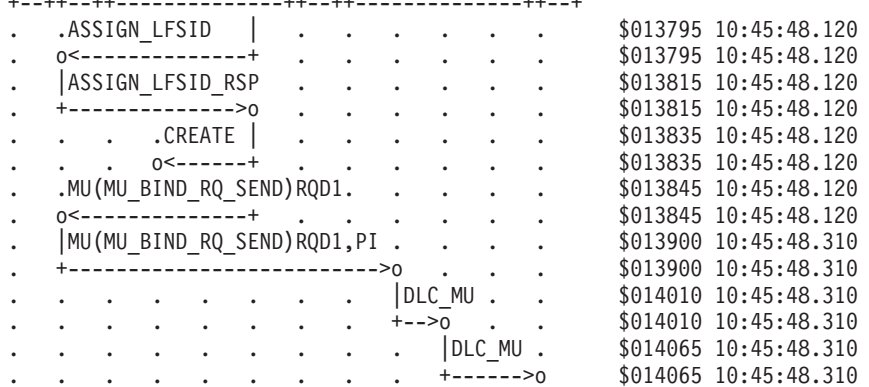

## **Vuelco de datos de mensaje**

Las primeras líneas del archivo de vuelco de datos de mensaje contienen información de identificación y alineación de campos acerca del sistema en ejecución. Esta información sólo la utiliza el personal de soporte de Communications Server para Linux.

Para cada mensaje, el archivo incluye información de cabecera acerca del origen, destino y tipo del mensaje, seguido de un listado hexadecimal de los datos de mensaje. Puede elegir entre tres niveles de detalle para los datos de mensaje:

- v Datos hexadecimales no interpretados
- v Datos hexadecimales interpretados como EBCDIC y como ASCII
- v Datos hexadecimales interpretados como EBCDIC y como ASCII, con interpretaciones de texto de muchos de los campos de mensaje

Si el vuelco de datos de mensaje procede de un archivo de rastreo que contiene rastreo de línea y que incluye rastreo SDLC detallado, se incluye la información adicional siguiente para una trama SDLC:

- v "TX" o "RX", que indica si Communications Server para Linux está transmitiendo o recibiendo la trama
- v Versiones decodificadas de los campos de dirección y control (y campos de información si existen).

Los ejemplos siguientes muestran el formato del vuelco de datos de mensaje para el rastreo de línea:

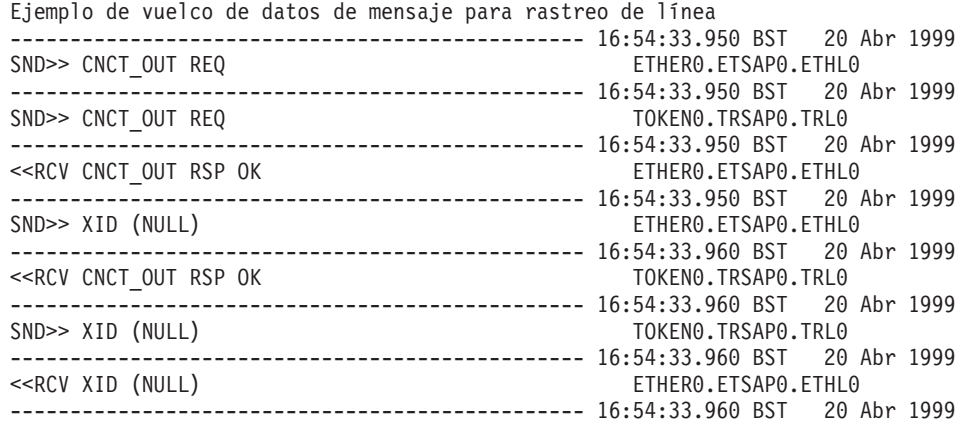

SND>> XID FMT:3 ID:01100002 ESI:PRE NEG LR:SEC ETHER0.ETSAP0.ETHL0 XID 32540110 00020000 000AD100 00000000 ..........J...... 2T................ 00010B41 00040900 00000007 000E0AF4 ...............4 ...A............. C1D7D7D5 4BD4D6D6 D5102900 28110C08 APPN.MOON....... ....K.....).(... 04F0F6F0 F0F0F609 06E2D5C1 E2E3C1D9 .060006..SNASTAR .................. 03084011 0FE2D5C1 E2E3C1D9 40D3C9D4 ....SNASTAR LIM ..@............@... C9E3C5C4 ITED .... ------------------------------------------------ 16:54:33.970 BST 20 Abr 1999 <<RCV XID (NULL) TOKEN0.TRSAP0.TRL0 Ejemplo de vuelco de datos de mensaje para rastreo de línea con detalle máximo ------------------------------------------------ 16:54:33.950 BST 20 Abr 1999 SND>> CNCT OUT REQ ETHER0.ETSAP0.ETHL0 IPS: 00000000 4554484C 30202020 010000EE .......<..............ETHL0 .... 01000008 00000007 000629EA BC670400 ................ ..........)..g.. 00000000 00000000 00000000 00000000 ................ ................ 00000000 00000000 040900FF 8100009C .............@a... ................. FFFFFFFF 00020040 00060000 00000000 @@@@... ........ .......@........ 00000000 00000000 00000000 00000000 ................ ................ 00000000 00000000 00000000 00000000 ................ ................ 0000000A 0005000A 00051388 13880064 ...........h.h.. ...............d 000A001E 001E0003 ........ ........ ------------------------------------------------ 16:54:33.950 BST 20 Abr 1999 SND>> CNCT OUT REQ IPS: 00000000 54524C30 20202020 010000F0 ......<...........0 ....TRL0 .... 50182F10 00000007 08005AFD 90B30400 &.........!..... P./.......Z..... 00000000 00000000 00000000 00000000 ................ ................ 00000000 00000000 1009000D 810000A5 ............a..v ................ 000E0007 00020040 00050000 00000000 00000000 00000000 00000000 00000000 ................ ................ 00000000 00000000 00000000 00000000 ................ ................ 0000000A 0005000A 00051388 13880064 ...........h.h.. ...............d 000A001E 001E0003 ........ ........ ------------------------------------------------ 16:54:33.950 BST 20 Abr 1999 <<RCV CNCT\_OUT RSP OK ETHER0.ETSAP0.ETHL0 IPS: 00000001 4554484C 30202020 010000EE .......<................ETHL0 410000EF 00000007 000629EA BC670400 ................ A.........)..g.. 00000000 00000000 00000000 00000000 ................ ................ 00000000 00000000 040900FF 0100011E ...........@.... .................. FFFFFFFF 00020040 00060000 00000000 @@@@... ........ .......@........ 00000000 00000000 00000000 00000000 ................ ................ 00000000 00000000 00000000 00000000 ................ ................ 0000000A 0005000A 00051388 13880064 ...........h.h.. ...............d 000A001E 001E0003 ........ ........ ------------------------------------------------ 16:54:33.950 BST 20 Abr 1999 SND>> XID (NULL) ETHER0.ETSAP0.ETHL0 IPS: 410000EF 00020000 ------------------------------------------------ 16:54:33.960 BST 20 Abr 1999 <<RCV CNCT OUT RSP OK TOKENO.TRSAP0.TRL0 IPS: 00000001 54524C30 20202020 010000F0 ......<...........0 ....TRL0 .... 410000F1 00000007 08005AFD 90B30400 ...1......!..... A.........Z..... 0000000 00000000 00000000 00000000 00000000 00000000 1009000D 0100012D ................ ...............- 000E0007 00020040 00050000 00000000 ....... ........ .......@........ 00000000 00000000 00000000 00000000 ................ ................ 00000000 00000000 00000000 00000000 ................ ................ 0000000A 0005000A 00051388 13880064 ...........h.h.. ...............d 000A001E 001E0003 ........ ........ ------------------------------------------------ 16:54:33.960 BST 20 Abr 1999 SND>> XID (NULL) TOKEN0.TRSAP0.TRL0  $\dots$ 1.... A..... ------------------------------------------------ 16:54:33.960 BST 20 Abr 1999 <<RCV XID (NULL) IPS: 010000EE 80370070 ........ .....7.p ------------------------------------------------ 16:54:33.960 BST 20 Abr 1999 SND>> XID FMT:3 ID:01100002 ESI:PRE\_NEG LR:SEC ETHER0.ETSAP0.ETHL0 IPS: 410000EF 00025400 ......... A.....T. XID decode:

```
XID format type = 03<br>
Node type = 02Node type = 02<br>XID length = 54XID length = 54<br>block/ID number = 01100002block/ID number
                                 \cdot \cdot \cdot \cdot= 000ABytes 8-9La autoinicialización se puede enviar al remitente XID
           El remitente XID soporta asociados de sesión PLU independiente
           Este nodo puede generar segmentos BIND PIU
           Este nodo puede recibir segmentos BIND PIU
           Se ha solicitado ACTPU para una sesión SSCP-PU
           El remitente XID no es un nodo de red
           Servicios CP no solicitados o soportados
           Sesiones CP-CP no soportados en este TG
           Intercambio de no activación iniciado secundario soportado
           El remitente de XID no soporta cambio de nombre de CP
           Intercambio de prenegociación
Byte 10 = D1Ritmo BIND adaptativo como remitente BIND soportado
           Ritmo BIND adaptativo como destinatario BIND soportado
           Este TG está operativo
           El remitente de XID soporta la recepción de ACTPU que contiene PU cap cv
           El remitente de XID no es un nodo de borde periférico
           Ritmo adaptativo en ambos, negociable
Byte 15 = 00El remitente de XID NO soporta TG paralelos
TG number = 00DLC type = 01DLC type is SDLC
DLC data length = 0BByte 19 = 41El remitente de XID puede ser una estación combinada ABM
           El remitente de XID aún no utiliza modalidad de retención corta
           No se soporta la modalidad de retención corta
           El remitente es una estación de enlace secundaria (no negociable)
           Posibilidad de transmisión-recepción de estación de enlace:
           dos direcciones simultáneas
Byte 20 = 00El remitente de XID no es el remitente de un XID de no activación<br>length = 409Maximum BTU length
Byte 23 = 00Perfil de enlace SNA
Byte 24 = 00SIM y RIM no soportados
I-frame number = 07XID 32540110 00020000 000AD100 00000000 ..........J..... 2T..............
                                          00010B41 00040900 00000007 000E0AF4 ...............4 ...A............
     C1D7D7D5 4BD4D6D6 D5102900 28110C08 APPN.MOON....... ....K.....).(...<br>04F0F6F0 F0F0F609 06E2D5C1 E2E3C1D9 .060006..SNASTAR .................
     04F0F6F0 F0F0F609 06E2D5C1 E2E3C1D9 .060006..SNASTAR .....................<br>03084011 0FE2D5C1 E2E3C1D9 40D3C9D4 ....SNASTAR LIM ..@..........@...
     03084011 0FE2D5C1 E2E3C1D9 40D3C9D4
     C9E3C5C4 ITED
------------------------------------------------ 16:54:33.970 BST 20 Abr 1999
                                                TOKEN0.TRSAP0.TRL0
IPS: 010000F0 5A000000 ...0!... ....Z...
```
## <span id="page-84-0"></span>**Apéndice B. Utilización de getsense**

Las anomalías de red SNA se indican mediante los códigos de detección que se devuelven a los programas de aplicación. Los códigos de detección SNA aparecen en las anotaciones de servicio interno como valores hexadecimales de ocho dígitos (cuatro bytes):

- v Los dos primeros dígitos indican la categoría de anomalía.
- v Los dos dígitos siguientes indican el modificador de categoría de anomalía.
- v Los cuatro últimos dígitos indican la subcategoría de anomalía. La subcategoría de anomalía proporciona información detallada específica sobre la naturaleza de la anomalía.

Para recuperar información sobre un código de detección SNA específico generado en el sistema Communications Server para Linux, escriba **sna -getsense** seguido por la categoría o el modificador (los cuatro primeros dígitos) o el código de detección entero (los ocho dígitos) en la línea de mandatos.

Por ejemplo, para obtener información sobre el código de detección 08170001, escriba lo siguiente:

**sna -getsense** 08170001

Puede utilizar **sna -g** como forma abreviada del mandato **sna -getsense**.

La salida del mandato es la siguiente:

**# sna -getsense 08170001 REQUEST REJECT (CATEGORY CODE = X'08')**

**\_\_\_\_\_\_\_\_\_\_\_\_\_\_\_\_\_\_\_\_\_\_\_\_\_\_\_\_\_\_\_\_\_\_\_\_\_\_**

**Esta categoría indica que la petición se ha entregado al componente que se pretendía, se ha comprendido, se soporta pero no se ha ejecutado.**

- **0817 Enlace o Recurso de enlace inactivo: Una petición requiere el uso de un enlace o un recurso de enlace que no está activo.**
	- **0001 Enlace inactivo.**

Si el mandato **sna -getsense** no reconoce el código de detección especificado, intenta recuperar la información de categoría de anomalía y de modificador de categoría de anomalía (los cuatro primeros dígitos). Si el mandato **sna -getsense** no puede recuperar esta información, consulte la publicación *IBM Systems Network Architecture: Formats*.

Si el código de detección SNA se ha generado en un sistema remoto, es posible que necesite utilizar un equivalente de **sna -getsense** en ese sistema para determinar su significado.

# <span id="page-86-0"></span>**Apéndice C. Utilización de snagetpd**

Es posible que en ocasiones necesite enviar archivos al personal de soporte para que pueda diagnosticar problemas. El programa de utilidad de recopilación de diagnósticos, **snagetpd**, es un programa de línea de mandatos que le permite recopilar fácilmente en un solo archivo la información necesaria para el personal de soporte.

#### **snagetpd** recopila

- v Información sobre los valores actuales de los programas de utilidad de anotación y rastreo, por ejemplo si las anotaciones de auditoría están activas y el tamaño de los archivos de anotaciones
- Archivos de anotaciones y rastreo
- v Archivos de núcleo (si son necesarios)
- v Contenido del directorio de archivos de diagnósticos **/var/opt/ibm/sna**
- v En un Remote API Client en AIX o Linux: el archivo de datos de red de cliente **sna\_clnt.net** y el archivo **server.current** que registra los detalles del servidor al que está conectado actualmente el cliente

Este apéndice explica cómo utilizar **snagetpd**.

## **Utilización de snagetpd**

Si al ejecutar Communications Server para Linux tiene un problema que no puede resolver, es posible que el personal de soporte le solicite que ejecute el programa de utilidad **snagetpd** y que les envíe el archivo de salida que contiene los datos de diagnóstico.

El programa de utilidad **snagetpd** se debe ejecutar desde un inicio de sesión root. Produce un archivo tar comprimido que contiene muchos archivos, incluidos los archivos de salida de los programas de utilidad de rastreo y anotaciones de Communications Server para Linux.

Antes de empezar a recopilar archivos, **snagetpd** desactiva todos los tipos de rastreo de Communications Server para Linux que están controlados por las herramientas de administración (por ejemplo rastreo de línea, rastreo de cliente-servidor, rastreo de servidor TN y rastreo interno). No cambia los valores para el rastreo de anotaciones o para el rastreo de API de espacio de usuario (controlado por variables de entorno).

Durante la ejecución de programa, **snagetpd** le solicita que describa el problema visualizando el mensaje **Describa los síntomas del problema**. Después de entrar la descripción del problema, pulse **CONTROL+D** o escriba **\$** y pulse **Intro** para continuar ejecutando el programa.

Cuando el programa se haya completado, envíe el archivo de salida (consulte el apartado "Sintaxis de mandato y salida de [programa"](#page-87-0) en la página 74) al personal de soporte para que realice el diagnóstico.

#### <span id="page-87-0"></span>**Nota:**

- 1. El programa de utilidad **snagetpd** redenomina algunos de los archivos de diagnóstico en el archivo tar, de modo que es posible que encuentre que el contenido no coincide con los nombres de archivo originales. El programa de utilidad no cambia ni redenomina los archivos de diagnóstico originales del sistema.
- 2. Si los problemas se producen en un sistema cliente Linux, ejecute **snagetpd** en el sistema cliente y el servidor que contiene los recursos que está utilizando, para asegurarse de obtener tanta información de determinación de problemas como sea posible.

## **Sintaxis de mandato y salida de programa**

La sintaxis de mandato para **snagetpd** es la siguiente:

**snagetpd** [**-q**] [*nombrearchivo*]

Especifique las opciones y los parámetros siguientes:

**-q** Especifica la modalidad silenciosa. Cuando se especifica esta opción, **snagetpd** se ejecuta sin solicitarle información. Además de recopilar los archivos de anotaciones y rastreo e información sobre los valores actuales de los programas de utilidad de anotaciones y rastreo, **snagetpd** recopila los archivos de núcleo denominados **core**\* que están en el directorio local.

Si no especifica **-q**, **snagetpd** le solicita una descripción del problema así como la vía de acceso de los archivos de núcleo que desea recopilar y le recuerda que recopile los archivos ejecutables asociados.

*nombrearchivo*

Especifica el nombre del archivo de salida que contiene la información de determinación de problemas. Este archivo de salida se coloca en el directorio actual a menos que especifique una vía de acceso al utilizar el parámetro *nombrearchivo*.

Si especifica un nombre de archivo, la salida de **snagetpd** es *nombrearchivo*.tar.gz. Si no especifica un nombre de archivo, Communications Server para Linux asigna el nombre de archivo por omisión **pd.tar.gz**.

Para poner un archivo de salida denominado **snaperr.tar.gz** en el subdirectorio **pd**, entre lo siguiente en la línea de mandatos:

**snagetpd** pd/snaperr

## <span id="page-88-0"></span>**Restricciones de mandatos**

Las restricciones siguientes se aplican a **snagetpd**:

- v Si ejecuta **snagetpd** en una máquina que no tiene suficiente espacio de disco para almacenar el contenido entero del archivo de salida, **snagetpd** visualiza el mensaje de error **No hay suficiente espacio de disco**. Si ocurre esto, la salida es un archivo, en el que se ha ejecutado tar, que consta de los archivos que se han recopilado antes de quedarse sin espacio de disco. El archivo de denomina *nombrearchivo* **.tar**.
- v Si las anotaciones centrales están activas y ejecuta **snagetpd** en un nodo distinto del nodo que actúa como anotador central, la información de anotaciones recopilada en el anotador central no se incluye en el archivo de salida. Sin embargo, la información accesible al nodo en el que ejecuta **snagetpd** se incluye en el archivo de salida.
- v Si ejecuta **snagetpd** cuando Communications Server para Linux no está en ejecución, los datos siguientes no se incluyen en el archivo de salida:
	- Información sobre los valores de los programas de utilidad de anotaciones y rastreo cuando se ha ejecutado **snagetpd**, por ejemplo si las anotaciones de auditoría estaban activas y el tamaño de los archivos de anotaciones.
	- Los archivos de anotaciones y rastreo no ubicados en los directorios por omisión con los nombres de archivo por omisión. (Por ejemplo **snagetpd** busca información de rastreo en el subdirectorio **/var/opt/ibm/sna** para los archivos denominados *\** **.trc**.)

**Restricciones de mandatos**

## <span id="page-90-0"></span>**Apéndice D. Clientes Windows**

Este apéndice describe la información de anotaciones y rastreo que es específica de los clientes Windows.

## **Anotaciones para clientes Windows**

Las anotaciones para los clientes Windows se controlan mediante las opciones del Registro, como se describe en la publicación *Communications Server para Linux, Guía de administración*. Los mensajes de problemas y excepciones se anotan en el archivo de anotaciones de error y los mensajes de auditoría se anotan en el archivo de anotaciones de auditoría.

Los mensajes de problemas se anotan siempre y no se pueden inhabilitar, pero se puede especificar si se deben anotar los mensajes de excepciones y de auditoría. Si no se especifica explícitamente una de estas opciones, emita el mandato **snaadmin set\_global\_log\_type** en el servidor:

Si las anotaciones centrales están habilitadas (emitiendo el mandato **snaadmin set\_central\_logging** en el servidor), todos los mensajes del cliente se graban en el archivo de anotaciones centrales. De lo contrario, puede especificar lo siguiente:

- v Archivos locales en el cliente Windows para que contengan los mensajes de error y auditoría
- Archivos que se deberán utilizar para hacer una copia de seguridad de la información de anotación
- v El tamaño que pueden alcanzar los archivos de anotaciones para que se haga una copia de seguridad y se restablezcan
- v Si se deben utilizar las anotaciones extensas o las anotaciones concisas

La copia de seguridad y el restablecimiento de los archivos de anotaciones se realizan del mismo modo que para los sistemas Linux, excepto en que el tamaño máximo por omisión para un archivo de anotaciones de Windows es 10.000 bytes (no 1.000.000 bytes como para Linux).

## **Control del rastreo en clientes Windows**

En un cliente Windows, Communications Server para Linux proporciona recursos para el rastreo de API y el rastreo de cliente-servidor. Las opciones del registro controlan todos estos tipos de rastreo. Para obtener más información, consulte la publicación *Communications Server para Linux, Guía de administración*.

El formato de cada uno de estos tipos de rastreo es el mismo que para los componentes de sistemas Linux (para obtener más información, consulte el apartado "Rastreo de [cliente-servidor"](#page-64-0) en la página 51 y el apartado ["Formato](#page-60-0) de [archivo](#page-60-0) de rastreo para el rastreo de API" en la página 47).

Communications Server para Linux no proporciona recursos de rastreo para programas de emulación 5250 o para aplicaciones HLLAPI en clientes Windows. Sin embargo, dado que los datos 5250 se transfieren utilizando APPC, puede utilizar el rastreo de API APPC en el cliente para rastrear los datos enviados de un programa de emulación 5250 al nodo (para obtener más información, consulte la publicación *Communications Server para Linux, Guía de administración*). Es posible

que se proporcionen recursos de rastreo adicionales con el software de emulación 5250 o 3270; consulte la documentación proporcionada con el programa para obtener más información.

## <span id="page-91-0"></span>**Recopilación de información de diagnóstico en clientes Windows**

Es posible que en ocasiones necesite enviar archivos de diagnóstico al personal de soporta para que pueda diagnosticar problemas. El programa de utilidad de recopilación de diagnósticos, **snagetpd**, es un programa de línea de mandatos que le permite recopilar fácilmente en un solo archivo la información necesaria para el personal de soporte.

Para ejecutar **snagetpd** en un cliente Windows, escriba el mandato siguiente en una ventana de mandatos o desde el icono Iniciar / Ejecutar:

### **snagetpd**

El programa de utilidad **snagetpd** recopila todos los archivos de rastreo de Windows e información adicional del sistema cliente Windows y lo reúne todo en un solo archivo ZIP de autoextracción denominado **snapd.exe**, que se puede enviar al personal de soporte.

## **Apéndice E. Avisos**

Esta información se ha desarrollado para productos y servicios ofrecidos en EE.UU. Es posible que en otros países IBM no ofrezca los productos, servicios o las características que se describen en este documento. Consulte al representante local de IBM para obtener información sobre los productos y servicios actualmente disponibles en su zona. Cualquier referencia a un producto, programa o servicio de IBM no pretende afirmar ni implicar que sólo se pueda utilizar dicho producto, programa o servicio de IBM. En su lugar, se puede utilizar cualquier producto, programa o servicio funcionalmente equivalente que no vulnere ningún derecho de propiedad de intelectual de IBM. Sin embargo, la evaluación y la verificación del funcionamiento de cualquier producto, programa o servicio no IBM son responsabilidad del usuario.

IBM puede tener patentes o solicitudes de patente en tramitación que incluyan el tema principal descrito en este documento. La entrega de este documento no le otorga ninguna licencia sobre dichas patentes. Puede enviar las consultas sobre licencias, por escrito, a:

IBM Director of Licensing IBM Corporation North Castle Drive Armonk, NY 10504-1785 EE.UU.

Para realizar consultas sobre licencias relacionadas con la información de DBCS (juego de caracteres de doble byte), póngase en contacto con el departamento de propiedad intelectual de IBM de su país o envíe las consultas, por escrito, a:

IBM World Trade Asia Corporation Licensing 2-31 Roppongi 3-chome, Minato-ku Tokio 106, Japón

**El párrafo siguiente no se aplica al Reino Unido ni a ningún otro país en el que tales disposiciones estén en contradicción con la legislación local:** INTERNATIONAL BUSINESS MACHINES CORPORATION PROPORCIONA ESTA PUBLICACIÓN "TAL CUAL" SIN GARANTÍA DE NINGUNA CLASE, YA SEA EXPLÍCITA O IMPLÍCITA, INCLUYENDO, PERO SIN LIMITARSE A, LAS GARANTÍAS IMPLÍCITAS DE NO VULNERACIÓN DE DERECHOS, COMERCIALIZACIÓN O ADECUACIÓN PARA UN FIN DETERMINADO. Algunos estados no permiten la renuncia de garantías expresas o implícitas en determinadas transacciones, por lo que es posible que esta declaración no sea aplicable a su caso.

Esta información puede contener imprecisiones técnicas o errores tipográficos. Periódicamente se efectúan cambios en la información aquí contenida; estos cambios se incorporarán en las nuevas ediciones de la publicación. IBM puede realizar mejoras y/o cambios en los productos y/o programas descritos en esta publicación en cualquier momento, sin previo aviso.

Las referencias hechas en esta publicación a sitios Web que no son de IBM se proporcionan sólo para la comodidad del usuario y no constituyen en modo alguno un aval de dichos sitios Web. La información contenida en esos sitios Web no forma parte de la información del presente producto IBM y el usuario es responsable de la utilización de dichos sitios Web.

IBM puede utilizar o distribuir cualquier información que se le proporcione del modo que estime conveniente, sin incurrir por ello en ninguna obligación con el remitente.

Los propietarios de licencias de este programa que deseen tener de información sobre el mismo con el fin de permitir: (i) el intercambio de información entre programas desarrollados independientemente y otros programas (incluido éste) y (ii) el uso mutuo de la información que se ha intercambiado, deben ponerse en contacto con:

IBM Corporation P.O. Box 12195 3039 Cornwallis Road Research Triangle Park, NC 27709-2195 EE.UU.

Dicha información puede estar disponible, sujeta a los términos y condiciones pertinentes, lo que puede incluir, en algunos casos, el pago de una cuota.

IBM proporciona el programa bajo licencia que se describe en esta información y todo el material bajo licencia disponible para el mismo bajo los términos del Acuerdo de cliente de IBM, del Acuerdo de licencia de programa internacional de IBM o de cualquier acuerdo equivalente entre las dos partes.

Los datos de rendimiento contenidos en este documento se han obtenido en un entorno controlado. Por consiguiente, los resultados que se obtengan en otros entornos operativos pueden variar significativamente. Algunas mediciones pueden haberse realizado en sistemas a nivel de desarrollo y no existe ninguna garantía de que estas mediciones sean las mismas en los sistemas disponibles comercialmente. Además, es posible que algunas mediciones se hayan estimado mediante extrapolación. Los resultados reales pueden variar. Los usuarios del presente manual deben verificar los datos aplicables para su entorno específico.

La información referente a productos que no son de IBM se ha obtenido de los proveedores de esos productos, de sus anuncios publicados o de otras fuentes disponibles públicamente. IBM no ha probado esos productos y no puede confirmar la exactitud del rendimiento, la compatibilidad ni ninguna otra afirmación referente a productos que no son de IBM. Las preguntas sobre las prestaciones de productos que no son de IBM deben dirigirse a los proveedores de esos productos.

Este manual contiene ejemplos de datos e informes que se utilizan en operaciones comerciales diarias. Para ilustrarlos de la forma más completa posible, los ejemplos incluyen nombres de personas, empresas, marcas y productos. Todos estos nombres son ficticios y cualquier similitud con nombres y direcciones utilizados por una empresa real es totalmente fortuita.

LICENCIA DE COPYRIGHT: Esta información contiene programas de aplicación de ejemplo en lenguaje fuente, que muestran técnicas de programación en varias plataformas operativas. Puede copiar, modificar y distribuir estos programas de ejemplo como desee, sin pago alguno a IBM, con la intención de desarrollar, utilizar, comercializar o distribuir programas de aplicaciones de acuerdo con la interfaz de programación de aplicaciones correspondiente a la plataforma operativa para la que están escritos los programas de ejemplo. Estos ejemplos no se han

probado exhaustivamente bajo todas las condiciones. Por lo tanto, IBM no puede asegurar ni dar por implícitos la fiabilidad, el servicio o la función de estos programas. El usuario puede copiar, modificar y distribuir estos programas de ejemplo de cualquier modo sin realizar pago alguno a IBM, con el fin de desarrollar, utilizar, comercializar o distribuir programas de aplicación que se ajusten a las interfaces de programas de aplicación de IBM.

Cada copia total o parcial de estos programas de ejemplo o cualquier trabajo derivado debe incluir un aviso de copyright como el siguiente: ® (nombre de la empresa) (año). Partes de este código se han obtenido de programas de ejemplo de IBM Corp. ® Copyright IBM Corp. 2000, 2005, 2006. Reservados todos los derechos.

## **Marcas registradas**

Los términos siguientes son marcas registradas de IBM Corporation en EE.UU. y/o en otros países:

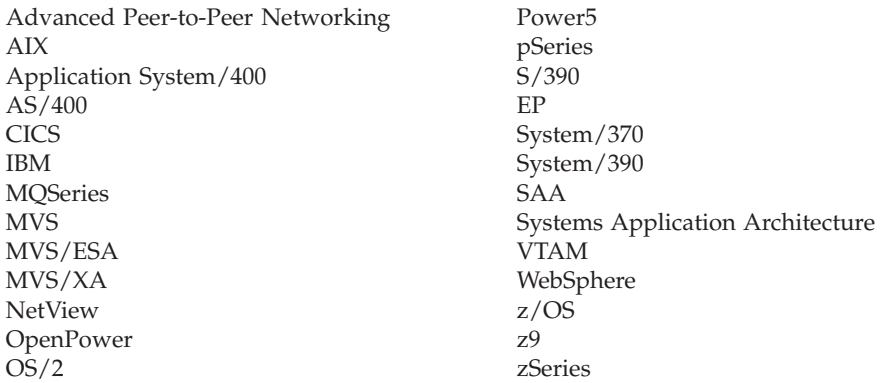

Los términos siguientes son marcas registradas de otras empresas:

Java y todas las marcas registradas basadas en Java son marcas registradas de Sun Microsystems, Inc. en EE.UU. y/o en otros países.

Microsoft, Windows, Windows NT y el logotipo de Windows son marcas registradas de Microsoft Corporation en EE.UU. y/o en otros países.

Intel, el logotipo de Intel, Intel Inside, el logotipo de Intel Inside, Intel Centrino, el logotipo de Intel Centrino, Celeron, Intel Xeon, Intel SpeedStep, Itanium y Pentium son marcas registradas de Intel Corporation o de sus empresas subsidiarias en EE.UU. y en otros países.

UNIX es una marca registrada de The Open Group en EE.UU. y en otros países.

Linux es una marca registrada de Linus Torvalds en EE.UU. y/o en otros países.

Otros nombres de compañías, productos y servicios pueden ser marcas registradas o marcas de servicio de otras empresas.

# **Bibliografía**

Las siguientes publicaciones de IBM proporcionan información sobre los temas descritos en esta biblioteca. Las publicaciones se dividen en las siguientes grandes áreas temáticas:

- Communications Server para Linux, Versión 6.2.2
- SNA (Systems Network Architecture Arquitectura de red de sistemas)
- Configuración de sistema principal
- z/OS Communications Server
- v TCP/IP (Transmission Control Protocol/Internet Protocol Protocolo de control de transmisiones/Protocolo Internet)
- $\cdot$  X.25
- APPC (Advanced Program-to-Program Communication Comunicación Avanzada Programa a Programa)
- Programación
- v Otros temas de redes de IBM

Se proporcionan breves descripciones para los manuales de la biblioteca de Communications Server para Linux. Para los demás manuales, sólo se muestran el título, el número de pedido y, en algunos casos, el título abreviado que se utiliza en el texto del presente manual.

## **Publicaciones de Communications Server para Linux Versión 6.2.2**

La biblioteca de Communications Server para Linux consta de los manuales siguientes. Además, se proporcionan versiones en copia software de estos documentos en el CD-ROM. Consulte la publicación *IBM Communications Server para Linux, Guía de iniciación rápida* para obtener información sobre cómo acceder a los archivos de copia software del CD-ROM. Para instalar en el sistema estos manuales en copia software, necesitará 9–15 MB de espacio de disco duro (según la versión de idioma que instale).

- v *IBM Communications Server para Linux, Guía de iniciación rápida* (GC10-9852-01) Este manual es una introducción general a Communications Server para Linux, que incluye información sobre las características de red soportadas, la instalación, la configuración y el funcionamiento.
- v *IBM Communications Server para Linux, Guía de administración* (SC10-9853-01) Este manual proporciona una visión general de SNA y Communications Server para Linux e información sobre la configuración y el funcionamiento de Communications Server para Linux.
- v *IBM Communications Server for Linux, Administration Command Reference* (SC31-6770-02)

Este manual proporciona información sobre los mandatos de SNA y Communications Server para Linux.

v *IBM Communications Server para Linux, Guía del programador para CPI-C* (SC10-9861-01)

Este manual proporciona información para programadores expertos de "C" o Java sobre cómo escribir programas de transacción SNA utilizando las API de CPI-C (CPI Communications) de Communications Server para Linux.

v *IBM Communications Server para Linux, Guía del programador para APPC* (SC10-9854-01)

Este manual contiene la información necesaria para desarrollar programas de aplicación mediante APPC (comunicación avanzada programa a programa).

v *IBM Communications Server para Linux, Guía del programador para LUA* (SC10-9855-01)

Este manual contiene la información necesaria para desarrollar aplicaciones utilizando la interfaz de programas de aplicación de LU (LUA) convencional.

- v *IBM Communications Server for Linux, CSV Programmer's Guide* (SC31-6775-02) Este manual contiene la información necesaria para desarrollar programas de aplicación utilizando la interfaz de programas de aplicación (API) de CSV (Common Service Verbs).
- v *IBM Communications Server for Linux, MS Programmer's Guide* (SC31-67770-02) Este manual contiene la información necesaria para desarrollar aplicaciones utilizando la API de MS (Management Services - Servicios de gestión).
- v *IBM Communications Server for Linux, NOF Programmer's Guide* (SC31-6778-02) Este manual contiene la información necesaria para desarrollar aplicaciones utilizando la API de NOF (Node Operator Facility - Recurso de operador de nodo).
- v *IBM Communications Server para Linux, Guía de diagnósticos* (SC11-3348-01) Este manual proporciona información sobre la resolución de problemas en redes SNA.
- v *IBM Communications Server for Linux, APPC Application Suite User's Guide* (SC31-6772-02)

Este manual proporciona información sobre las aplicaciones APPC utilizadas con Communications Server para Linux.

v *IBM Communications Server for Linux, Glossary* (GC31-6780-02) Este manual proporciona una lista completa de términos y definiciones que se utilizan en toda la biblioteca de IBM Communications Server para Linux.

## **Publicaciones de SNA (Systems Network Architecture - Arquitectura de red de sistemas)**

Los manuales siguientes contienen información sobre las redes SNA:

- v *Systems Network Architecture: Format and Protocol Reference Manual—Architecture Logic for LU Type 6.2* (SC30-3269)
- v *Systems Network Architecture: Formats* (GA27-3136)
- v *Systems Network Architecture: Guide to SNA Publications* (GC30-3438)
- v *Systems Network Architecture: Network Product Formats* (LY43-0081)
- v *Systems Network Architecture: Technical Overview* (GC30-3073)
- v *Systems Network Architecture: APPN Architecture Reference* (SC30-3422)
- v *Systems Network Architecture: Sessions between Logical Units* (GC20-1868)
- v *Systems Network Architecture: LU 6.2 Reference—Peer Protocols* (SC31-6808)
- v *Systems Network Architecture: Transaction Programmer's Reference Manual for LU Type 6.2* (GC30-3084)
- v *Systems Network Architecture: 3270 Datastream Programmer's Reference* (GA23-0059)
- v *Networking Blueprint Executive Overview* (GC31-7057)
- v *Systems Network Architecture: Management Services Reference* (SC30-3346)

## **Publicaciones de configuración de sistema principal**

Los manuales siguientes contienen información sobre la configuración de sistemas principales:

- v *ES/9000, ES/3090 IOCP User's Guide Volume A04* (GC38-0097)
- v *3174 Establishment Controller Installation Guide* (GG24-3061)
- v *3270 Information Display System 3174 Establishment Controller: Planning Guide* (GA27-3918)
- v *OS/390 Hardware Configuration Definition (HCD) User's Guide* (SC28-1848)

## **Publicaciones de z/OS Communications Server**

Los manuales siguientes contienen información sobre z/OS Communications Server:

- v *z/OS V1R7 Communications Server: SNA Network Implementation Guide* (SC31-8777)
- v *z/OS V1R7 Communications Server: SNA Diagnostics* (Vol 1: GC31-6850, Vol 2: GC31-6851)
- v *z/OS V1R6 Communications Server: Resource Definition Reference* (SC31-8778)

## **Publicaciones de TCP/IP**

Los manuales siguientes contienen información sobre el protocolo de red TCP/IP (Transmission Control Protocol/Internet Protocol - Protocolo de control de transmisiones/Protocolo Internet):

- v *z/OS V1R7 Communications Server: IP Configuration Guide* (SC31-8775)
- v *z/OS V1R7 Communications Server: IP Configuration Reference* (SC31-8776)
- v *z/VM V5R1 TCP/IP Planning and Customization* (SC24-6125)

## **Publicaciones de X.25**

Los manuales siguientes contienen información sobre el protocolo de red X.25:

v *Communications Server for OS/2 Version 4 X.25 Programming* (SC31-8150)

## **Publicaciones de APPC**

Los manuales siguientes contienen información sobre APPC (comunicación avanzada programa a programa):

- v *APPC Application Suite V1 User's Guide* (SC31-6532)
- v *APPC Application Suite V1 Administration* (SC31-6533)
- v *APPC Application Suite V1 Programming* (SC31-6534)
- v *APPC Application Suite V1 Online Product Library* (SK2T-2680)
- v *APPC Application Suite Licensed Program Specifications* (GC31-6535)
- v *z/OS V1R2.0 Communications Server: APPC Application Suite User's Guide* (SC31-8809)

## **Publicaciones de programación**

Los manuales siguientes contienen información sobre programación:

- v *Common Programming Interface Communications CPI-C Reference* (SC26-4399)
- v *Communications Server for OS/2 Version 4 Application Programming Guide* (SC31-8152)

## **Otras publicaciones de gestión de redes de IBM**

Los manuales siguientes contienen información sobre otros temas relacionados con Communications Server para Linux:

- v *SDLC Concepts* (GA27-3093)
- v *Local Area Network Concepts and Products: LAN Architecture* (SG24-4753)
- v *Local Area Network Concepts and Products: LAN Adapters, Hubs and ATM* (SG24-4754)
- v *Local Area Network Concepts and Products: Routers and Gateways* (SG24-4755)
- v *Local Area Network Concepts and Products: LAN Operating Systems and Management* (SG24-4756)
- v *IBM Network Control Program Resource Definition Guide* (SC30-3349)

# **Índice**

# **A**

[alertas](#page-15-0) 2, [7](#page-20-0) [anotación](#page-46-0) central 33 [anotación](#page-47-0) concisa 34 anotaciones [anotación](#page-47-0) concisa 34 [anotaciones](#page-47-0) concisas 34 [anotaciones](#page-47-0) extensas 34, [35](#page-48-0) archivo de [anotaciones](#page-52-0) de uso 39 cambiar nombres y [ubicaciones](#page-45-0) de archivos de [anotaciones](#page-45-0) 32 [centrales](#page-46-0) 33 clientes [Windows](#page-90-0) 77 con programa de [administración](#page-45-0) de línea de mandatos 32 con programa de [administración](#page-44-0) de Motif 31 [locales](#page-46-0) 33 tipos de [información](#page-17-0) de anotaciones 4 [utilizar](#page-44-0) 31 utilizar [anotaciones](#page-18-0) 5 [anotaciones,](#page-47-0) formato 34 [anotaciones](#page-47-0) extensas 34 [anotaciones](#page-46-0) locales 33 archivo de [anotaciones](#page-15-0) 2 archivo de [anotaciones](#page-52-0) de uso 39 archivo de rastreo [formato](#page-60-0) 47 [tamaño](#page-59-0) 46 archivos de anotaciones [controlar](#page-46-0) tamaño 33 copia de [seguridad](#page-46-0) 33 [restablecer](#page-47-0) 34 [Windows,](#page-90-0) cliente 77 archivos de [configuración](#page-33-0) 20 [auditoría,](#page-17-0) suceso 4 ayuda en línea [cadenas](#page-22-0) de uso 9 [páginas](#page-22-0) man 9 programa de [administración](#page-21-0) de línea de mandatos 8 programa de [administración](#page-21-0) para Motif 8 tipos [disponibles](#page-21-0) 8

# **C**

campo de acción de [mensaje](#page-18-0) 5 [cliente-servidor,](#page-19-0) rastreo 6, [51](#page-64-0) [contenido](#page-66-0) de archivo de rastreo 53 [reunir](#page-64-0) 51 códigos de detección, recuperar [información](#page-84-0) utilizando [getsense](#page-84-0) 71 códigos de retorno del sistema [operativo](#page-50-0) 37, [38](#page-51-0) [comprobaciones](#page-24-0) básicas 11 [comprobar](#page-32-0) el cliente Windows 19 [comprobar](#page-26-0) que las LS estén activas 13

# **D**

[daemon](#page-25-0) SNA, iniciar 12 dibujo de flujo de mensajes [descripción](#page-77-0) 64 [ejemplo](#page-79-0) 66

[DISPLAY,](#page-34-0) variable de entorno 21 DLC no se puede [iniciar](#page-27-0) 14 [DLC/puerto](#page-27-0) no se puede iniciar 14

## **E**

entorno, variable [DISPLAY](#page-34-0) 21 entrada TZ del registro de [Windows](#page-48-0) 35 estación de enlace [Enterprise](#page-30-0) Extender no se puede iniciar 17 estación de enlace [Ethernet](#page-30-0) no se puede iniciar 17 [estación](#page-30-0) de enlace IP no se puede iniciar 17 [estación](#page-30-0) de enlace MPC no se puede iniciar 17 estación de enlace no se puede iniciar [acciones](#page-28-0) para todos los tipos de enlace 15 [Enterprise](#page-30-0) Extender 17 [Ethernet](#page-30-0) 17 IP [17](#page-30-0) [MPC](#page-30-0) 17 [QLLC](#page-29-0) 16 [SDLC](#page-28-0) 15 [Token](#page-30-0) Ring 17 [estación](#page-29-0) de enlace QLLC no se puede iniciar 16 [estación](#page-28-0) de enlace SDLC no se puede iniciar 15 [estación](#page-30-0) de enlace Token Ring no se puede iniciar 17

## **F**

filtrar datos de rastreo [interno](#page-70-0) 57 filtrar rastreo [interno](#page-70-0) 57 [formatear](#page-63-0) salida de rastreo 50, [61](#page-74-0) formato de [anotaciones](#page-47-0) 34 formato de mensaje de [anotaciones](#page-48-0) extensas 35

# **G**

[getsense,](#page-84-0) utilizar 71

# **I**

ID de [proceso](#page-60-0) 47 información de configuración del sistema [archivos](#page-33-0) para soporte 20 enviar al [soporte](#page-40-0) 27 [información](#page-15-0) de diagnóstico, tipos 2 informar de [problemas](#page-39-0) 26

## **M**

mandato [ps](#page-41-0) 28 sna [-getsense](#page-84-0) 71 [snaapitrcfmt](#page-63-0) 50 [snafilter](#page-19-0) 6, [57](#page-70-0) [snagetpd](#page-39-0) 26, [73](#page-86-0) [snahelp](#page-47-0) 34 [snatrcfmt](#page-19-0) 6, [43,](#page-56-0) [57,](#page-70-0) [61,](#page-74-0) [62](#page-75-0) [snawhat](#page-41-0) 28 [manuales](#page-21-0) PDF, ver 8

menajes de anotaciones acciones [recomendadas](#page-18-0) 5 qué se [anota](#page-46-0) 33 visión [general](#page-16-0) 3 mensajes de anotaciones [información](#page-51-0) de causa y acción 38 mensajes de error de [programa](#page-15-0) 2, [3,](#page-16-0) [27](#page-40-0)

# **N**

nodo está [inactivo](#page-25-0) 12

# **P**

personal de soporte enviar archivos de [anotaciones/rastreo](#page-40-0) 27 enviar información de [configuración](#page-40-0) de sistema 27 enviar [información](#page-41-0) de proceso 28 enviar versión de [software](#page-41-0) 28 informar de [problemas](#page-39-0) 26 programa de utilidad de recopilación de [diagnósticos](#page-40-0) 27 [proporcionar](#page-39-0) información 26 [tipos](#page-39-0) 26 problemas, resolver [aplicación](#page-35-0) LUA no funciona 22 [aplicación](#page-35-0) MS no funciona 22 [aplicación](#page-36-0) NOF no funciona 23 [aplicaciones](#page-34-0) APPC no funcionan 21 [aplicaciones](#page-34-0) CPI-C no funcionan 21 comprobar las [comunicaciones](#page-26-0) con otros nodos SNA 13 [comprobar](#page-25-0) que el daemon SNA se ha iniciado 12 [comprobar](#page-25-0) que el nodo está activo 12 Motif no [funciona](#page-33-0) 20 nodo de red no [direcciona](#page-38-0) 25 problemas de [administración](#page-39-0) de servidores 26 [problemas](#page-38-0) de sesión de pasarela SNA 25 qué se debe [comprobar](#page-24-0) primero 11 [redirector](#page-37-0) TN 24 [servidor](#page-36-0) TN 23 [problemas](#page-24-0) comunes, resolver 11 [problemas](#page-35-0) de aplicación LUA 22 [problemas](#page-35-0) de aplicación MS 22 [problemas](#page-36-0) de aplicación NOF 23 problemas de [aplicaciones](#page-34-0) APPC 21 problemas de [aplicaciones](#page-34-0) CPI-C 21 problemas de cliente [Windows](#page-32-0) 19 problemas de [cliente/servidor](#page-31-0) 18 problemas de [direccionamiento](#page-38-0) de sesión de nodo de red 25 [problemas](#page-33-0) de Motif 20 [problemas](#page-38-0) de sesión de pasarela SNA 25 programa de [administración](#page-44-0) de Motif, utilizar para controlar las [anotaciones](#page-44-0) 31 programa de utilidad sna [-getsense](#page-84-0) 71 [snaapitrcfmt](#page-63-0) 50 [snafilter](#page-19-0) 6, [57](#page-70-0) [snagetpd](#page-39-0) 26, [73](#page-86-0) [snahelp](#page-47-0) 34 [snatrcfmt](#page-19-0) 6, [43,](#page-56-0) [57,](#page-70-0) [61,](#page-74-0) [62](#page-75-0) [snawhat](#page-41-0) 28 programa de utilidad de formato de rastreo formato de [mandato](#page-74-0) para rastreo de línea 61 formato de [mandato](#page-75-0) para rastreo interno 62 [formato](#page-63-0) de rastreo de API 50 opciones de dibujo de flujo de [mensajes](#page-76-0) 63

programa de utilidad de formato de rastreo *(continuación)* [opciones](#page-76-0) de salida 63 [opciones](#page-75-0) de vuelco de datos de mensaje 62 [programa](#page-63-0) de utilidad de formato de rastreo de API 50 [programa](#page-51-0) de utilidad snahelp 38 programa [xsnaadmin](#page-44-0) 31 ps, [programa](#page-41-0) de utilidad 28 [puerto](#page-27-0) no se puede iniciar 14

# **R**

rastreo [cliente-servidor,](#page-19-0) rastreo 6, [51](#page-64-0) clientes [Windows](#page-90-0) 77 controlar rastreo de API en [aplicación](#page-58-0) 45 [formatear](#page-56-0) archivo de rastreo binario 43 [programas](#page-58-0) de aplicación 45, [46](#page-59-0) [rastreo](#page-19-0) de API 6 [rastreo](#page-19-0) de DLC 6 [rastreo](#page-19-0) de línea 6 rastreo de [servidor](#page-20-0) TN 7 rastreo [interno](#page-20-0) 7, [54](#page-67-0) [realizar](#page-54-0) rastreo de línea 41 reunir [rastreo](#page-58-0) de API 45 tipos de [rastreo](#page-19-0) 6 [utilizar](#page-44-0) 31, [40](#page-53-0) [utilizar](#page-20-0) el rastreo 7 utilizar programa de [administración](#page-53-0) de Motif 40 visión [general](#page-15-0) 2 rastreo de API [configurar](#page-57-0) 44 [formato](#page-60-0) de archivo de rastreo 47 [fragmento](#page-62-0) de archivo de rastreo de API de ejemplo 49 [reunir](#page-58-0) 45 [usos](#page-19-0) de 6 [rastreo](#page-19-0) de DLC 6 [rastreo](#page-54-0) de línea 41 [controlar](#page-55-0) 42 [formatear](#page-56-0) archivo de rastreo binario 43 visión [general](#page-19-0) 6 rastreo de [servidor](#page-20-0) TN 7 [contenido](#page-67-0) de archivo de rastreo 54 [reunir](#page-66-0) 53 visión [general](#page-66-0) 53 rastreo [interno](#page-20-0) 7, [54](#page-67-0) [contenido](#page-69-0) de archivo de rastreo 56 [controlar](#page-67-0) archivos de rastreo 54 [filtrar](#page-70-0) 57 [recursos](#page-53-0) de rastreo 40 [redirector](#page-37-0) TN 24 resolver problemas comunes [aplicación](#page-35-0) LUA no funciona 22 [aplicación](#page-35-0) MS no funciona 22 [aplicación](#page-36-0) NOF no funciona 23 [aplicaciones](#page-34-0) APPC no funcionan 21 [aplicaciones](#page-34-0) CPI-C no funcionan 21 comprobar las [comunicaciones](#page-26-0) con otros nodos SNA 13 [comprobar](#page-25-0) que el daemon SNA se ha iniciado 12 [comprobar](#page-25-0) que el nodo está activo 12 nodo de red no [direcciona](#page-38-0) 25 pasos [iniciales](#page-24-0) 11 problemas de [administración](#page-39-0) de servidores 26 [problemas](#page-38-0) de sesión de pasarela SNA 25 qué se debe [comprobar](#page-24-0) primero 11 [redirector](#page-37-0) TN 24 [servidor](#page-36-0) TN 23

# **S**

salida de rastreo [ejemplos](#page-60-0) 47 formatear, [snaapitrcfmt](#page-63-0) 50 [formatear,](#page-74-0) snatrcfmt 61 [servidor](#page-36-0) TN 23 sistema [operativo,](#page-50-0) códigos de retorno 37, [38](#page-51-0) SNA, iniciar [daemon](#page-25-0) 12 snaapitrcfmt, programa de utilidad ejemplo de [formato](#page-64-0) de salida 51 formato de [mandato](#page-63-0) para rastreo de línea 50 visión [general](#page-63-0) 50 [SNACTL,](#page-59-0) variable de entorno 46 snafilter, [programa](#page-70-0) de utilidad 57 snagetpd, programa de utilidad [restricciones](#page-88-0) de mandatos 75 salida de [programa](#page-87-0) 74 sintaxis de [mandatos](#page-87-0) 74 [utilizar](#page-86-0) 73 visión [general](#page-86-0) 73 [Windows](#page-91-0) 78 [SNATRC,](#page-53-0) variable de entorno 40, [44,](#page-57-0) [45](#page-58-0) [snatrc.dmp,](#page-74-0) archivo 61, [62](#page-75-0) [snatrc.drw,](#page-75-0) archivo 62 [snatrcfmt,](#page-74-0) programa de utilidad 61 formato de [mandato](#page-74-0) para rastreo de línea 61 formato de [mandato](#page-75-0) para rastreo interno 62 opciones de dibujo de flujo de [mensajes](#page-76-0) 63 [opciones](#page-76-0) de salida 63 [opciones](#page-75-0) de vuelco de datos de mensaje 62 [SNATRUNC](#page-59-0) 46 snawhat, [programa](#page-41-0) de utilidad 28 suceso [auditoría](#page-17-0) 4 [definición](#page-14-0) 1 [excepción](#page-17-0) 4 [problema](#page-17-0) 4 suceso de [excepción](#page-17-0) 4 suceso de [problema](#page-17-0) 4

# **V**

variable de entorno [SNACTL](#page-59-0) 46 [SNATRC](#page-53-0) 40, [44,](#page-57-0) [45](#page-58-0) visión general de la resolución de [problemas](#page-14-0) 1 vuelco de datos de mensaje [descripción](#page-80-0) 67 [ejemplos](#page-80-0) 67

# **W**

```
Windows, cliente
   anotaciones 77
   anotaciones centrales 77
   archivo de anotaciones de auditoría 77
   archivo de anotaciones de error 77
   controlar rastreo 77
   problemas 19
  rastreo 77
```
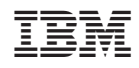

Número de Programa: 5724-i33, 5724-i34

SC11-3348-01

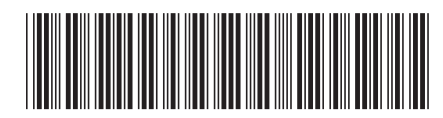